Telelogic Synergy ビルド マネージャ ガイド リリース 6.6a

本書をご使用になる前に、「付録B[:特記事項](#page-126-0)」に記載されている情報をお読みください。

本書は、Telelogic Synergy(製品番号 5724V66)バージョン 6.6a および新しい版で明記されていない限 り、以降のすべてのリリースおよびモディフィケーションに適用されます。

©Copyright IBM Corporation 1992, 2008

# 目次

# 概要

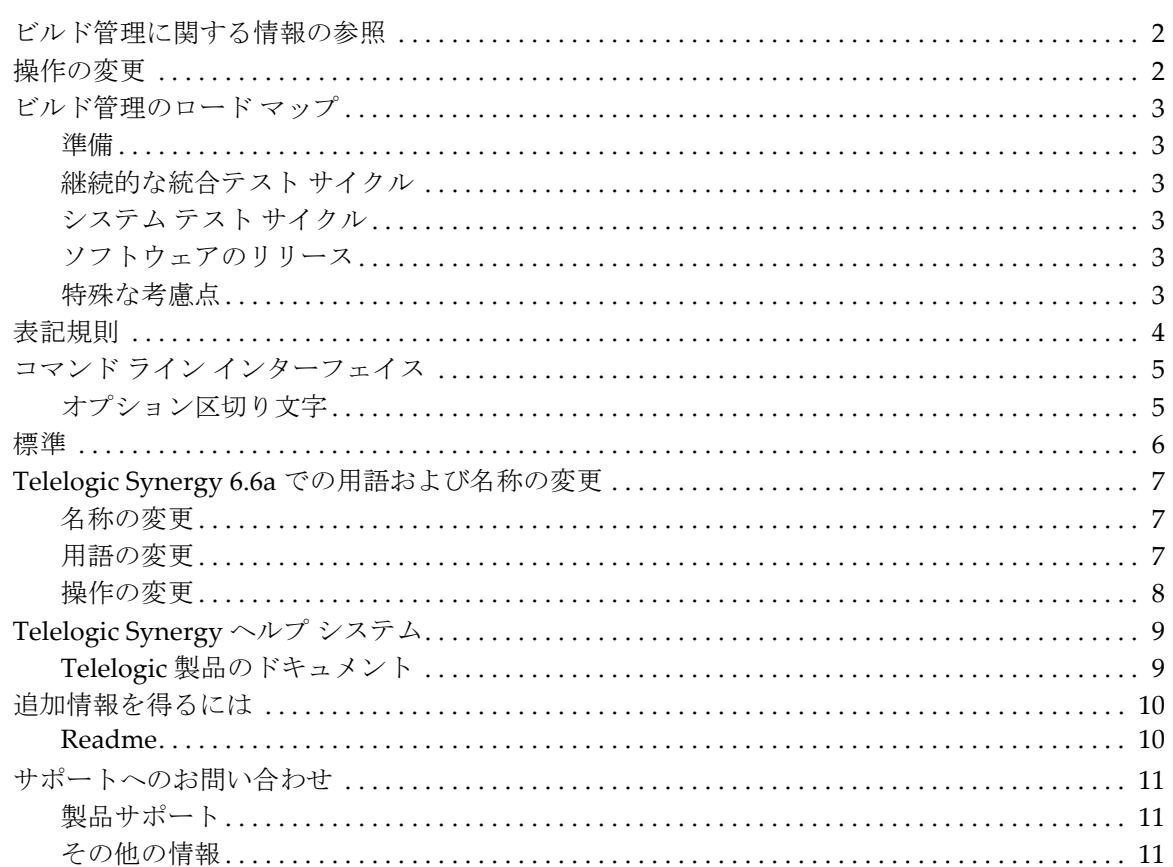

# ビルド管理の準備

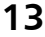

 $\mathbf{1}$ 

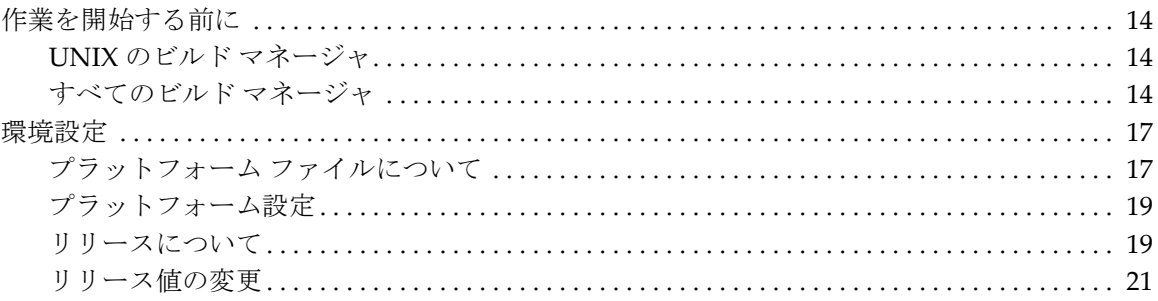

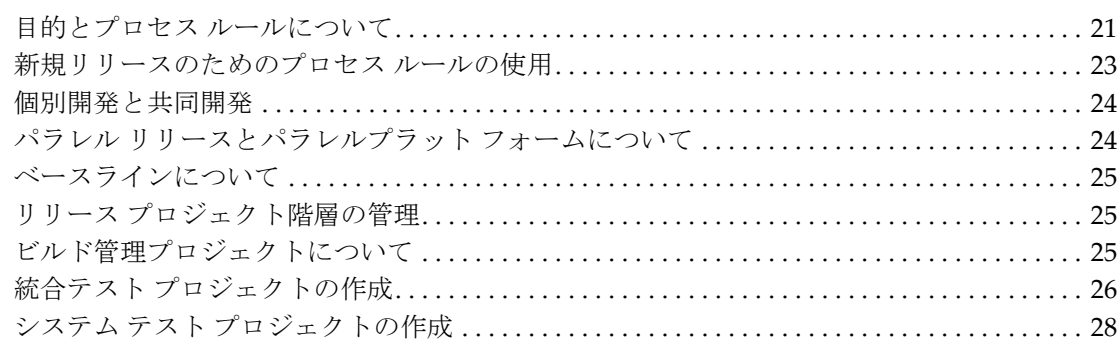

29

47

# ビルド管理の基本

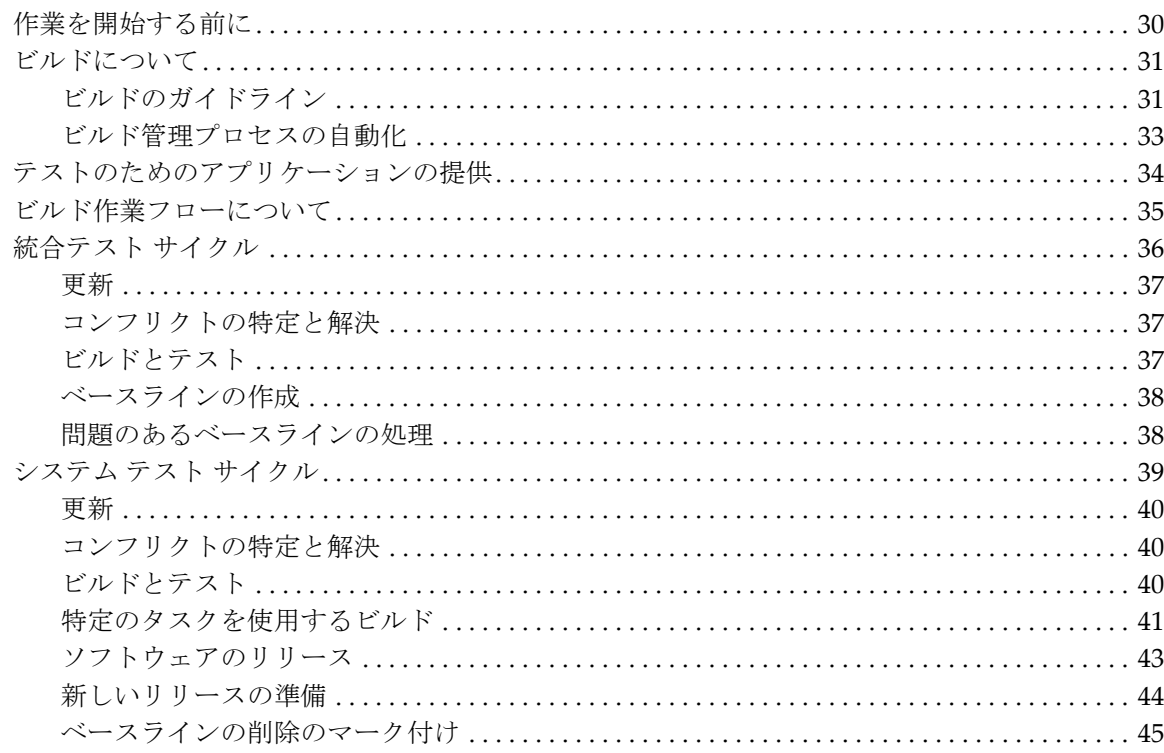

# 更新とコンフリクト

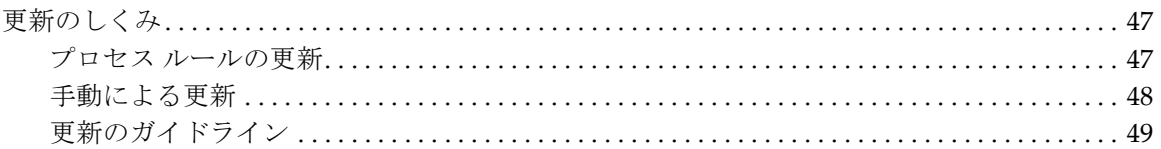

# iv ビルド マネージャ ガイド

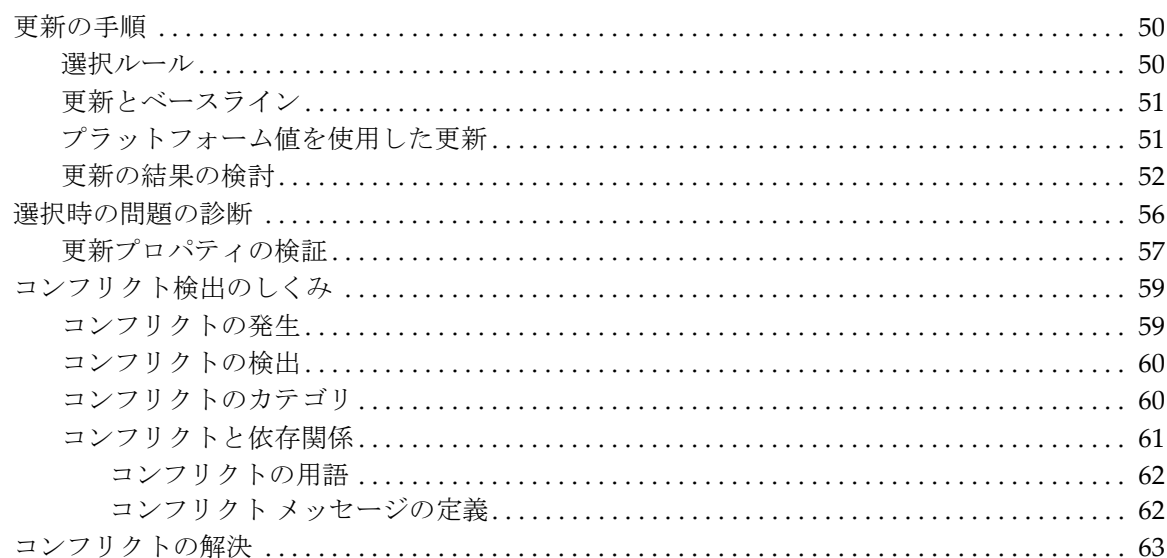

# ベースラインの機能

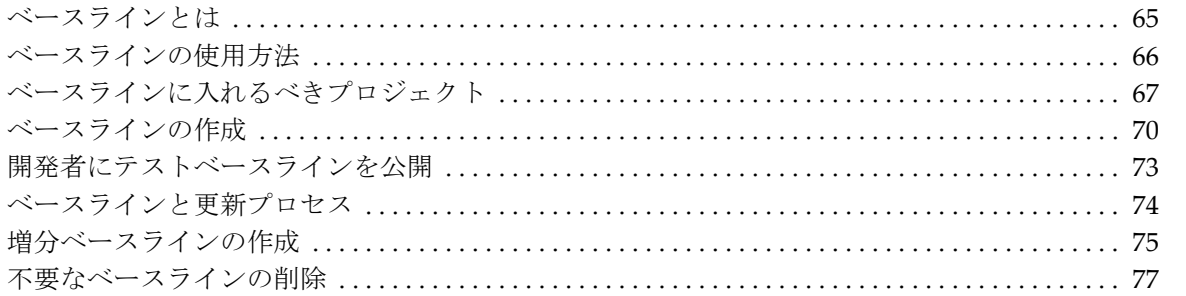

# 製品の共有

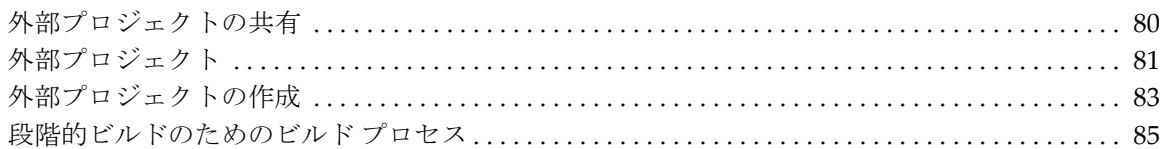

# アプリケーションのパッケージング

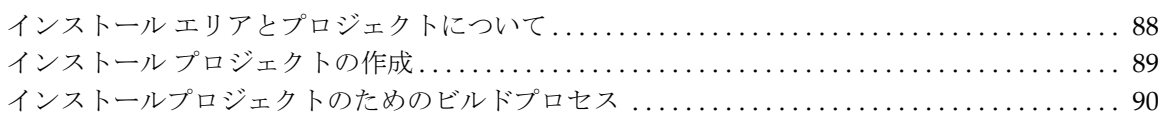

65

79

87

# パラレル リリース

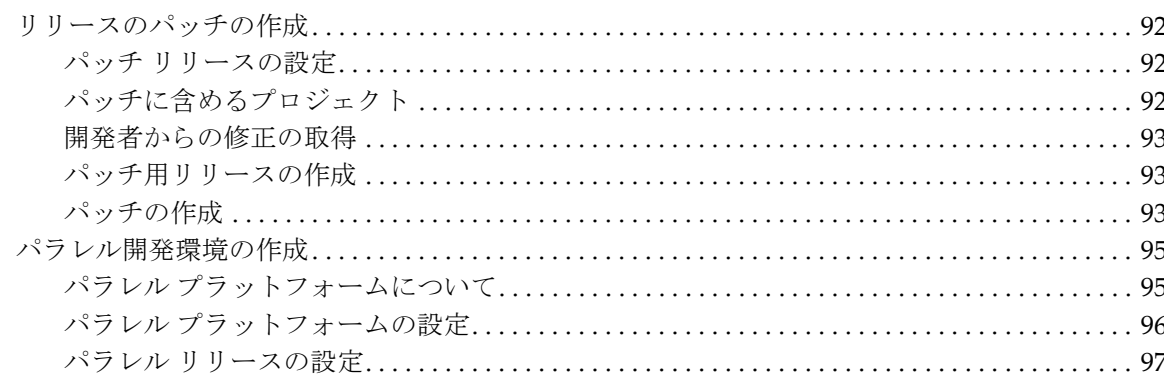

# プロジェクトの再構築

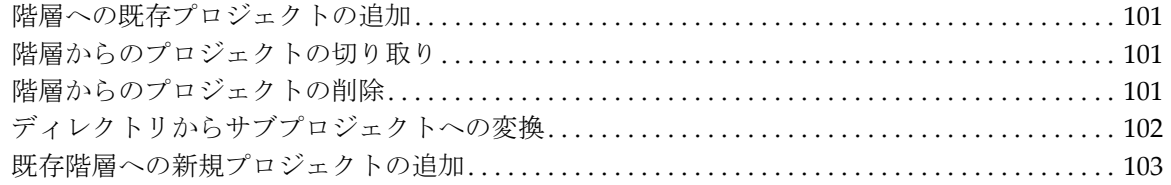

# さまざまなビルド管理

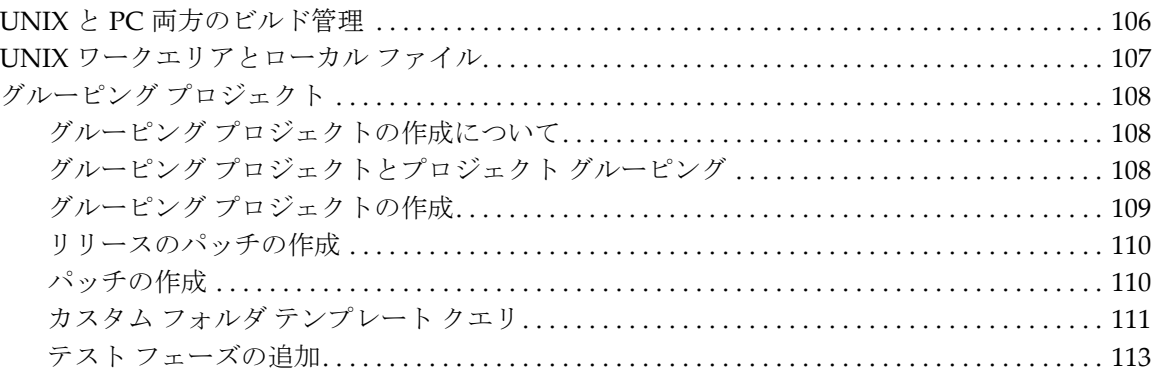

# 付録A:プロセスルールへの変換

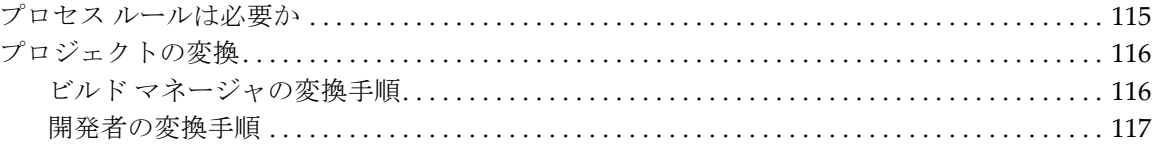

# 105

99

# 115

# 91

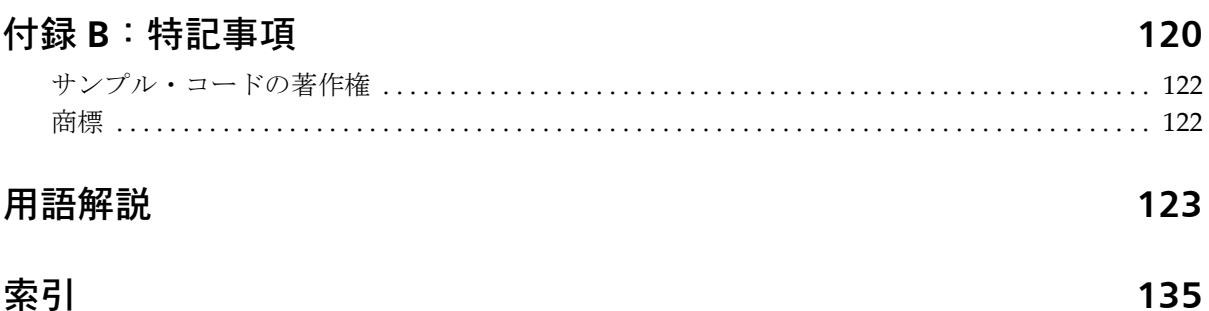

# <span id="page-7-0"></span>**1** 概要

Telelogic® Synergy™ ビルド マネージャ ガイド®は、ビルド マネージャを対 象読者としています。ビルド マネージャとは、会社のソフトウェアがどのよ うに組み合わされ、ビルドされているかを理解している人のことです。このド キュメントでは、ビルド管理の準備、実行、処理、トラブルシューティングの 方法を説明しています。

このドキュメントの読者は Telelogic Synergy に精通しているものとします。 使用する用語や概念、取り上げる方法論、提示するシナリオは、読者が概念 (タスクベース CM 方法論)の上でも実務(開発者レベルのタスクベース CM 操作方法)の上でも Telelogic Synergy を理解していることを前提としていま す。また、このドキュメントでは、タスクベース CM 方法論を使用してビル ド管理タスクを実行する方法についても説明しています。

このドキュメントに記述された手順は、すべて Telelogic Synergy GUI を使用 して操作したものです。

Telelogic Synergy を初めて使用する読者は、このドキュメントを読む前に以下 のテレロジックのドキュメントを十分に理解してください。

- 用語、概念、方法論については、『[Telelogic](https://support.telelogic.com/en/synergy/info/docs/docs.cfm?vid=192) Synergy の紹介』を参照して ください。
- 用意されたチュートリアル データベースを使用して短いチュートリアル を行う場合は、『Telelogic Synergy [チュートリアル』](https://support.telelogic.com/en/synergy/info/docs/docs.cfm?vid=192)を参照してください。
- コマンドとデフォルトの設定の説明については、[Telelogic](https://support.telelogic.com/en/synergy/info/docs/docs.cfm?vid=192) Synergy CLIへ [ルプ](https://support.telelogic.com/en/synergy/info/docs/docs.cfm?vid=192)を参照してください。
- 操作手順の説明については、[Telelogic](https://support.telelogic.com/en/synergy/info/docs/docs.cfm?vid=192) Synergy ヘルプを参照してくださ い。

Telelogic Synergy には精通しているが、ビルド管理は初めてという読者は、こ のドキュメントを参照してください。

# <span id="page-8-0"></span>ビルド管理に関する情報の参照

ビルド管理に関する情報は、すべてのこのドキュメントに記載されています。 このドキュメントはランダムな参照がしやすい HTML 形式ですが、最初に[ビ](#page-19-1) [ルド管理の準備](#page-19-1)[とビルド管理の基本を](#page-35-1)順に読んでから他の章やトピックを参 照してください。

このドキュメントには、最も基本的な情報[\(ビルド管理の準備\)](#page-19-1)からより複 雑な内容[\(さまざまなビルド管理\)](#page-111-1)へ、情報が体系的に順序立てて掲載され ています。初めて読む場合は、目次の順序どおりに読み進めてください。ド キュメントを理解したら、よく使用するトピックを「お気に入り」フォルダ に保存するとよいかもしれません。これで、知りたい情報をすばやく見つけ ることができます。

また、Telelogic® Change™ を使用している場合は、定義済みのクエリを実行 して Telelogic Synergy ビルドの内容についての情報を収集できます。 [Telelogic](https://support.telelogic.com/en/synergy/info/docs/docs.cfm?vid=217) Change の定義済みビルド管理クエリの詳細については、Telelogic Change [ユーザー](https://support.telelogic.com/en/synergy/info/docs/docs.cfm?vid=217)ヘルプの「CM ビルド情報のクエリ」を参照してください。

# <span id="page-8-1"></span>操作の変更

Telelogic Synergy Classic リリース 6.4 でサポートされていた操作は、リリー ス 6.6a でもサポートされており、使用できます。Telelogic Synergy CLI は、 Telelogic Synergy リリース 6.6a で追加された機能もサポートできるよう拡張 されています。

サポートされなくなった操作のリストは、*[Readme](https://support.telelogic.com/synergy)* を参照してください。

*Readme* の内容は、ドキュメントや Telelogic Synergy ヘルプの内容に優先しま す。Telelogic Synergy ユーザーは、IBM Rational Software Web site で、最新 版の *Readme* を確認できます。

# <span id="page-9-0"></span>ビルド管理のロード マップ

以下に、チームのビルド管理を準備、実施するために必要な各操作について 簡単に説明します。これらのタスクは、新たなプロジェクトを開始するたび に実行します。

# <span id="page-9-1"></span>準備

- •[環境設定](#page-23-2)
- •統合テスト [プロジェクトの作成](#page-32-1)
- •システム テスト [プロジェクトの作成](#page-34-1)

#### <span id="page-9-2"></span>継続的な統合テスト サイクル

- •[更新の手順](#page-56-2)
- •[コンフリクトの検出](#page-66-2)
- •[ビルドとテスト](#page-43-3)
- **●[開発者にテストベースラインを公開](#page-79-1)**

<span id="page-9-3"></span>システム テスト サイクル

- •[特定のタスクを使用するビルド](#page-47-1)
- •[更新の手順](#page-56-2)
- •[コンフリクトの検出](#page-66-2)
- •[ビルドとテスト](#page-43-3)

<span id="page-9-4"></span>ソフトウェアのリリース

- •[ソフトウェアのリリース](#page-49-1)
- •[新しいリリースの準備](#page-50-1)

#### <span id="page-9-5"></span>特殊な考慮点

後半の章では特殊なトピックについて説明しています。これらのトピックは 基本の範囲外のものです。サイトでこれらが必要にならない場合もあります が、説明を読み、特殊な状況が発生した場合の対処方法を把握しておいてく ださい。

# <span id="page-10-0"></span>表記規則

このドキュメントで使用されている表記規則について説明します。

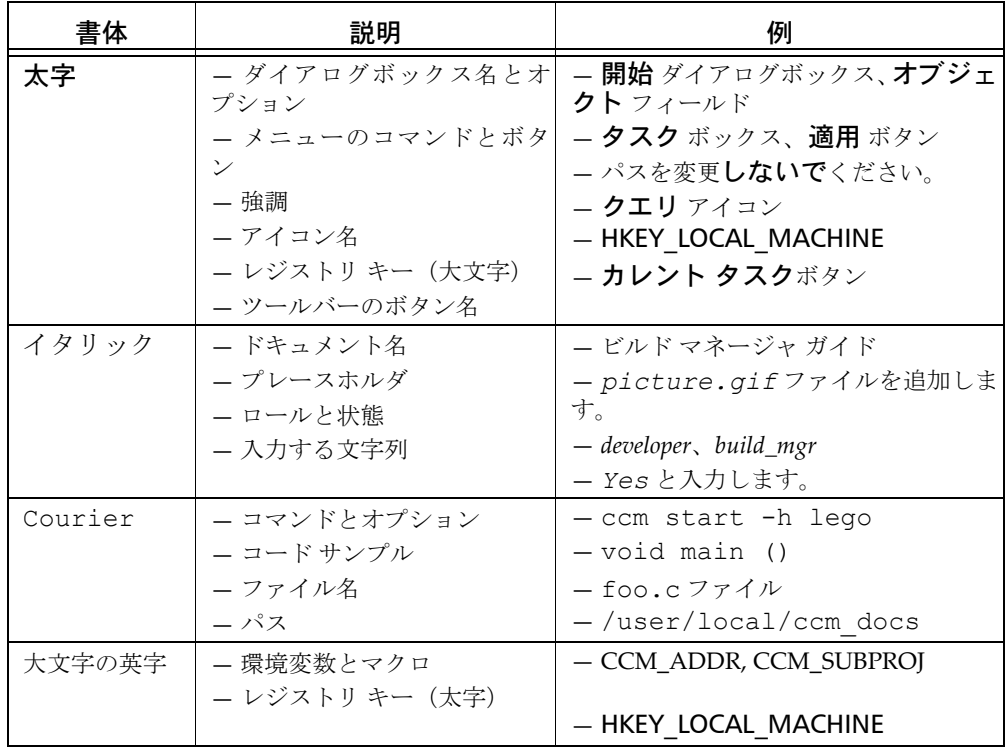

注記:Telelogic Synergy ソフトウェアに関する重要な情報で す。

注意!注意しないとデータベース、データベースサーバー、 Telelogic Synergy ソフトウェアの統合システムの一部、また はシステムに被害を及ぼす情報を提供します。

# <span id="page-11-0"></span>コマンド ライン インターフェイス

Telelogic Synergy は、サポートされているすべてのプラットフォームで CLI をサポートします。すべての Telelogic Synergy コマンドを、UNIX のシェル または Windows のコマンド プロンプトから実行できます。

# <span id="page-11-1"></span>オプション区切り文字

デフォルトでは、オプション区切り文字として、Windows クライアントはス ラッシュ( / ) をサポートし、UNIX クライアントはダッシュ(-) をサポー トします。本書の例では、両方の区切り文字を使用します。

# <span id="page-12-0"></span>標準

テキスト ファイルの編集方法の説明にはメモ帳(Windows)、または vi (UNIX)コマンドを使用しています。メモ帳および vi は Telelogic Synergy の デフォルトのテキスト エディタです。別のテキスト エディタを使用する場合 は、適切なコマンドを代わりに使用してください。

# <span id="page-13-0"></span>**Telelogic Synergy 6.6a** での用語および名称の変更

ここでは、本リリースで実施された Telelogic Synergy ファミリ 製品への重要 な変更について説明します。

# <span id="page-13-1"></span>名称の変更

リリース 6.6a では、旧リリースで SYNERGY/CM と呼ばれていたインター フェイスにいくつかのビルド管理操作が組み込まれ、Telelogic Synergy とい う名称になりました。その他のグラフィカル インターフェイスは本リリース では Telelogic Synergy Classic と呼ばれています。

また、SYNERGY/Change は Telelogic Change という名称に変更されました。

# <span id="page-13-2"></span>用語の変更

いくつかの用語は、インターフェイス間で一貫性を保つために変更されまし た。本書では、Telelogic Synergy CLI のヘルプに記載されている操作を使う ことをお勧めしていますが、ここにリストされた用語変更は CLI とそのヘル プに影響します。

また、Telelogic Synergy のヘルプでも新しい用語が使用されています。下表 は、旧リリースで使用された用語と、本書と Telelogic Synergy CLI のヘルプ で使用される新しい用語を示しています。

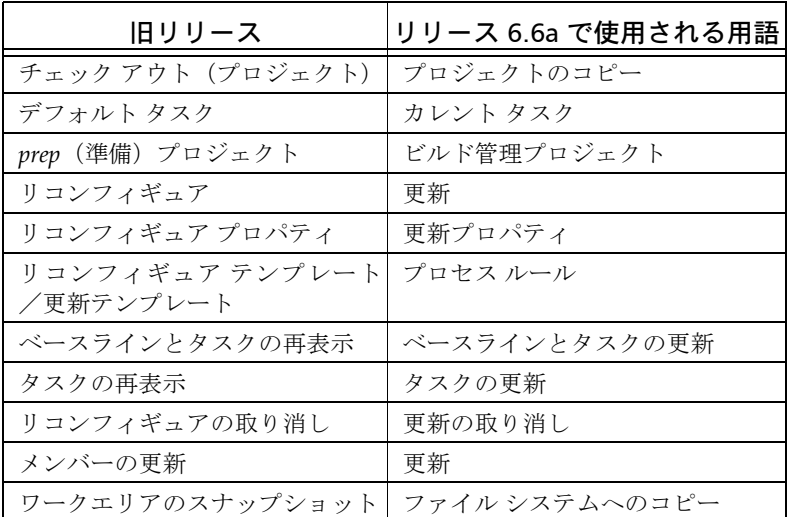

インターフェイス間で一貫性を保つため、コマンドも変更されました。たと えば、リリース 6.6a の ccm update コマンドには、ccm reconfigure と いう別名があります。新しい用語に従って名前が変更されたコマンドについ ては、Telelogic Synergy CLI のヘルプにあるリンクから確認してください。ビ ルド管理スクリプトでリリース 6.5 のコマンドも使用できるように、別名が 用意されています。利便性を考慮して、旧リリースで使用されていた用語は 本リリースでのヘルプでも参照できるようになっています。

### <span id="page-14-0"></span>操作の変更

SYNERGY/CM Classic リリース 6.4 でサポートされていた操作は、リリース 6.6a でもサポートされており、使用できます。Telelogic Synergy CLI は、 Telelogic Synergy リリース 6.6a で追加された機能もサポートできるように拡 張されています。

# <span id="page-15-0"></span>**Telelogic Synergy** ヘルプ システム

本書のトピックは本リリースに合わせて更新されました。ただし、トピック が別の文書またはヘルプ システムにある場合は、その文書へのリンクが示さ れます。あるトピックについてどのヘルプ システムを調べればよいかについ ては、以下のとおりです。

• GUI を使用するトピック

ビルド管理操作は Telelogic Synergy を使用して行うことができます。本 書にその説明が記載されています。その他に、Telelogic Synergy CLI を 使用して行う操作もいくつかあります。

• CLI を使用するトピック

CLI を使用する操作では、Telelogic Synergy CLI を使用します。 Telelogic Synergy CLI の最新のヘルプはリリース 6.6a 用です。必ず *Readme* 調べて、本書に含まれる情報に対する最新の変更を確認してくだ さい。

CLI のヘルプシステムを利用できます。

Telelogic Synergy CLI を起動したウィンドウで ccm help と入力します。 どのヘルプが表示されているのかが分からない場合は、各ヘルプ ページの フッターを見ればヘルプの名前とリリースが確認できます。

# <span id="page-15-1"></span>**Telelogic** 製品のドキュメント

Telelogic 製品のドキュメントは、ドキュメント DVD および IBM [Rational](http://www.ibm.com/software/rational/) [Software](http://www.ibm.com/software/rational/) Web site で、HTML および PDF 形式で提供されています。DVD を 共有ドライブにマウントすることで、すべてのユーザーがドキュメントを利 用できるようになります。

# <span id="page-16-0"></span>追加情報を得るには

# <span id="page-16-1"></span>*Readme*

Telelogic Synergy の *Readme* には Telelogic Synergy の新しい機能の説明、ド キュメントのアップデート、トラブルシューティング、IBM カスタマ サポー トへのお問い合わせ方法、および既知のエラーに関する情報があります。イ ンストール ガイドの最新のアップデートは、*Readme* を参照してください。 *Readme* は、製品 DVD および Synergy サポート [ウェブサイトに](https://support.telelogic.com/synergy) HTML 形式 で用意されています。

Readme の内容は、マニュアルおよびヘルプの内容に優先します。

# <span id="page-17-0"></span>サポートへのお問い合わせ

Telelogic 製品のサポートと情報は、Telelogic サポートサイトから IBM Rational Software Support に移行中です。この移行期間中は、サポートの連 絡先がお客様によって異なります。

# <span id="page-17-1"></span>製品サポート

2008年11月1日より前に Telelogic 製品を取引されたお客様は、[Synergy](https://support.telelogic.com/synergy) サポート [ウェブサイト](https://support.telelogic.com/synergy)をアクセスしてください。

製品情報の移行後に、IBM Rational Software Support site に自動で転送 されます。

● 2008年11月1日より前に Telelogic 製品のライセンスをお持ちではな かった新規のお客様は、[IBM Rational Software Support site](http://www.ibm.com/software/rational/support/) をアクセスし てください。

お客様サポートにお問い合わせいただく前に、問題を説明するために必要な 情報をご用意ください。IBM ソフトウェアサポート担当員に問題を説明する 際には、担当員が迅速に問題を解決できるように、問題の具体的な内容と必 要な背景情報をすべて伝えてください。あらかじめ以下の情報をご用意くだ さい。

- 問題発生時に使用していたソフトウェアとそのバージョン
- 問題に関連したログ、トレース、メッセージなど
- 問題を再現できるかどうか。再現できる場合はその手順
- 回避策があるかどうか。ある場合は、その回避策の内容

# <span id="page-17-2"></span>その他の情報

Rational ソフトウェア製品、ニュース、イベント、その他の情報については[、](http://www.ibm.com/software/rational/) IBM Rational Software Web sit をご覧ください。

サポートへのお問い合わせ

# <span id="page-19-0"></span>**2 そうしゃ エンジェット** ビルド管理の準備

<span id="page-19-1"></span>ビルド管理とは、企業のソフトウェア製品をビルドし、管理するプロセスです。 企業が Telelogic Synergy を使用してコードを管理する場合、ソフトウェア製 品のビルドと管理はビルド マネージャが担当します。

ビルド マネージャとは、以下のプロセスを管理する責任を負う人です。

- ソフトウェアの初期バージョンからベースラインを作成する
- ソフトウェアの構造の体系化および精緻化
- テストおよびステージング用ビルド管理プロジェクトの設定
- プロセス ルールやフォルダ テンプレートの設定とメンテナンス
- 開発者からのソフトウェア変更の収集とテスト エリアの構築
- Telelogic Change のレポートを生成し、ビルドに含まれる/含まれない機 能とタスクを調べる
- 顧客リリースなどの重要なマイルストーンでのソフトウェア凍結
- チームで使用する構成情報(プラットフォーム値やリリース値など)の設 定
- 開発者へ最新の構成を提供
- 不要となったベースラインの削除
- 問題の特定や修正タスク作成のための旧ソフトウェア リリースの再作成

この一覧は、ビルド管理における責任項目を簡単にまとめたものです。各項目 にはそれぞれ特定の作業が含まれます。このドキュメントではそのすべてにつ いて詳しく説明します。

# <span id="page-20-0"></span>作業を開始する前に

次のセクションに進む前に、以下の準備操作を実行します。

#### <span id="page-20-1"></span>**UNIX** のビルド マネージャ

• *ccm\_root* グループのメンバーになる。

すべてのビルド マネージャとユーザー *ccm\_root* は、UNIX ネットワーク の *ccm\_root* グループのメンバーである必要があります。システム アドミ ニストレータに確認してください。

• *build\_workarea* ディレクトリのグループを *ccm\_root* に設定する。 *build\_workarea* は、すべてのビルド管理ワークエリアを格納するディレク トリです。*build\_workarea* ディレクトリの権限は、グループが読み書きで きるように設定します。

su ccm\_root cd /*shared\_directory* mkdir *build\_workarea* chgrp ccm\_root *build\_workarea* chmod 775 *build\_workarea* chmod g+s *build\_workarea*

# <span id="page-20-2"></span>すべてのビルド マネージャ

• 更新中のパラレル通知を選択する。

Telelogic Synergy CLI からビルドする場合は、ログファイルにパラレル 通知が表示されるように環境を設定します。これで、開発者のパラレル バージョンがチェック イン時にマージされているか判断でき、構成に問 題がある場合は警告が受けられます。GUI または CLI のいずれを使用し てビルドする場合でも、メンバーシップ コンフリクトの検出 操作を 行ってパラレル コンフリクト(およびその他のコンフリクト)を検出し ます。

Telelogic Synergy Classic の初期設定ファイルの [Options] セクション で、次に示す reconfigure\_parallel\_check オプションを設定し、 セッションを再開します。

reconfigure\_parallel\_check = TRUE

reconfigure parallel check を設定すると、一連の更新候補が同 じスコアを持って並列になっている場合、ccm\_ui.log に以下のような 警告メッセージが表示されます。

Warning: Parallel versions selected by selection rules, latest create time will be used: save.c-3 save.c-2.1.1

- このリリースで作業しているチームがどのようにパラレル バージョンを 使用するかを決定する、リリース プロパティを設定する。選択肢は、パ ラレル チェックアウトとパラレル チェックインの両方を許可するか、パ ラレルチェックアウトのみ許可してパラレルチェックインを禁止するか、 またはどちらも禁止するかです。
- ビルド管理ワークエリアを設定する。

ビルド管理ワークエリアに使用するディレクトリを設定します。ディレ クトリは、ユーザー全員がアクセスできる、共有ドライブまたは NFS マ ウントされたパーティション上に設定する必要があります。

Windows のビルド マネージャ: すべてのビルドマネージャが共有ドライブ に対してすべての権限を持ち、同じドライブ文字を使用してドライブをマウ ントするようにします。

また、他のビルド マネージャがアクセスできるように、ビルド管理プロジェ クトのワークエリアを共有ロケーションに作成するため、ワークエリア パス のテンプレートを設定する必要があります。

ワークエリア パスは、デフォルトで C:¥Documents and

Settings¥*username*¥My Documents¥Synergy¥ccm\_wa(Windows ユーザー)または *home*/ccm\_wa (UNIX ユーザー)です。home はホーム ディレクトリです。

オプション ダイアログボックスで、ビルド管理プロジェクトを置くデフォル ト パスを設定します。たとえば、以下のようになります。

#### Windows ユーザー :

Base directory = *drive*:¥*network\_disk*¥Synergy¥shared¥ccm\_wa

#### UNIX ユーザー :

wa path template = /user/local/shared/ccm wa

Windows ユーザーと UNIX ユーザーのどちらも、+データベース名オプショ ンは選択したままにします。これによって、ベース ディレクトリにデータ ベース名が付加されます。

既存のビルド管理プロジェクトのワークエリア パスを共有ロケーションにリ セットする必要があります。

また、ワークエリアをリリース固有またはプラットフォーム固有のワークエ リアに分割できます。これは、ビルドマ ネージャが多数のプロジェクトをカ スタム構造に組み入れるのに便利です。

たとえば、ビルドする vista と winxp の 2 つのプラットフォームそれぞれに toolkit プロジェクトがあるとします。. ワークエリア テンプレートを N:¥*network\_disk*¥Synergy¥shared¥ccm\_wa¥%release¥%platform

(Windows ユーザー)または *home*/ccm\_wa/%release/%platform(UNIX ユーザー)に設定すると、ワークエリアは以下のようになります。

#### Windows ユーザー :

N:¥*network\_disk*¥Synergy¥ccm\_wa¥shared¥2.8¥vista¥toolkit N:¥*network\_disk*¥Synergy¥ccm\_wa¥shared¥2.5¥winxp¥toolkit

#### UNIX ユーザー :

/user/local/shared/ccm\_wa/2.8/solaris/toolkit /user/local/shared/ccm\_wa/2.5/linux/toolkit

ワークエリア テンプレートの変更については、Telelogic Synergy ヘルプのデ フォルト ワークエリア パスの設定を参照してください。

# <span id="page-23-2"></span><span id="page-23-0"></span>環境設定

ビルドするアプリケーションのタイプに合わせて環境設定を行う必要があり ます。環境設定の方法については、以下のセクションで説明しています。

- 標準リリース
- 複数プラットフォームでのアプリケーション開発
- 複数リリースのためのアプリケーション開発

#### <span id="page-23-1"></span>プラットフォーム ファイルについて

注記:アプリケーションを複数のプラットフォームで開発す る必要がある場合、必ずこのセクションと[パラレル](#page-30-1)リリー [スとパラレルプラット](#page-30-1) フォームについてを読んでください。

プラットフォーム ファイルでは、プロジェクトまたはオブジェクトのプラッ トフォーム プロパティとして使用できるプラットフォームのリストが定義さ れています。

これは、分散ビルドに重要な情報です。プラットフォーム ファイルには、以 下のような情報行が含まれます。

*platform\_name hostname* ... ;

*platform\_name* はハードウェア プラットフォームに設定した名前です。空 白は使用できません。

*hostname* はそのプラットフォームに対応するホストの名前です。

例:

# Platforms and hosts for distributed builds HP-HP-UX11i jupiter mars; SPARC Solaris 9 neptune; AIX 5.x saturn mercury; x86-WIN32 pluto venus;

プラットフォーム ファイルの値は、アプリケーションをビルドするプラット フォームに応じて定義できます。

注記: ccm\_make\_local\_machine をホスト名として使用 すると、別のマシンにはビルドが送られません。ビルドがあ るのはローカル マシンのみになります。

変更するプラットフォーム ファイルは om\_hosts.cfg というもので、 CCM\_HOME¥etc (Windows サーバー)または \$CCM\_HOME/etc (UNIX)に あります。このファイルは、Telelogic Synergy を使用するすべてのセッショ ンに適用されます。

代わりに、データベースごとに異なるプラットフォーム リストを使用するこ ともできます。このためには、om\_hosts.cfg ファイルを、*CCM\_HOME*¥etc (Windows サーバー)または \$CCM\_HOME/etc(UNIX)ディレクトリから データベースの etc ディレクトリにコピーし、編集してそのデータベース固 有のプラットフォームとホストを設定します。

Windows クライアント ユーザー:データベースごとにプラットフォーム ファ イルを定義してください。これは、開発者は通常独自の Telelogic Synergy イ ンストール エリアを持っているからです。

新しい値を表示するには、変更後、ビルド マネージャとそのデータベースの すべてのユーザーがセッションを再開する必要があります。プロパティ ダイ アログボックスのプラットフォーム リストを使用して新しい値を表示しま す。

他に考えられる状況として、ビルドマ ネージャが環境変数を使用してホスト 定義を無効にしなければならない場合があります。たとえば、ビルド マネー ジャが Solaris™ 2.8 マシンでビルドを実行する必要があるのに、チームの他 全員が Solaris 2.9 マシンでビルドしている場合などが考えられます。ビルド マネージャは、ホスト定義を変更したくはないでしょう。ホスト定義を変更 すると全員が Solaris 2.8 マシンでビルドを行っていることになり、これは誤 りで、悪影響を及ぼし得るからです。ビルド マネージャは、以下のことを行 うことができます。

- 1. Telelogic Synergy セッションを終了する。
- 2. ターミナル ウィンドウで CCM\_MAKE\_OM\_HOST 環境変数を設定す る。

 $UNIX = -ff -$ : CCM\_MAKE\_OM\_HOST=om\_hosts.cfg\_sol28 export CCM\_MAKE\_OM\_HOST

Windows ユーザー : set CCM\_MAKE\_OM\_HOST=om\_hosts.cfg\_WIN

3. 環境変数を設定したターミナル ウィンドウから Telelogic Synergy セッ ションを開始する。

プラットフォーム値の設定は任意です。プラットフォーム値を使用する必要 があるのは、複数のハードウェア プラットフォーム/オペレーティング シス テムで、または複数のハードウェア プラットフォーム/オペレーティング シ ステム用にソフトウェアの複数バージョンをビルドする場合のみです。

注記:プラットフォームは更新操作でも使用します。更新で は、プラットフォーム値を使用してプロジェクトを更新し、 最適なオブジェクトに書き換えます。

分散ビルドは実行しないが更新で使用するためにプラット

フォームを追加したい場合は、プラットフォーム名を指定 し、続いてスペース 2 つ以上またはタブとセミコロンを入れ る必要があります。例:IBM-AIX

# <span id="page-25-0"></span>プラットフォーム設定

- 1. Telelogic Synergy 管理ユーザー(Windows)または *ccm\_root*(UNIX)と してログ オンします。
- 2. CCM\_HOME¥etc(Windows)、SCCM\_HOME/etc(UNIX)、またはデータ ベースにある om\_hosts.cfg ファイルを編集します。
- 3. ファイルを保存して閉じます。
- 4. Telelogic Synergy 管理ユーザー(Windows)または *ccm\_root*(UNIX)と して終了します。

# <span id="page-25-1"></span>リリースについて

注記:複数のリリースが必要な場合、必ずこのセクションと パラレル [リリースとパラレルプラット](#page-30-1) フォームについてを お読みください。

注記: Telelogic Synergy のすべてのプロジェクトとタスクに リリース値を設定してください。

Telelogic Synergy は、ソフトウェア アプリケーションのリリースを保存しま す。リリースにより、プロジェクト、タスク、フォルダを特定のリリースに 当てることができます。また、リリースは、各リリース用にどのオブジェク ト バージョンが開発されたかを把握するのに役立ちます。

ビルドマネージャのみがリリースの作成や変更を行うことができます。リ リース プロパティ ダイアログボックスでリリースを表示できます。Telelogic Synergy データベースごとにリリースのセットがあります。Telelogic Synergy Distributed(DCM)を使用するとデータベース間でリリースを転送できます。 リリースにはチームのプロセスに影響を及ぼす以下のような設定がありま す。

- リリースでパラレル開発を許可するかどうかを定義できる。
- リリースは、そのリリースに使用できるプロセス ルールを識別すること で、チームのプロセスを定義する。

たとえば、典型的なリリースとして以下のようなものがあります。この例で は、ビルドマネージャが作成したリリースを示します。これは、[コンポーネ](#page-132-0)

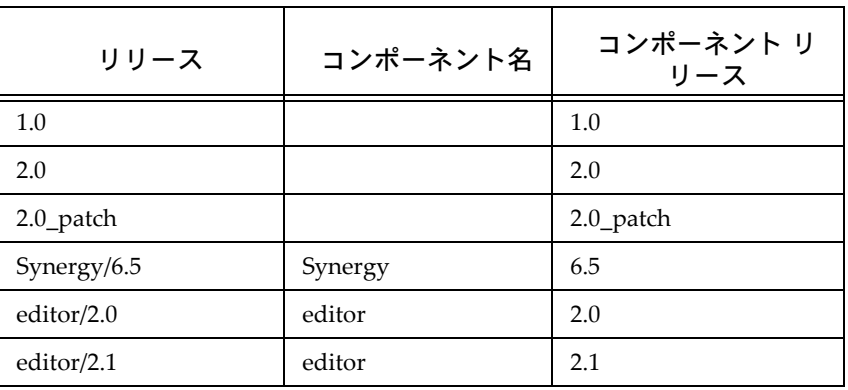

[ント名](#page-132-0)と[コンポーネント](#page-132-1) リリースで構成されます。リリースはユーザーが見 るものです。

リリース名はコンポーネント名(オプション)とリリース区切り文字(デフォ ルトはスラッシュ)、およびコンポーネント リリースで構成されます。コン ポーネント名はアプリケーションまたはコンポーネントの名前を示します。 たとえば、Synergy または editor などがあります。コンポーネント リリース は、アプリケーションまたはコンポーネントの特定のリリースを識別します。 コンポーネント名はリリースの必須部分ではありません。上記のテーブルの 1行目で、1.0 コンポーネント名にコンポーネントがないので、Telelogic Synergy では空白になります。

新しいリリースを作成する場合、既存のリリースをもとに作成すると、新し いリリースはそのリリースの属性を引き継ぎます。

リリースには任意の 117 文字までの文字列を使用できます(コンポーネント 名には 85 文字まで、コンポーネント リリースには 32 文字までの文字列を使 用できます)。たとえば、Integrations/telecom patch のようなリリースもあ ります。

コンポーネント名およびコンポーネント リリースの先頭には、以下の文字を 使用できません。

/ ¥ ' " : \* ? [ ] @ % - + ~ 空白、タブ

2 番目以降の文字列には、以下の文字を使用できません。

/ ¥ ' " : \* ? [ ] @ %

コンポーネント名とコンポーネント リリースには、バージョン区切り文字 (デフォルトは -)を使用できますが、制限文字は使用できません。

オブジェクトがチェック アウトされると、Telelogic Synergy はカレント タス クから新規オブジェクトにリリースをコピーします。

#### <span id="page-27-0"></span>リリース値の変更

Telelogic Synergy には、リリース値を変更するいくつかの方法があります。以 下の手順については、Telelogic Synergy ヘルプを参照してください。

• リリースの作成、またはコピー

既存リリースをベースとしないリリースを定義するときは、リリースを 作成します。既存リリースをベースに新規リリースを定義するときは、 リリースをコピーします。

• オブジェクトの削除

この一般的な削除トピックには、データベースからリリースを削除する 場合の説明もあります。

• リリース プロパティの修正

既存リリースを変更するときは、この手順を行います。

#### <span id="page-27-1"></span>目的とプロセス ルールについて

「目的」は、同じプロジェクトの複数の prep (準備) バージョン、shared (共 有)バージョン、*working*(作業)バージョン、*visible*(可視)バージョンを、 複数のテスト レベルなど、用途別に設定するために使用します。プロジェク トにはそれぞれ目的があります。プロジェクトの目的によってプロジェクト の状態が決まり、更新時に確実に正しいメンバーが選択されるようになりま す。

通常は、目的を変更する必要はありません。目的の作成が必要なときは、 Telelogic Synergy ヘルプの目的の作成を参照してください。

各リリースにはそのリリースで有効なプロセス ルールのリストがあります。 これにより、特定のリリース対するチームのプロセスを管理し、異なるリリー スの作業を行うチームに異なる[プロセス](#page-136-0)を使用させることができます。

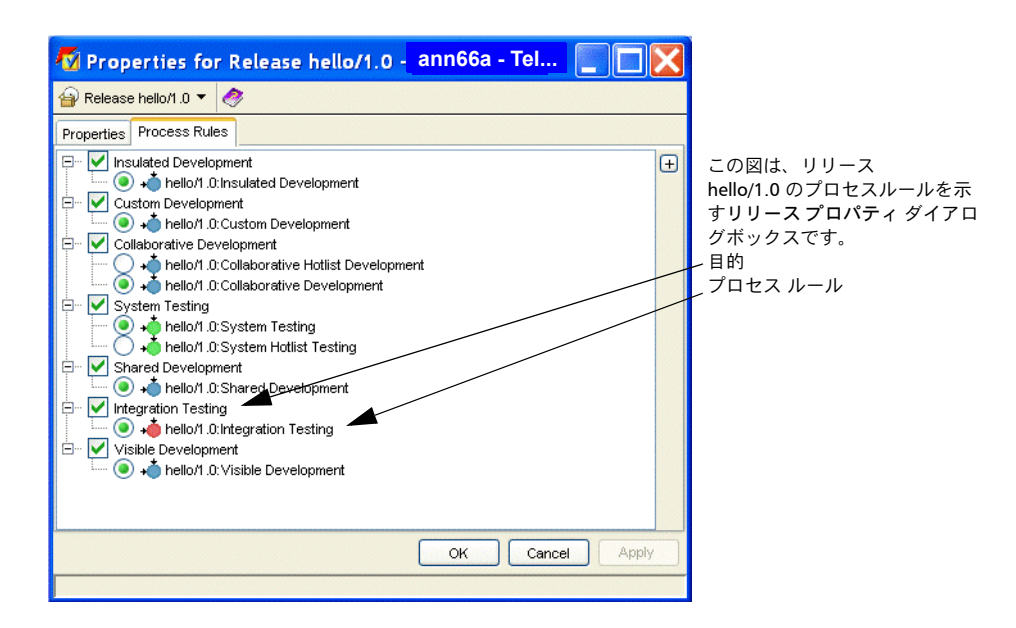

プロセス ルールは、プロジェクトがどのように更新されるかを指定するもの です。プロセス ルールを使用するには、プロジェクトにリリースと目的が必 要です。プロジェクトのリリースと目的の組み合わせにより、プロジェクト が使用するプロセス ルールを決定します。リリースの目的ごとに 1 つのアク ティブな プロセス ルールが存在します。

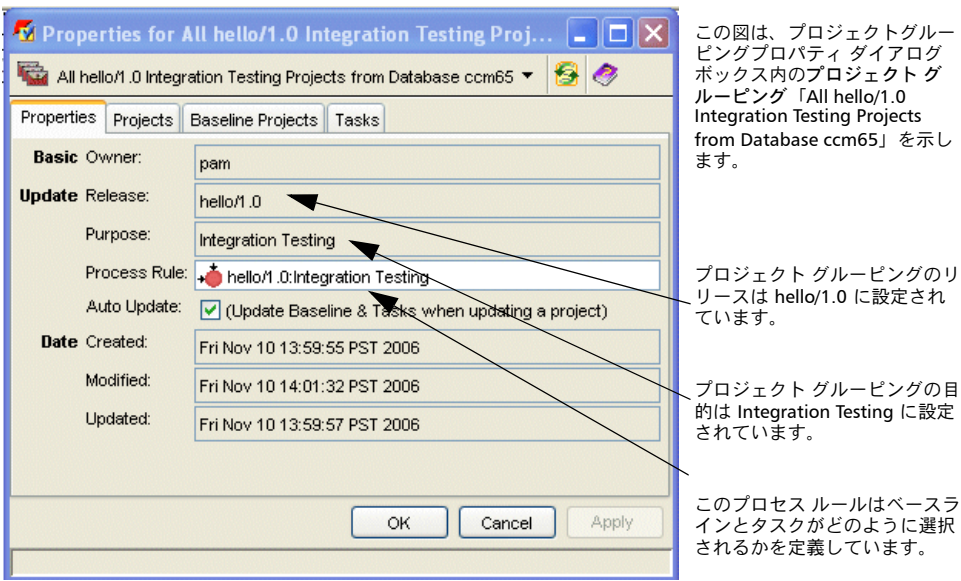

Telelogic Synergy を初めて使用する場合は、デフォルトでデータベースがプ ロセス ルールを使用するよう設定されています。

Telelogic Synergy Classic で手動プロジェクトを使用している場合、プロジェ クトに手動更新プロパティを使用するように設定された既存テンプレートが あるかもしれません。チームがリリースの途中でプロセス ルールへの変換を 行う場合は[、プロジェクトの変換](#page-122-2)の変換プロセスを参照して操作します。変 換後、パラレル [リリースとパラレルプラット](#page-30-1) フォームについてを読んで準備 を続行します。

# <span id="page-29-0"></span>新規リリースのためのプロセス ルールの使用

データベースを 6.6a にアップグレードした場合、標準目的が作成または名前 変更されています。データベースに修正された標準目的が含まれていた場合、 修正コピーは接頭辞「Saved」が付く名前に変更されています(対応するプロ セス ルールを見るときに目的の名前が見えるので便利です)。

# <span id="page-30-0"></span>個別開発と共同開発

開発者が、統合テストを通過するまで他の開発者の変更を受け取りたくない 場合、個別開発を行います。個別開発は、作業中の他の開発者の変更の影響 を受けない、安定した環境です。

開発者が、統合テストを通過するのを待たずに他の開発者の最新の変更を受 け取りたい場合、共同開発を行います。共同開発では、変更終了と同時に他 の開発者の変更を共有できます。

開発者がプロジェクトをチェック アウトするとき、プロジェクトの目的とし て Insulated Development(個別開発)または Collaborative Development(共 同開発)を選択できます。プロジェクトの目的はプロパティ ダイアログボッ クスで変更できます。プロジェクトの目的により、プロジェクトの更新時に 追加されるタスクが決まります。個別開発ではプロジェクトに開発者のタス クと最新のテスト済みタスクが選択されます。**共同開発**では、プロジェクト に開発者のタスクと完了済みタスク(テスト済みかどうかに関わらず)が選 択されます。

お互いの変更を取り込む時期をテスト後、またはチェック イン後のどちらに するか、チームで選ぶことができます。個別のレベルは、プロジェクトの更 新時に選択したオブジェクトによって決まります。プロセス ルールは、目的 ごとにプロジェクトの更新方法を定義するパターンです。これは、プロジェ クトの更新プロパティを自動設定することにより行われます。たとえば、デ フォルトで Telelogic Synergy には Insulated Development (個別開発)と Collaborative Development (共同開発) 用のプロセス ルールがあります。

これらのプロセス ルールは Insulated Development (個別開発)と Collaborative Development(共同開発)の目的に対応しています。

# <span id="page-30-1"></span>パラレル リリースとパラレルプラット フォームについて

パラレル リリースは、企業でアプリケーションの複数のリリースを同時に開 発する必要がある場合に発生します。たとえば、あるチームで toolkit アプリ ケーションのリリース toolkit/3.0 の新機能に取り組んでいる一方で、別の チームがリリース toolkit/2.1 のバグ修正の作業をしているような場合です。 同様に、複数のプラットフォームで 1 つのリリースを開発する場合がありま す。

パラレル プラットフォームやパラレル リリースをサポートするには、統合ビ ルド管理プロジェクト階層とシステム テスト ビルド管理プロジェクト階層 をそれぞれ 1 つ、ビルドする一意のリリースとプラットフォームの組み合わ せごとに作成します。

まだプラットフォーム[ファイルについて](#page-23-1)[とリリースについて](#page-25-1)を読んでいない 場合は、先に進む前に読んでください。

#### <span id="page-31-0"></span>ベースラインについて

ベースラインは、特定の時点におけるユーザーのデータを表現するために使 われるプロジェクトとタスクのセットです。ベースラインにはさまざまな用 途があります。更新を行うとき、Telelogic Synergy は新規変更を探す開始点 としてベースラインを使用します。

統合テストとシステム テストごとにビルドを作成しておくと、テスターおよ び開発者はそのビルドに盛り込まれた一連の変更点を参照できます。通常は、 同一のリリースおよび同一の目的を持つすべてのプロジェクトに対して 1 つ のベースラインを作成します。たとえば、統合テスト用の各ビルドを作成す る際には、そのリリースのすべての統合テストプロジェクトを使うでしょう。 詳細については[、ベースラインの機能を](#page-71-2)参照してください。

#### <span id="page-31-1"></span>リリース プロジェクト階層の管理

ビルド管理プロジェクトの作業を実行する前に、開始点として使用するプロ ジェクト階層を管理する必要があります。通常はアプリケーションの最後に リリースされたバージョンを使用します。すでに Telelogic Synergy を使用し ている場合は、最後に顧客にリリースしたプロジェクト階層からベースライ ンを作成することになるでしょう。

新規ユーザーでソース コードを Telelogic Synergy に移行していない場合は、 必ず *CM Live!* のドキュメントを読んでください。このドキュメントには、プ ロジェクト構造についての解説とソース コード移行の方法についてのヒント があります。

注記:新規プロジェクトには必ずベースラインを作成してく ださい。

# <span id="page-31-2"></span>ビルド管理プロジェクトについて

ビルド管理プロジェクトは、テスト エリアやリリースをビルド、テストする ためのステージング プロジェクトです。デフォルトでは、ビルド管理プロ ジェクトは統合テストとシステム テストの 2 つのテスト レベルをサポートし ます。したがって、アプリケーションのビルド管理プロジェクトを作成する とき、通常は各プロジェクトに少なくとも 2 つのバージョンを作成します。

注記:アプリケーションは通常、プロジェクト階層に分かれ た多数のプロジェクトで構成されています。本ガイドでは、 ビルド管理プロジェクトつまり統合ビルド管理プロジェクト とは、プロジェクト階層全体(プロジェクト階層がある場 合)を意味します。

ビルド管理プロジェクトに目的とプロセス ルールを追加することにより、テ スト レベルを追加できます。たとえば、パフォーマンス テスト レベルを追加

するには、ビルド管理プロジェクト用の Performance Testing という名前の目 的を作成し、新しい目的のプロセス ルールを作成し、それに対応するビルド 管理プロジェクトのバージョンを作成します。

統合テスト プロジェクトという最初のビルド管理プロジェクトにより、開発 者がチェックインした最新の完了タスクを取りまとめ、ビルドし、テストで きます。このプロジェクトのメンバーは、すべての完了タスクにクエリを適 用することによって取り込まれます。

統合テスト プロジェクトを設定するには、統合テスト [プロジェクトの作成](#page-32-0)を 行う必要があります。

第 2 のビルド管理プロジェクトはシステム テスト プロジェクトというもの で、ここでアプリケーションの取りまとめ、ビルド、テストをさらに細部に わたって行い、合意した品質基準を達成します。このプロジェクトのメンバー は、厳密に管理されたプロセスによって取り込まれます。

システム テスト [プロジェク](#page-34-0)トを設定するには、システム テスト プロジェク [トの作成を](#page-34-0)行う必要があります。

統合テスト プロジェクトまたはシステム テスト プロジェクトにビルド引数 を設定するとよい場合があります。たとえば、統合テスト エリアにデバッグ フラグを設定したり、システム テスト エリアに最適化フラグを設定したりし てビルドする場合です。ビルドの詳細については[、ビルドのガイドライン](#page-37-2)を 参照してください。

注記:統合テストを実行しないプラットフォームがある場合 は、そのプラットフォーム向けの統合ビルド管理プロジェク ト階層の作成は不要です。

#### <span id="page-32-1"></span><span id="page-32-0"></span>統合テスト プロジェクトの作成

新しいプロジェクト階層をベースラインからコピーして統合テスト エリアを 構築します。

- 1. クエリ ダイアログボックスを使用してベースラインを検索します。
- 2. ベースラインを右クリックし、プロジェクトのコピーを選択します。

プロジェクトのコピー ダイアログボックスが表示されます。

3. リリース値を適切なリリースに設定します。

適切なリリースがリリースリストに表示されていない場合は、選択の再 表示を使用します。必要に応じて、リリースのコピーまたは作成を行い ます (Telelogic Synergy ヘルプを参照)。

4. 目的を Integration Testing (統合テスト)に設定します。

5. サブプロジェクトのコピーリストに、ベースライン用のプロジェクトが表 示されます。

これらのプロジェクト用のビルド管理ワークエリアに使用するつもりの 場所の一部が、Telelogic Synergy を実行しているシステムから見えない こともあります。その場合は見える場所にプロジェクトをコピーします。

たとえば、Windows と UNIX など、複数のプラットフォームでアプリ ケーションを開発する場合、Windows プロジェクトと UNIX プロジェク トは、それぞれ適切な Windows マシンと UNIX マシンを使用して個別 にコピーする必要があります。また、複数リリース用のアプリケーショ ンを開発する場合は、リリースごとに個別の統合テストプロジェクト階 層を作成する必要があります。

6. バージョン フィールドに名前を入力して、新しいプロジェクト バージョ ンをわかりやすい名前に変更します。コピーする複数のプロジェクトが それぞれ別のバージョンをもつ必要がある場合は、 > をクリックして 各プロジェクトのバージョンがユニークになるように設定します。

デフォルトを使用 をクリックし、各エントリに新しいバージョンを入力 します。

バージョンはプロジェクト階層のリリースとプラットフォームを示し、 目的が統合テストであることを示すものとします。たとえば、Windows XP プラットフォームでリリース名 3.0 を使用する統合プロジェクトに は、winxp\_3.0\_int のバージョンが適切です。

- 7. ワークエリア パスを確認し、必要に応じて変更します。
- 8. デフォルトで、Telelogic Synergy はプロジェクトのコピー後にすべての新 しいプロジェクトを更新します。新しいプロジェクトを更新したくない場 合は、新規プロジェクトの更新 チェック ボックスのチェックを外します。
- 9. OK をクリックしてプロジェクトをコピーします。

統合テスト プロジェクト階層が作成されます。

注記:プロセス ルールを使用しているため、更新プロパ ティはすでに適切に設定されています。プロジェクトのリ リースと目的により、プロジェクトで使用されるプロセス ルールが決まります。プロジェクトのリリースと目的を正し く設定していれば、更新プロパティ設定のために他に必要な 操作はありません。

#### <span id="page-34-1"></span><span id="page-34-0"></span>システム テスト プロジェクトの作成

ベースラインから新しいプロジェクト階層をコピーします。このプロジェク トは、システム テスト エリアの構築に使用します。

- 1. クエリ ダイアログボックスを使用してベースラインを検索します。
- 2. ベースラインを右クリックし、プロジェクトのコピーを選択します。

プロジェクトのコピー ダイアログボックスが表示されます。

3. リリース値を適切なリリースに設定します。

適切なリリースが**リリース**リストに表示されていない場合は、**選択の再** ま示を使用します。必要に応じて、リリースのコピーまたは作成を行い ます (Telelogic Synergy ヘルプを参照)。

- 4. 目的を System Testing (システムテスト)に設定します。
- 5. サブプロジェクトのコピーリストに、ベースライン用のプロジェクトが 表示されます。

たとえば、Windows と UNIX など、複数のプラットフォームでアプリ ケーションを開発する場合、Windows プロジェクトと UNIX プロジェ クトは、それぞれ適切な Windows マシンと UNIX マシンを使用して個 別にコピーする必要があります。また、複数リリース用のアプリケー ションを開発する場合は、リリースごとに個別の統合テストプロジェク ト階層を作成する必要があります。

6. バージョン フィールドに名前を入力して、新しいプロジェクト バージョ ンをわかりやすい名前に変更します。コピーする複数のプロジェクトが それぞれ別のバージョンをもつ必要がある場合は、 > をクリックして 各プロジェクトのバージョンがユニークになるように設定します。

デフォルトを使用をクリックし、各エントリに新しいバージョンを入力 します。

バージョンはプロジェクト階層のリリースとプラットフォームを示し、 目的がシステム テストであることを示すものとします。たとえば、 Windows XP プラットフォームでリリース 3.0 を使用するシステム テス トプロジェクトには、winxp 3.0 sys のバージョンが適切です。

- 7. デフォルトで、Telelogic Synergy はプロジェクトのコピー後にすべての 新しいプロジェクトを更新します。新しいプロジェクトを更新したくな い場合は、新規プロジェクトの更新 チェック ボックスのチェックを外し ます。
- 8. ワークエリア パスを確認し、必要に応じて変更します。
- 9. OK をクリックしてプロジェクトをコピーします。 システム テスト プロジェクト階層が作成されます。

# <span id="page-35-0"></span>**3 そのことのことのことには**<br>コンピルド管理の基本

<span id="page-35-1"></span>サイトのビルド プロセスとは、サイトでテスト エリアを構築し、問題を発見 し、質の高い製品をビルドする過程です。ビルド プロセスは、規模に関わら ず、すべてのサイトで類似しています。

ビルド プロセスは以下の作業で構成されます。これらの作業は、製品リリー スの過程で何度も行うものです。これらの作業にはそれぞれいくつかの手順が あります。各作業で手順に従って操作していくと、ビルド管理プロセスが進行 します。

● 更新:ビルドするソフトウェアのセットを収集するため、ビルド管理プロ ジェクト階層を更新する。

プロジェクト階層を更新すると、階層のメンバーが更新され、ビルド管 理フォルダ内のタスクと関連付けられたオブジェクト バージョンになり ます。

更新については[、更新のガイドライン](#page-55-1)を参照してください。

• コンフリクトを表示し解決:構成の潜在的問題を特定して修正するため、 コンフリクトを表示し解決する。

コンフリクトとは、プロジェクトの潜在的問題です。ただし、すべての コンフリクトが必ずしも悪いというわけではありません。コンフリクト を解決すると、プロジェクトの構成の問題を修正できます。

- **ビルド**: サードパーティの make ツールを使用し、最新の完了タスクでア プリケーションをビルドする。 ビルドについては[、ビルドのガイドライン](#page-37-1)を参照してください。
- アプリケーションの提供:ユーザーがアプリケーションを実行してテスト できるよう CD やインストール エリアなどの形態にする。 アプリケーションの提供については[、テストのためのアプリケーション](#page-40-0) [の提供](#page-40-0)を参照してください。
# 作業を開始する前に

先に進む前に、必ず以下のことを行ったか確認してください。

- プロジェクトでプロセス ルールを使用する設定にした ([新規リリースの](#page-29-0) [ためのプロセス](#page-29-0) ルールの使用を参照してください)。
- すべてのプラットフォームとリリースを含み、ビルドとテストを行うす べてのソフトウェアのある統合ビルド管理プロジェクト階層([統合テス](#page-32-0) ト [プロジェクトの作成](#page-32-0)を参照してください)を準備した。
- すべてのプラットフォームとリリースを含み、ビルドとテストを行うす べてのシステム テスト ソフトウェアのあるシステム テスト ビルド管理 プロジェクト階層(システムテスト[プロジェクトの作成](#page-34-0)を参照してくだ さい)を準備した。
- ビルド メカニズムがこれらのビルド管理プロジェクト階層で正しく機能 することを([ビルドのガイドラインを](#page-37-0)参照してください)検証した。

# ビルドについて

以下の 2 つのセクションで、サードパーティの make ツールを使用してビル ドを行う際に知っておく必要のあること、およびビルド自動化の利点につい て説明します。

#### <span id="page-37-0"></span>ビルドのガイドライン

• ビルド出力を見直す。

製品をビルドしたら、ログ ファイルにビルド プロセスの出力を取り込 み、注意してログを見直して、ビルドにエラーや問題の徴候がないか調 べます(ビルドがバッチ ファイルまたはスクリプトで自動化されている 場合は、ログ ファイルに出力を取り込むことができます)。

• makefile の新しいバージョンを見直す。

ビルド環境は慎重に管理してください。ビルド環境は部分的にマネー ジャの makefile で定義されているため、開発者がチェック インした makefile を見直し、ビルド環境に悪影響を及ぼすものでないことを確認 する必要があります。

たとえば、ある開発者が makefile をチェック アウトし、ライブラリ ファイルの自分のテスト バージョンを参照するようにカスタマイズし、 誤ってその makefile をチェック インする場合などが考えられます(この 結果、ビルド マネージャのビルドが開発者のテスト ライブラリを参照す るようになり、いずれ問題を起こすことになります)。

• Java™ クラス ファイルを管理しない。

コンパイルされると、Java ソース ファイルによってクラス ファイルがい くつか生成されます。そのファイルのいくつかは名前が予めわかりませ ん。匿名内部クラスのクラス ファイルは、接尾辞として順番に番号が付 けられます。 Java クラス ファイルを管理すると、そのような名前を持つ オブジェクトの履歴が意味を持たなくなります。別の時刻に作成された 別の匿名内部クラスを参照する可能性があるからです。また、クラスを 削除した場合、Java コンパイラはそのクラスのために存在していたファ イルを削除しません。したがって、関連するオブジェクトをプロジェク トから手作業で削除する必要があります。 コンパイル前にすべてのクラ ス ファイルを削除したとしても、ビルドのたびにそれら制御したクラス ファイル製品はすべて出現して変更されます。

クラス ファイルを管理する代わりに、jar ファイル(必要に応じて ear ファイルまたは war ファイル)をビルドしてそれを制御します。

● Telelogic Synergy のスクリプトとツールを管理する。

製品をビルドするためにスクリプトとツールが必要な場合、そのスクリ プトとツール自体を Telelogic Synergy を使って管理することを考慮すべ きです。ソフトウェアの各リリースをビルドするためのツールを正しく

バージョン管理して保持することで、旧リリースの再ビルドやパッチビ ルドが容易になります。 ただし、古いマシンやオペレーティングシステ ムへのアクセスも可能である必要があります。

• UNIX ユーザー :

非管理製品ファイルは、必ず複数のビルド マネージャによって書き込み 可能であるようにしてください。

たいていの場合、チームで Telelogic Synergy 内ですべての製品を管理す ることはありません。ライブラリや実行形式ファイルなどの最上位製品 を管理し、.obj ファイルなどの中間製品は、ファイルが非常に大きくな る場合があるので、管理しないのが一般的です。中間製品を管理する と、複数のユーザーによって製品ファイルのコピーが多数作成されるた め、データベースがすぐに大きくなってしまいます。非管理製品は、マ ネージャのワークエリアにのみ存在するようにします。

このような製品は管理されないため、Telelogic Synergy では所有者やア クセス権限を設定しません。したがって、複数のビルド マネージャが ワークエリアで非管理製品を更新できるようにするために、いくつかの ステップを実行する必要があります。ファイルを作成したビルド マネー ジャのみが変更できるという権限を付けて非管理製品が作成されると、 別のビルド マネージャは、まず非管理製品を削除しなければプロジェク トを再ビルドすることができません。

非管理製品が複数のビルド マネージャによって書き込み可能であるよう にするには、以下のステップを実行します。

- ビルド マネージャのプライマリ グループを *ccm\_root* に設定し、新規 ファイルが *ccm\_root* グループに作成されるようにします。
- 各ビルド マネージャの umask を、*owner*(所有者)と *group*(グ ループ)によって書き込み可能であるという権限を付けて新しい製 品が作成されるように設定します。
- プラットフォームやシェルの一部では、自分の umask を設定して も、ファイル権限が正しく設定されません。makefile を更新し、 umask をサポートする Korn シェル (ksh) を使用するようにして もよいでしょう。

代わりに、ビルド スクリプトまたは makefile を更新し、ビルド 前に中間製品を削除するか、そのファイルの権限を変更し、グルー プを設定してビルド後のグループ書き込みアクセスを許可するよう にすることもできます。

#### ビルド管理プロセスの自動化

バッチ ファイルまたはスクリプトは、更新とビルドのプロセスを自動化する 優れた方法です。

自動化には以下のような利点があります。

- ビルド プロセスが毎回同じ方法で実行されるので、再現性が高くなる。
- ビルドの度に詳細を覚えておく必要がないので、エラーが発生しにくくな る。
- 不在時や、夜間などシステムが頻繁に使用されないときにプロセスが実行 されるようスケジューリングできる。
- マネージャ不在時は、他の人が代わってビルド プロセスを実施できる。
- バッチ ファイルまたはスクリプト プログラムを作成して、更新とビルド のログを自動的にチェックし、不具合や問題の可能性を示すワードやパ ターンが見つかったら通知を受けるようにできる(これを自動化しても、 ログには目を通す必要があります)。

ビルドを自動化する場合は、問題発生時に診断ができるよう、必ず出力のロ グをとってください。

注記:ビルドを自動化した場合は、ビルド前にコンフリクト を解決することができません。コンフリクトがある場合、ビ ルド サイクル(またはその一部)を再度実行する必要が生 じることがあります。

# テストのためのアプリケーションの提供

アプリケーションを顧客に提供する一般的な方法には、ユーザーがアプリ ケーションを実行できる DVD、CD‐ROM、インストール エリアがあります。 インストール エリアとは、ユーザーが実行できるよう、ソフトウェア アプリ ケーションのバージョンをインストールできるファイル システム内の場所で す。インストール エリアは、テスト、問題の再現、社内での独自のアプリ ケーション使用に利用します。このエリアは通常、実行形式ファイル、ライ ブラリ、バッチ ファイルまたはスクリプト、データおよびアプリケーション の実行に必要な環境設定ファイルで構成されます。

ビルド マネージャは、さまざまな用途のために多数のインストール エリアを 設定することになります。たとえば、チームが作業に当たっている一般リリー スのインストール エリア rel\_int/3.2 などがあります。また、rel\_sqe/3.2 など という名前の、SQE チームが一般リリースをテストする他のインストール エ リアもあるでしょう。さらに、サービスパック用のインストール エリア rel\_sp/3.1 などもあるでしょう。

テストのためにアプリケーションを提供する方法にはさまざまなものがあり ます。一般的な方法の 1 つについてはインストール [プロジェクトの作成](#page-95-0)を参 照してください。

# ビルド作業フローについて

サイトのビルド作業フローとは、サイトでテスト エリアを構築し、問題を発 見し、質の高い製品をビルドする過程です。ビルド マネージャは、以下を実 行する必要があります。

• 頻繁な統合テスト サイクルの完了

各統合テスト サイクルには、ビルド プロセスのサイクル(更新、コンフ リクトの特定、コンフリクトの解決、ビルド、ベースライン)が含まれ ます。

● いくつかのシステム テスト サイクルの完了

各システム テスト サイクルには、ビルド プロセスのサイクル(更新、 コンフリクトの特定、コンフリクトの解決、ビルド、ベースライン)が 含まれます。

- ソフトウェアのリリース
- 新しいリリースの準備

各サイトで、以下の質問に対する答えを元に、テスト サイクルの頻度とテス トのレベルを決定する必要があります。

- 製品の品質要件はどうなっているか。
- ソフトウェアの変更の頻度はどの程度か。
- 製品がどの程度リリースに近づいているか。
- 製品のテストにどれだけの時間がかかるか。

以上の質問に対する答えにより、統合テスト サイクルとシステム テスト サイ クルを行う頻度が決まります。製品が頻繁に変更される場合は、統合テスト を頻繁に行う必要があるでしょう。リリースが近づいていれば、システム テ ストが主になるでしょう。

この作業フローは実際の組織に合わせて変更することもできます。

# 統合テスト サイクル

統合テスト サイクルには以下のステップが含まれます。

- [更新](#page-43-0)
- [コンフリクトの特定と解決](#page-43-1)
- [ビルドとテスト](#page-43-2)
- [ベースラインの作成](#page-44-0)

統合ビルドでは、開発者が新たに完了したタスクがすべてまとめられ、ビル ドされます。タスクは、統合テスト プロジェクト階層で使用する統合テスト プロセス ルールに基づいてまとめられます。

この時点ではソフトウェアに問題があることが多いので、ビルドが成功しな い場合もあります。目的は直ちに問題を発見することで、高品質なインストー ル エリアを構築することではありません。開発のこの時点では、ソフトウェ アはたいてい不安定です。

統合レベルのビルドに発生する問題でよくあるのは以下のようなものです。

- パラレル ブランチがマージされていない(ある開発者の変更は取得して も、別の開発者の変更が得られない)。
- 開発者が、自分が担当した変更の一部のみをチェック インした (特定の タスクを完了するのに必要な全オブジェクトを関連付けるのを開発者が 忘れている場合など)。
- 2人の開発者が矛盾するような変更を加えた(2人が同じ名前で定義を追 加した場合など)。
- 構文エラーのためにプログラムのコンパイルが失敗した(開発者が単体 テストを忘れた場合など)。

統合ビルド エリアは最近完了したタスクを含んでおり、安定した環境でない という点に注意してください。また、開発者が順次タスクを完了していくの に従って候補が頻繁に変わることも理由の1つです(これはごく普通のこと です)。

統合テスト サイクルを短くし、頻繁に実行してください。開発サイクルので きるだけ早い段階に問題を発見するのに役立つからです。また、個別開発プ ロジェクトを行う開発者は、タスクが統合テストを通過するまで、お互いの 変更を取り込まないでください。

統合サイクルは、ビルドとテストを毎日行い、タスクがテストを通過したら すぐに開発者が使用できるようになっている状態で最もよく機能します。

通常、統合レベルのビルド サイクルには以下のステップが含まれます。

- 1. 開発者は、変更を加え、タスクを完了することによってチェックインする という作業を継続的に行い、サイクルには注意を払いません(この利点 は、チームの作業がテストによって中断されたり、混乱したりしないこと です)。
- 2. ビルド マネージャは、更新を行い、コンフリクトを特定し、コンフリク トを解決し、階層を構築し、テストのための新しいインストール エリア やメディアを作成します(この一部は自動化可能で、毎晩の作業として実 行できます)。
- 3. ビルド マネージャは、結果としてできた製品に対して小規模のテストを 実施して、製品が正しくビルドされていて使用に耐えることを確認しま す。不具合が見つかった場合は、チームのメンバーが問題を修正するため のタスクを作成します。
- 4. 深刻な不具合が見つからなければ、アプリケーションは開発者のテスト エリアなどに使用できる状態になっています。いつもそうであるとはかぎ らないので注意してください。深刻な不具合が発見されることも、ビルド 自体が成功しないこともあります。
- 5. 深刻な不具合を発見しなければ、ビルド マネージャは[ベースラインの作](#page-76-0) [成を](#page-76-0)行うことができます。これで、ベースラインのタスクに関連付けられ たオブジェクトは、開発者が次に自分のプロジェクトを更新する際に使用 できるようになります。

統合テスト サイクルでマネージャが何を行い、これらの作業をなぜ実行する 必要があるかを理解できたら、実際の作業に移ります。

#### <span id="page-43-0"></span>更新

ここで、ビルド管理プロジェクト階層を更新できます。手順については[、更](#page-56-0) [新の手順を](#page-56-0)参照してください。

#### <span id="page-43-1"></span>コンフリクトの特定と解決

ビルド管理プロジェクト階層を更新しました。これで、アプリケーションを ビルドする前に構成の潜在的問題を特定し、解決できます。手順については、 [コンフリクトの検出を](#page-66-0)参照してください。

#### <span id="page-43-2"></span>ビルドとテスト

更新とコンフリクトの処理が完了したら、アプリケーションのビルドを行い ます。ビルドはサイトによって大きく異なります。ビルドの際は、以下の一 般的なガイドラインを参照してください。

- 1. ビルドが完了したら、ビルド ログを確認します。
- 2. インストール エリアまたはテスト メディアを作成します。
- 3. 一連の短いテストを実行してテストします。
- 4. ビルドに失敗した場合は、選択したタスクを追加して再ビルドするか、修 正タスクを追加して更新からビルド プロセスを開始します。詳細につい ては[、特定のタスクを使用するビルドを](#page-47-0)参照してください。

#### <span id="page-44-0"></span>ベースラインの作成

統合テスト プロジェクトを更新し、コンフリクト処理、製品のビルド、アプ リケーションのテストが完了しました。次に開発者が変更を使用できるよう にします。これで[、ベースラインの作成](#page-76-0)を行うことができます。 詳細については[、ベースラインの機能を](#page-71-0)参照してください。

#### 問題のあるベースラインの処理

ベースラインに問題があり、開発者が使用すべきではない場合があります。 このような場合、以下のいずれかのステップを行います。

- 修正がある場合、それを含む新しいベースラインを作成する。 または
- 以前のベースラインに戻す。

へースラインの削除のマーク付けを参照してください。ベースラインに 削除のマーク付けをする方法、およびオフライン保存と削除コマンドの 使用方法が記載されています。ベースラインに削除のマークを付けると、 開発者はそのベースラインが使用できなくなります(すべての開発者が 自分のプロジェクトの更新を完了してから、問題のあるベースラインを 削除できます)。

# システム テスト サイクル

システム テスト サイクルには以下のステップが含まれます。

- [更新](#page-46-0)
- [コンフリクトの特定と解決](#page-46-1)
- [ビルドとテスト](#page-46-2)
- [特定のタスクを使用するビルド](#page-47-0)
- [ベースラインの作成](#page-76-0)
- ソフトウェアのリリース (省略可)
- [新しいリリースの準備\(](#page-50-0)省略可)

システム テスト サイクルにより、開発者が継続的に行う変更と独立して特定 のタスク セットをさらに詳細にテストできます。目的は、インストール エリ アを作成するか、品質基準を満たすリリース メディアを作成することです。

システム テスト プロジェクトに追加するタスクは選択できるので、継続して 行われる変更とは独立したものになります。これで、合意した品質基準に達 するまで、継続して行われる変更とは別にソフトウェアのビルド、修正、テ ストを行うことができます。

ソフトウェアはシステム テスト レベルに達するまでにほとんどの統合上の 問題が解決されるため、システム テスト エリアはより安定しており、構築が 容易です。

たいてい、システム テスト サイクルは、リリースなどのマイルストーンの準 備に使用されます。システム テスト サイクルの頻度とテストのレベルは、以 下のように状況によって異なります。

• リリース サイクルの開始時点では、多くの新機能が追加されると、シス テム テストがたまにしか行われない場合があります。これは、新しいテ スト ケースの開発が必要となることが多く、テストに時間がかかり、困 難になるからです。

また、ソフトウェア開発はまだ進行中であるため、目的は、安定したイ ンストールやリリースの作成ではなく、不具合の発見と新しいテストの 開発になります。

- 開発フェーズが終了し、チームがソフトウェアの安定化と不具合の修正に 取り組んでいる場合、システム テストを頻繁に(たとえば 1 週間に 1 度 か2度)行うことが多いでしょう。
- 開発サイクルの最後では、ソフトウェアのイタレーションそれぞれがリ リースされるものになり得るため、1 つ 1 つの変更をテストする必要があ るでしょう。

以下に、システム テスト ビルド サイクルの流れの概要を説明します。

- <span id="page-46-3"></span>1. システム テスト ビルド管理プロジェクト階層を更新し、コンフリクトを 特定、解決し、ビルドを行います。クリーンなシステム テスト エリアを 得る必要があるため、コンフリクトの特定と解決は慎重に行います。次 に、テストする新しいシステム テスト インストール エリアまたはメディ アを作成します。
- 2. できた製品をテストします。不具合が見つかったら、タスクを作成しま す。
- 3. システム テスト エリアの品質基準を満たすために必要な不具合修正の ため、以下を実行します。
	- どの問題を修正するかをプロジェクト チームで決定する。
	- 問題を修正するため、開発者に新しいタスクが割り当てられる。
	- 開発者は、新しいタスクをカレント タスクに設定して問題を修正す る。
	- 開発者がカレント タスクを完了し、タスクが完了したことをビルド マネージャに通知する。
	- ビルド マネージャが完了タスクをシステム テスト フォルダに追加 する ([ステップ](#page-46-3)1に戻る)。
- 4. 合意した品質基準がシステムテストエリアによって達成されたら、一般 に使用できるようにするか、顧客にリリースします。リリースのその時点 でプロジェクトを含む[ベースラインの作成を](#page-76-0)行います。

#### <span id="page-46-0"></span>更新

ここで、ビルド管理プロジェクト階層を更新できます。手順については、<u>更</u> [新の手順を](#page-56-0)参照してください。

#### <span id="page-46-1"></span>コンフリクトの特定と解決

ビルド管理プロジェクト階層を更新しました。これで、アプリケーションを ビルドする前に構成の潜在的問題を特定し、解決できます。手順については、 [コンフリクトの検出を](#page-66-0)参照してください。

#### <span id="page-46-2"></span>ビルドとテスト

このトピックについては[、ビルドとテストを](#page-43-2)参照してください。

#### <span id="page-47-0"></span>特定のタスクを使用するビルド

テストが完了し、ソフトウェアの品質が承認されたら[、ソフトウェアのリリー](#page-49-0) [スを](#page-49-0)行うことができます。

不具合が見つかり、階層に組み入れる特定のタスクをプロジェクト チームが 決定したら、その承認タスクを適切なプロジェクト グルーピングに追加する 必要があります。

1. 適切なプロジェクト グルーピングを右クリックし、ベースラインとタス クの自動更新の選択を解除します。

これにより、更新操作時にベースラインとタスクが変更されなくなりま す。ベースラインとタスクは、プロジェクト グルーピングの一部です。 したがって、プロジェクトを更新するときに選択したベースラインと新 しいタスクによって自動更新したくない場合、プロジェクトが含まれる プロジェクト グルーピングでこのオプションをオフにする必要がありま す。

- 2. 承認されたタスクを以下の方法でプロジェクト グルーピングに追加しま す。
	- 承認されたタスクをプロジェクト グルーピングにドラッグ アンド ド ロップする。
	- 承認されたタスクを右クリックし、プロジェクト グルーピングへ追 加する。
	- プロジェクト グルーピング プロパティ ダイアログボックスの タス クタブを使用する。手順については、Telelogic Synergy ヘルプの再 ビルドの実行の「ビルドにタスクを追加」を参照してください。
- 3. 適切なプロジェクトグルーピングを右クリックし、更新をポイントし、す べてのプロジェクトを選択します。

更新操作は、新しいタスクから変更を取り込みます。

- 4. コンフリクトを特定し、解決します(詳細については[、コンフリクトの解](#page-69-0) [決を](#page-69-0)参照してください)。
- 5. 製品を再ビルドします。
- 6. [ベースラインの作成を](#page-76-0)行います。

ビルドの品質に満足したら、テスト ベースラインを作成できます。この テスト ベースラインは、SQE が使用できるように、また開発者がビルド の変更を確認できるように、保存したビルドのコピーであり、チーム全 員が使用できるように公開、リリースしたものではありません。

適切なプロジェクトグルーピングに対して更新はまだ無効になっていま す。プロセス ルールで指定されたタスクを受け入れる準備ができたらそ れを有効にできます。

次のリリースまたはマイルストーンに含めるすべてのタスクが、プロジェク ト グルーピングに入りました。これで、承認済みの修正を使用して別のビル ド サイクルを開始できます。

#### <span id="page-49-0"></span>ソフトウェアのリリース

アプリケーションがシステム テストを通過したら、ベースラインとすべての オブジェクトをリリースできます。

ベースラインを作成していれば、そのベースラインをリリースできます[。ベー](#page-76-0) [スラインの作成が](#page-76-0)必要な場合は、ここで作成します。以下に、ベースライン をリリースする手順を説明します。

● システム テスト ベースラインを選択し、ベースラインを右クリックして リリースを選択します。

この時点で、製品を顧客に納品する準備を行うことができます。

また、ベースラインを公開したときと同様に、ベースラインの名前の変更、 ベースラインにあるプロジェクトと製品のバージョンを変更できます。これ らの操作は CLI からのみ一緒に実行できます。

1. コマンド プロンプトから Telelogic Synergy を開始します。

ccm start -h *engine\_host* -d *database\_path* -nogui

セッションの開始後、コマンド ウィンドウ(Windows)またはセッショ ンを開始したシェル (UNIX) に Telelogic Synergy アドレス (CCM\_ADDR) が表示されます。

2. ロールを build mgr (ビルド マネージャ)に設定します。

ccm set role build\_mgr

3. 状況に応じて、ベースラインの名前またはそのプロジェクトのバージョン を変更します。

バージョンを分かりやすい名前に変更しておくと、名前を見たときにプ ロジェクトの目的を思い出しやすくなります([開発者にテストベースラ](#page-79-0) [インを公開の](#page-79-0)ステップ 2 のバージョンテンプレートについての説明を参 照してください)。

また、リリースの目的が分かるようなベースライン名を使用できます。 ベースライン名は作った後に変更できます。

ccm baseline -modify "*6.5 Turn 10*" -name "*6.5 General Release*" -versions

-vt "%{platform:-}%{platform:+ }%{release} GR"

4. ベースラインをリリースします。

ccm baseline -release\_baseline "*6.5 General Release*"

#### <span id="page-50-0"></span>新しいリリースの準備

アプリケーションをリリースしたら、次のリリースに着手できます。以下の 操作を完了する必要があります。

- [新しいリリースを追加します。](#page-50-1)
- [すべての未完了タスクのリリースを更新します。](#page-50-2)
- 新しい統合テスト [プロジェクトをまだ作成していない場合は、統合テス](#page-51-1) ト [プロジェクトを再利用します。](#page-51-1)
- システム テスト [プロジェクトの作成を](#page-34-0)行います。
- [開発者に開発プロジェクトを再利用するように伝えます。](#page-51-2)
- <span id="page-50-1"></span>1. 新しいリリースを追加します。

新しいリリースを追加し([リリース値の変更を](#page-27-0)参照)、新しいリリース に使用するプロセスを選択し、新しいリリースのベースライン リリース を選択します。

- 2. 新しいリリースのプロセス ルールが正しく設定されていることを確認し てください。
- <span id="page-50-2"></span>3. すべての未完了タスクのリリースを更新します。

開発サイクル中、一部のタスクは現行リリースに組み込みません。組み 込まないようにする方法の 1 つが、タスクを完了しないことです。新し いリリースでタスクを完了したときにそれを取り込めるようにするに は、タスクのリリース値を更新して、更新でタスクがプロジェクト構成 に含める候補と見なされるようにする必要があります。

4. すべての完了タスクのうち、リリースしたばかりの製品には含まれな かったもののリリース値を更新します (さらに、変更依頼のリリース値 も必ず更新します。このためには、Telelogic Change を使用します)。

Telelogic Change ユーザー

• このビルドに含まれない CR というクエリを選択し、Telelogic Change でクエリを実行し、現行リリースに設定されているが、ビ ルドに含まれていない変更依頼を表示します。このクエリを実行す る前に特定のリリース情報の入力が必要です。

または

Telelogic Synergy ユーザー

a. クエリ ダイアログボックスを表示します。

検索 > タスクをクリックします。

b. クエリ ダイアログボックスで、以下のカスタム クエリを入力します。 以下のクエリは、当該リリース(*baseline\_release*)と目的

(*baseline\_purpose*)を持つ最新のベースラインに含まれない、当 該リリース(*task\_release*)のすべての完了タスクを返します。

is\_available\_task\_of\_release(*task\_release*, *baseline\_release*, *baseline\_purpose*)

さらに、*test\_baseline*, *published\_baseline* または *released* 状態のすべてのベースラインから最新のベースラインが 選択されます。ベースラインに含まれるべきタスクは、ベースライ ンを構成するすべてのプロジェクトの更新プロパティに含める必要 があります。

クエリの結果、リリースの最終ビルド後に完成したが、そのリリー スに組み込まれなかったタスクが表示されます(これらのタスクに 新リリース用とラベルします)。

- c. リリースに含むべきタスクを適切なプロジェクト グルーピングに追 加する必要がある場合は、Telelogic Synergy ヘルプの プロジェクト グルーピングにタスクを追加 を参照してください。
- <span id="page-51-1"></span>5. 新しい統合テスト プロジェクトをまだ作成していない場合は、統合テス ト プロジェクトを再利用します。
	- a. 最上位の統合テストプロジェクトを右クリックし、プロパティを選択 します。

プロパティ ダイアログボックスが表示されます。

- b. リリースにバージョンを付ける場合は、バージョンを変更してくださ い。
- c. OK をクリックして変更を保存します。 プロジェクトにサブプロジェクトがある場合、サブプロジェクトに もリリースがコピーされます。
- 6. 新しいシステム テスト プロジェクトをまだ作成していない場合は、シス テム テスト プロジェクトを再利用します。
- 7. 開発者に開発プロジェクトを再利用するように伝えます。 開発者はプロジェクト階層のリリース値を変更する必要があります。

#### <span id="page-51-2"></span><span id="page-51-0"></span>ベースラインの削除のマーク付け

新しいリリースの準備が終わったら、不要となったベースラインを整理しま す。リリースの過程で、特に統合テスト フェーズでは、複数のベースライン が作成されます。データベースが煩雑となるのを避けるためにも、不要となっ たベースラインを削除します。

手順については[、不要なベースラインの削除を](#page-83-0)参照してください。

システム テスト サイクル

# **4 そうしゃ エスティック 更新とコンフリクト**

# 更新のしくみ

更新操作によりプロジェクトが更新され、更新プロパティを満たす最新の変更が 反映されます。更新プロパティは 1 つのベースライン プロジェクトと一連のタ スクから構成されます。プロジェクトを手動で更新するか、プロセス ルールを 使用して更新するかによって、ベースライン プロジェクトと一連のタスクの算 出方法が異なります。これらは別個のプロセスなので、個別に説明します。 いずれの場合も、ベースライン プロジェクトとタスクの算出後に以下のス テップが実行されます。

- 1. ベースライン プロジェクトとタスクに基づいて候補のリストを作成します。
	- a. ベースライン プロジェクトの各メンバーが候補となります。
	- b. 各タスクに関連づけられている各オブジェクトのバージョンが候補と なります。

このステップはプロジェクトごとに1度実行されます。

2. 候補が収集されると、単純な選択ルールセットを使用し、各[ディレクトリ](#page-134-0) [エントリ](#page-134-0)に最適なオブジェクト バージョンが選択されます。

このステップはプロジェクトのディレクトリ エントリごとに1度実行さ れます。

3. 更新の際に使用されるのは、ディレクトリ エントリ内の選択されたオブ ジェクト バージョンです。

選択を変更した場合、このステップはプロジェクトのディレクトリエン トリごとに 1 度実行されます。

#### プロセス ルールの更新

プロジェクトでプロセス ルールを使用している場合、ベースライン プロジェ クトとタスクはそのプロジェクトのプロジェクト グルーピングのベースライ ンとタスクから計算されます。プロジェクト グルーピングのベースラインは ベースライン プロジェクトの集合です。プロジェクト グルーピングのタスク は、更新の際に使用されるタスクと完全に同じです。更新で使用されるベース ライン プロジェクトは、更新対象のプロジェクトと一致する、プロジェクト グルーピングのベースライン内のプロジェクトです。あるベースライン プロ ジェクトが一致していると考えられるのは、それが更新されるプロジェクトと 同じ名前、インスタンス、プラットフォームを持つ場合です。

プロジェクト グルーピングのベースラインとタスクは、以下のように計算さ れます。

1. プロジェクト グルーピングの自動更新がオフになっていると、プロジェ クト グルーピングで以前に計算して保存されたベースラインとタスクが 使用されます。

しかし、プロセス ルールでベースライン プロジェクトを 最新プロジェ クト メソッドで選択するよう指定している場合、プロジェクト グルー ピングはベースラインを持たず、ベースライン プロジェクトは自動更新 がオンになっている場合と同じ方法で再計算されます。

- 2. プロジェクト グルーピングの自動更新がオンになっている場合、ベース ラインとタスクは以下のように計算されます。
	- a. ベースラインは、そのプロジェクト グルーピング用のプロセス ルー ルに基づいて計算されます。プロセス ルールは、使用するベースライ ン(最新のベースライン、プロセス ルールに指定されたベースライ ン、最新プロジェクト、またはプロジェクト グルーピングに指定さ れたベースライン)を決定するためのルールを指定します。プロジェ クトの更新時に、プロセス ルールのベースライン選択ルールで選択 したベースラインから、ベースライン プロジェクトが特定されます。

プロセス ルールでベースライン プロジェクトを 最新プロジェクト メソッドで選択するよう指定している場合、プロジェクト グルーピ ングはベースラインを持たず、各プロジェクトが、プロセス ルール で指定したリリースと目的に合った最新の静的プロジェクトである ベースライン プロジェクトを持つことになります。

b. タスクは、プロジェクト グルーピング用にインスタンス化されたプ ロセス ルールで指定したフォルダとタスクから計算されます。

\* 各クエリベースのフォルダについて、クエリを再評価してフォル ダ内のタスクを更新し、すべてのフォルダにあるタスクをリスト アップします。

\* プロジェクト グルーピングがベーラインを持っている場合、算 出したタスクセットからベースラインにあるタスクが差し引かれま す。

\* プロジェクト グルーピングに手動で追加したまたは削除したタ スクがある場合、算出したタスク セットにこれらのタスクが追加ま たは削除されます。

#### 手動による更新

ベースラインとタスクを手動で選択する必要がある場合は、カスタム目的を 使用してください。カスタム目的を使用すると、プロジェクト グルーピング で直接ベースラインを選択できます。その後、適切なタスクを選択して右ク リックし、プロジェクト グルーピングに追加 を選択してタスクを手動で追加 できます。

# 更新のガイドライン

以下に、更新時にビルド マネージャが考慮すべきガイドラインを示します。

• ビルドするすべてのプロジェクト を更新する。

1回の操作でビルド管理プロジェクト階層全体を更新する必要がありま す。これで、コンフリクトのないバージョンをアプリケーションに組み 込むことができます。更新されないプロジェクトがあると、そのために ビルドされた製品が、他のビルド製品と両立しない場合があります。 プロジェクト階層を一度の操作でビルドすることが現実的ではない場合、 [段階的ビルドのためのビルド](#page-91-0) プロセス を参照して段階的なアプローチを とってください。

注記:別バージョンの使用 操作を更新の代わりに使用しな いでください。特定のバージョンを簡単なテストに使用する 必要がある場合もありますが、不完全な変更を取得する可能 性をなくし、完全でコンフリクトのないプロジェクト構成を 得るには、完全な更新を行う必要があります。

### <span id="page-56-1"></span><span id="page-56-0"></span>更新の手順

アプリケーション開発のこの時点で、ビルド管理プロジェクト階層の更新の 準備ができています。

- 1. 適切なプロジェクトを右クリックし、更新をポイントし、メンバーとサ ブプロジェクトを選択します。
- 2. 更新が完了したら、必ず結果を確認します。 更新操作中に問題が生じた場合は、より詳細な出力情報を読む必要があ るでしょう[。選択時の問題の診断を](#page-62-0)参照してください。

#### <span id="page-56-2"></span>選択ルール

プロジェクトまたはディレクトリの更新の際、更新操作はプロジェクトの各 オブジェクトに使用可能な候補を対象とし、そのプロパティを「platform」な どプロジェクトのプロパティと比較して、最適な候補を選択します。 選択ルールでは、各候補オブジェクト バージョンが分析されます。

● オブジェクト バージョンのプロパティがプロジェクトと矛盾すると、不 適格と見なされ、選択されません。

たとえば、ユーザー *joe* が *working*(作業)状態のオブジェクト バージョ ンを持っており、ユーザー *bob* が更新を実行した場合、ユーザー *joe* の *working*(作業)状態のオブジェクト バージョンはユーザー *bob* のプロ ジェクト構成に含まれません。

● オブジェクト バージョンには特徴によってそれぞれポイントに基づくス コアが付けられます。ポイントは累積的に付けられます。例:

*working*(作業)オブジェクト バージョンには、5 ポイントの状態スコア が付けられます。

プラットフォームがプロジェクトのプラットフォームと一致するオブ ジェクト バージョンには、8 ポイントが付けられます。

すべての候補オブジェクトバージョンの分析後、更新によって、最も高 いスコアを持つ候補が選択されます(不適格な候補は対象になりませ ん)。

複数の候補に同一の最高スコアが付けられた場合は、最新のものが選択され ます。

注記:Telelogic Synergy GUI または CLI のいずれを使用し てビルドする場合でも、メンバーシップ コンフリクトの検 出 操作を行ってパラレル コンフリクト(およびその他のコ ンフリクト)を検出します。複数の候補がパラレルの場合 は、メンバーシップ コンフリクト ダイアログボックスにパ ラレル通知が表示されます。

これは通常、開発者が変更のマージを忘れたか、パラレルブ ランチのいずれかで選択プロパティが正しい値に設定されて いない場合に起こります。

コンフリクト検出については[、コンフリクトの検出を](#page-66-1)参照し てください)。

#### 更新とベースライン

プロセス ルールに従ってプロジェクトを更新する際、使用すべき[ベースライ](#page-137-0) ン[プロジェクト](#page-137-0)を再評価します。ベースラインと更新の詳細については[、ベー](#page-80-0) [スラインと更新プロセスを](#page-80-0)参照してください。

特定リリースとすべてのプロジェクトと prep (準備) 目的を含む完全なベー スラインを作成することが不可能または現実的ではない場合があります。そ の場合は[、増分ベースラインの作成を](#page-81-0)行うことができます。

#### <span id="page-57-0"></span>プラットフォーム値を使用した更新

プラットフォーム値を持つプロジェクトを更新する場合、一致するプラット フォーム値を持つ候補が優先されます。プラットフォーム値が一致しない候 補は選択されませんが、プラットフォーム値が設定されていない候補は選択 されることがあります。

更新時、候補のプロパティは、プロジェクトのプロパティと比較されます。プ ラットフォーム値は以下のように比較されます。

- プロジェクトと候補の両方にプラットフォーム値が設定されていてプ ラットフォーム値が一致しない場合、更新によって候補が選択されること はありません。
- プラットフォーム値が一致すると、その候補は優先候補となり、8 ポイン トが付けられます。
- プロジェクトと候補のどちらにもプラットフォームがない場合、その候補 は優先候補となり、8 ポイントが付けられます。

プラットフォームプロパティは、主にプロジェクトと製品に使用されま す。通常、ソースコードは、(#ifdef などを使用して)同じファイルを 別のプラットフォームで構築できるように作成されます。したがって、 個々のソースファイルには、プラットフォームプロパティを設定する必 要はありません。

#### 更新の結果の検討

• 更新の結果を検討し、問題がないか確認する。

更新中、出力がセッション ログ ファイルと メッセージ ダイアログボッ クスに書き込まれます。しかし、このログ ファイルには、更新の結果だ けでなく他のすべてのメッセージも書き込まれるため、更新の結果を読 み出すのは面倒です。

ccm\_client.log(ユーザー インターフェイス ログ)ファイルの出力 先を Windows プロファイル ディレクトリ (Windows ユーザー)または ホームディレクトリ (UNIX ユーザー)以外に変更できます。このため には、ccm.user.properties ファイル内の

user.default.logfile キーを以下のように設定します。

1. プロパティ ファイルを開きます。

Windows ユーザーの場合、このファイルは ccm.user.properties という名前で、Windows プロファイル ディレクトリにあります。

UNIX ユーザーの場合、このファイルは ccm.user.properties という名前で、ホーム ディレクトリにあります。

2. ログ ファイルの出力先を C:¥cmsynergy¥synint¥joe に変更する には、以下の手順を行います。

user.default.logfile=C:¥¥cmsynergy¥¥synint¥¥joe¥¥ ccm\_client.log

3. int という名のデータベースのログ ファイル(主に複数のデータ ベースを使用している場合)の名前を変更するには、以下の手順を 行います。

user.default.logfile=C:¥¥cmsynergy¥¥joe¥¥ ccm client int.log

4. ファイルを保存して終了します。

user.default.logfile キーを使用する場合、上記の例のように フル パスとファイル名を使用する必要があります。

また、Windows のパスはダブル円記号を使用して入力する必要が あります。

更新/ビルド サイクルのたびに更新の結果を確認し、問題がないか確認 します。更新メッセージの終わりには、Telelogic Synergy によりメッ セージダイアログボックスまたは出力ログに更新が成功したか失敗した かを示すサマリが書き込まれます。しかし、ログを参照して更新失敗に 関する詳細レポートを読むようにしてください。

また、ビルドが成功しても、ソフトウェアが正しく構築されているとは かぎりません。更新の結果を確認することは、オブジェクトまたはプロ ジェクトの誤バージョン、マージされていない変更、誤った選択プロパ

ティ設定などの構成エラーを見つけるよい方法です。以下のような点を チェックします。

● パラレル バージョンがないか確認する。

Telelogic Synergy CLI からビルドしており、 reconfigure\_parallel\_check オプションを設定すると、所定の セットの更新候補が同じスコアを持っている場合、Telelogic Synergy Classic の ccm\_ui.log に以下のような警告メッセージが表示されます。

Warning:Parallel versions selected by selection rules, latest create time will be used: save.c-3 save.c-2.1.1

警告メッセージに示されたオブジェクトの履歴を参照し、マージされる べきパラレル バージョンがマージされているかどうか確認します。マー ジされていない場合は、ビルドでは変更の一部が欠落しています。パラ レル バージョンをマージする必要があることを関係開発者に知らせてく ださい。

Telelogic Synergy または Telelogic Synergy CLI からのビルド時にパラレ ル バージョンを調べる方法については[、更新中のパラレル通知を選択す](#page-20-0) [る。](#page-20-0)を参照してください。

• 置き換えられたサブプロジェクトがないか確認する。

ビルド管理プロジェクト階層は、ユニットとしてまとまっている必要が あります。更新プロパティ(リリース、プラットフォームなど)が誤っ て設定されている場合は、更新により、サブプロジェクトの別バージョ ンが選択される場合があります。以下のようなメッセージがないか確認 してください。

Subproject editor-int 3.0 replaces editor-int 2.1 under toolkit-2:dir:1

置き換えられたプロジェクトに関するメッセージが見つかった場合は、 そのプロジェクト バージョンを調べます。更新プロパティを調べて正し いことを確認します。

● 空のディレクトリ エントリがないか確認する。

デフォルトでは、候補がないと、ディレクトリ エントリは空のままにな ります。このようなディレクト リエントリが見つかったら、間違ったリ リース値を持ったタスクなど、原因を調べます。以下のようなメッセー ジがないか確認してください。

2 directory entries were left empty because they had no candidates.

ディレクトリ エントリが空でも、エラーであるとは限りません。たとえ ば、1 つのディレクトリ内で複数プラットフォームの製品をビルドした 場合、ディレクトリ エントリが空のままになることがあります。共有ラ

イブラリは Solaris では「mylibrary.so」、Windows では 「mylibrary.dll」という名前になります。両方の製品を同じディレク トリで管理し、2 つのプラットフォームの 2 つのパラレル プロジェクト を使用する場合、Windows プロジェクトの Solaris ライブラリ、Solaris プロジェクトの Windows ライブラリは空になります。

• 置き換えられた makefile がないか確認する。

開発者が自分の環境に固有の設定で makefile をカスタマイズし、誤って そのカスタム makefile をチェック インしてしまったことが考えられま す。更新プロセス中に makefile が置き換えられた場合は、makefile の新 しいバージョンを調べ、変更がビルド環境に適切なものであるか確認し ます。以下のようなメッセージがないか確認してください。

'makefile-6:makefile:3' replaces 'makefile-5:makefile:3' under 'editor-2:dir:1'

● ワークエリア コンフリクトがないか確認する。

プロジェクトにコンフリクトがある場合、ワークエリアの同期を使用し てワークエリア コンフリクトを解決し、その後で再度更新する必要があ ります。以下のようなメッセージがないか確認してください。

Unable to update membership of project ccm client, td 6.5sp1 with InteractiveProcessCreator.java,21:java:J#1 due to work area conflicts.

● 新しいオブジェクト バージョンが古いオブジェクト バージョンに置き 換えられていないか確認する。

更新プロセス中に古いオブジェクト バージョンによって新しいオブジェ クト バージョンが置き換えられる場合は、Show Conflicts 操作を実行し て問題が発生しないようにします。以下のようなメッセージがないか確 認してください。

'foo.c-2:csrc:3' replaces 'foo.c-3:csrc:3' under 'toolkit-4:dir:1'

さらに、新しいオブジェクト バージョンが関連付けられているタスクを 探し、プロジェクトのプロセス ルールを探します。これらを比較する と、新しいバージョンが古いバージョンに置き換えられた理由が分かる 場合があります。タスクが古いオブジェクト バージョンを追加した原因 となった、プロセス ルールの差異が分かります。

このような問題が見つかり、詳細がわからない場合は、詳細メッセージ を有効にしてもう 1 度更新を行い、出力ログに書き込まれる追加の更新 結果を参照します (オプション ダイアログボックスの アクション タブ の更新オプションで詳細メッセージを表示を設定します)。

以下のセクションで、更新についてさらに詳しく説明しています。

- [更新の手順](#page-56-1)
- [選択ルール](#page-56-2)
- [プラットフォーム値を使用した更新](#page-57-0)
- [選択時の問題の診断](#page-62-0)
- [更新プロパティの検証](#page-63-0)

# <span id="page-62-0"></span>選択時の問題の診断

更新中にオブジェクト バージョンが選択された理由、または選択されなかっ た理由を確認する必要が生じる場合があります。ビルド管理プロジェクト階 層で発生したことや、開発者の開発プロジェクトの問題解決に役立てるため、 理由を特定する必要が生じる場合があります。

以下の項目を順序どおりに確認してください。

- 1. プロジェクトのプロセス ルールで以下を確認します。
	- フォルダ テンプレートのタスク クエリが正しいこと。
	- このプロセス ルールに正しいフォルダまたはフォルダ テンプレート が含まれていること(プロジェクトのフォルダまたはフォルダ テン プレートが正しくない場合、プロセス ルールを更新する必要がある かもしれません)。
	- ベースラインが設定されていること。
- 2. verbose オプションを使用して更新操作を実行します。verbose オプ ションにより、分析する候補の詳細情報が得られます。各候補のスコア とそのスコアの根拠が表示されます。得られた情報を使用してトラブル シューティングを行います。

注記:不確かなオブジェクト バージョンのあるディレクト リのみに対する冗長更新実行が可能です。最上位プロジェク トからよりずっと速く冗長更新を行うことができます。

- 3. プロジェクト グルーピングピングのプロパティを確認します。
	- 自動更新をオフにしていた場合は、オンに戻す。
	- タスクを一時的に移動していた場合は、それを元に戻したか確認す る。
	- タスクを手動で追加した場合は、そのタスクを保持したいか確認す る。
	- ベースライン プロジェクトが設定されているか確認する。
- 4. プロセス ルールを比較して正しく設定されていることを確認します。
	- a. プロジェクトまたはプロジェクト グルーピングを右クリックし、プ ロセス ルール プロパティを選択します。
	- b. プロセス ルール プロパティ ダイアログボックスで、オブジェクト メ ニュー(左上の角)をクリックし、プロセスのプロセス ルールと比 較 を選択します。
- 5. 問題があるプロジェクトを右クリックし、プロパティを選択します。ベー スライン プロジェクトが適切であることを確認します。

6. プロセス ルールに指定されたベースライン が設定された[汎用プロセス](#page-135-0) [ルール](#page-135-0)を使用しており、それをリリースに追加した場合、プロセス ルー ルのベースラインを指定する必要があります。指定しないと、そのプロセ ス ルールを使用するプロジェクト グルーピングにベースラインが設定さ れず、正しく更新されません。プロセス ルール プロパティ ダイアログ ボックスでベースラインを指定します (Telelogic Synergy のヘルプのプ ロセス ルールのプロパティの修正を参照してください)。

以上を実行しても選択上の問題が解決されない場合は、以下を試します。

● 2つのリリースのプロセス ルールを比較する。

直前のリリースでプロジェクトが正しく更新されているのに新リリース で正しく更新されない場合は、2 つのリリース間のプロセス ルールを比 較します。

Telelogic Synergy ヘルプの 2 つの類似オブジェクトの比較を参照してく ださい。

- 現在のリリースのプロセス ルールをプロセスのプロセス ルールと比較す る。
- 2 つのプロジェクトの更新プロパティを比較する。

目的とリリースが同じ 2 つのプロジェクトの更新が異なる場合、更新プ ロパティを比較できます。これは、手作業で更新プロパティを設定して いる開発者にとって便利です。開発者は、更新プロパティのフォルダが、 テンプレートをベースにしたものと異なるかを調べることができます。

Telelogic Synergy のヘルプのプロジェクトの更新プロパティの変更を参 照してください。

● 2つのフォルダテンプレートまたは2つのフォルダを比較する。

フォルダ テンプレートまたはフォルダを比較してクエリが正しいことを 確認するか、2 つのフォルダ間で異なるメンバーを確認します。

Telelogic Synergy ヘルプの2つの類似オブジェクトの比較を参照してく ださい。

#### <span id="page-63-0"></span>更新プロパティの検証

冗長更新を実行し、メッセージには問題が見つからないのに、プロジェクト が正しく構成されていない場合、以下のリストを使用して、更新プロパティ がソフトウェア リリースに正しく設定されているか確認します。

- 1. 適切な プロジェクト グルーピング プロパティ ダイアログボックスを開 きます。
	- リリースが正しく設定されているか確認する。
	- 目的が正しいことを確認する。

- プロセス ルールが正しく設定されているか確認する。
- 正しいベースライン[プロジェクト](#page-137-0)が設定されているか確認する (ベースラインに更新するプロジェクトのバージョンがあることを確 認してください)。

これは大変重要です。ベースライン プロジェクトがなく、プロジェ クトが最新ではない場合、プロジェクトは不完全になります。

- 2. プロジェクト グルーピング プロパティのタスクを確認します。期待する タスクが入っていることを確認します。
	- フォルダ テンプレートをダブルクリックして、フォルダ プロパティ を確認する。フォルダ テンプレート プロパティ ダイアログボックス で、フォルダ プロパティ タブをクリックします。
	- クエリベースのフォルダの場合は、フォルダのクエリでリリースが 正しく設定されていることを確認する。
- 3. 更新プロパティが正しい場合、フォルダ テンプレートを確認します(プ ロジェクト グルーピングを右クリックし、プロセスルールプロパティを 選択して、タスク タブをクリックします)。
	- フォルダ テンプレートをダブルクリックして、フォルダ プロパティ を確認する。フォルダ テンプレート プロパティ ダイアログボックス で、フォルダ プロパティ タブをクリックします。
	- クエリベースのフォルダの場合は、フォルダのクエリでリリースが 正しく設定されていることを確認する。

あるいは、2つの類似オブジェクトの比較を行って、フォルダ、フォル ダ テンプレート、プロセス ルール、プロジェクト グルーピングに関す る情報を調べることもできます。

# コンフリクト検出のしくみ

コンフリクトとは、構成上問題になり得る点です。コンフリクトの検出は、必 要な構成がプロジェクトに含まれているかどうかを確認する方法です。構成 に変更の一部しか含まれていない場合、コンフリクトの検出によってそれが 発見されます。特定の変更(タスクによって定義されたもの)を含めれば、確 実にその変更がすべて含まれます。

注記:コンフリクトが、問題となり得る点であることに注意 してください。コンフリクトがすべて悪いわけではありませ ん。特定のコンフリクトについて通知を受けるべきかどうか は、ソフトウェア開発チームの作業の方法によって異なりま す。

たとえば、プロジェクトを更新した後にコンフリクトの検出操作を実行して、 複数のタスクに関連付けられているオブジェクトが見つかれば、コンフリク トの警告を受けます。プログラムに複数ある問題を修正するためにチームで 頻繁にプログラムを書き換える場合は、複数のタスクに関連付けられている オブジェクトは問題とはなりません。このようなコンフリクトの通知を無効 にして、解決する必要のあるコンフリクトのみが通知されるように設定でき ます。

Telelogic Synergy のコンフリクト検出は、構成に変更の一部が欠落していた り、予期しない変更が含まれていたりする状況を検出する操作を可能にする ものです。

以下のセクションでは、このようなコンフリクトの検出方法、このような問 題が発生する理由、また必要に応じて解決する方法について説明します。ま た、通知を受けたいコンフリクトのタイプを Telelogic Synergy で指定する方 法についても説明します。

#### コンフリクトの発生

コンフリクトは、プロジェクトの更新プロパティとプロジェクトのメンバー に差異がある場合に発生します。Telelogic Synergy がコンフリクトの検出に 使用する関係には、以下があります。

- ひとまとまりになっている(1 つのタスクに関連付けられている)変更
- 他の変更(先行する変更)を含む変更
- 更新プロパティで、プロジェクトに含めるよう指定したタスク

たとえば、Telelogic Synergy では、オブジェクトがプロジェクトのメン バーであるのにプロジェクトの更新プロパティに関連付けられているタ スクがない場合、コンフリクトを検出します。逆に、オブジェクトが、 プロジェクトの更新プロパティで指定されているタスクに関連付けられ

ているのに、そのオブジェクトがプロジェクト(ディレクトリまたは他 のオブジェクトの先行バージョン)にない場合にも、コンフリクトを検 出します。

プロジェクトのコンフリクトを特定する直前に、プロジェクトの更新を行っ てください。更新の後、あるいはメンバーを手作業で更新した後にプロジェ クトの更新プロパティが変更されると、プロジェクトの更新プロパティとプ ロジェクトのメンバーの間に不一致が生じます。したがって、プロジェクト の更新直後にプロジェクトのコンフリクトの特定を行うと、余分なコンフリ クトが発生する可能性を最小限にできます。

#### <span id="page-66-1"></span><span id="page-66-0"></span>コンフリクトの検出

Telelogic Synergy のコンフリクト検出操作では、プロジェクト階層ごとのコ ンフリクトが検出されます。さらに、深いコンフリクトの検出を行うことも できます。この操作では、ベースライン以前またはベースライン内のタスク やオブジェクトなどプロジェクト メンバーを考慮した分析を行います。 (Telelogic Synergy ヘルプの深いコンフリクト検出の実行を参照してくださ い)。

• コンフリクトを検出したいプロジェクトを右クリックし、メンバーシッ プ コンフリクトの検出を選択して、プロジェクトとサブプロジェクトを 選択します。

Telelogic Synergy でプロジェクトを分析している間、進捗状況が表示さ れます。分析が完了したら、メンバーシップ コンフリクト ダイアログ ボックスにプロジェクトのコンフリクトが表示されます。コンフリクト が見つからなかった場合は、メイン ウィンドウのステータス バーにコ ンフリクトが検出されなかったことを示すメッセージが表示されます。

これで、解決すべきコンフリクトがわかります。コンフリクトと依存関 係について不明点がある場合は、後続の2つのセクション[コンフリクト](#page-66-2) [のカテゴリと](#page-66-2)[コンフリクトと依存関係を](#page-67-0)参照してください。コンフリク トと依存関係についてすでに理解できていれば、プロジェクトのコンフ りクトを解決できます[。コンフリクトの解決を](#page-69-1)参照してください。

メンバーシップ コンフリクト ダイアログボックスのオプションによっ て、コンフリクトを調べることができます。オプションの詳細について は、Telelogic Synergy ヘルプのプロジェクトまたはプロジェクトグルー ピング内のメンバーシップ コンフリクトの解決 を参照してください。

#### <span id="page-66-2"></span>コンフリクトのカテゴリ

コンフリクトには 2 つの主要カテゴリがあります。以下にカテゴリを示しま す。

• プロジェクトにあるが更新プロパティにない変更

たとえば、新しいオブジェクト バージョンを、そのタスクを更新プロパ ティに追加せずに使用すると、オブジェクトにはコンフリクトが生じま す。

• 更新プロパティにあるがプロジェクトにない変更

たとえば、プロジェクトの更新プロパティに、同一オブジェクトのパラ レル バージョンに関連付けられている 2 つのタスクがある場合、プロ ジェクトのメンバーでないバージョンにはコンフリクトが生じます。

タスクと選択したオブジェクト バージョンの間に関連付けがあるため、 Telelogic Synergy はタスクまたは個別オブジェクトとしてコンフリクト を示します。

#### <span id="page-67-0"></span>コンフリクトと依存関係

Telelogic Synergy では、オブジェクト バージョンは独立したものではありま せん。オブジェクト バージョンには、先行バージョンの変更がすべて含まれ ます。後継バージョンは、先行バージョンから逐次チェックアウトされ、そ の先行バージョンの内容を基にしたものです。

依存関係は、コンフリクトを理解するための重要概念です。依存関係につい て見てみましょう。bar.c-1 がタスク 12 と、bar.c-2 がタスク 25 と、bar.c-3 が タスク 37 と、bar.c-4 がタスク 48 と関連付けられているとします。この場合、 bar.c-4 にはタスク 48 からの変更だけでなく、タスク 37、25、12 からの変更 も含まれることになります。

次に、依存関係がプロジェクトの構造にどのような影響を与えるかを見てい きます。プロジェクトに bar.c-3 が含まれている場合、タスク 37 も含まれて いるでしょうか。含まれています。ただし、bar.c-3 には先行バージョンの変 更も含まれているため、タスク 25、12 も含まれます。プロジェクトの更新プ ロパティにタスク 37 があり、タスク 25 がない場合はどうなるでしょうか。こ れは、コンフリクトの定義「プロジェクトにあるが更新プロパティにない変 更」に当てはまります。

ここまでの bar.c の例は一次元的なものです。各タスクが他のオブジェクト バージョンにも関連付けられることがあることを考慮すると、依存関係は もっと複雑になります。たとえば、タスク 37 (bar.c-3 と関連付けられた)が foo.c-6 とも関連付けられているとします。bar.c-3 またはその後継バージョン の 1 つがプロジェクトに含まれていれば、foo.c-6 またはその後継バージョン の 1 つもプロジェクトに含まれています。さらに、foo.c-6 の先行バージョン に関連付けられているタスクがプロジェクトに含まれ、したがって他の関連 オブジェクトも含まれることになります。Telelogic Synergy では、履歴とタ スク関係をすべて分析し、依存関係に基づいて、どの変更が含まれているか、 どの変更が含まれるべきかを判断します。

プロジェクトは、[ベースライン](#page-137-0)プロジェクトと呼ばれる別のプロジェクトに 基づくものです。ベースライン プロジェクトには、メンバー オブジェクトの 先行バージョンの変更がすべて含まれています。Telelogic Synergy では、現 行プロジェクトとベースライン プロジェクトの間の差異のみを対象としてコ ンフリクトを検出します。したがって、コンフリクト分析で調べる各プロジェ クト メンバーは、ベースライン プロジェクトにあるバージョンまでのもので す。

#### コンフリクトの用語

Telelogic Synergy によって示されるプロジェクトのコンフリクトのタイプに はそれぞれ名前があります。ここでは、コンフリクトの各タイプの用語につ いて説明します。

プロジェクトに直接含まれる変更を、明示的変更と呼びます。間接的に含ま れる変更を、黙示的変更と呼びます。

詳しく説明しましょう。更新プロパティにある変更は、プロジェクトに含ま れるよう指定されたタスクであるため、明示的に指定されたものです。更新 プロパティで明示的に指定されていなくても他の変更が依存しているか、含 んでいるために必要な変更は、黙示的に必要なものです。

ソース コードがプロジェクトにある変更は、含まれている変更です。含まれ ている変更が明示的に指定されていない場合、黙示的に含まれています。黙 示的に含まれている変更は、プロジェクトの他の変更がその変更に依存して いるか、その変更を含んでいるため、プロジェクトに含まれています。

#### コンフリクト メッセージの定義

コンフリクト メッセージは、コンフリクト検出実行時に表示されるメッセー ジです。デフォルトで表示されるメッセージと、表示されないメッセージが あります。これらのメッセージについては、Telelogic Synergy ヘルプのプロ ジェクトまたはプロジェクト グルーピング内のメンバーシップ コンフリク トの解決を参照してください。

チームで別のデフォルト表示設定が必要な場合は、ロールが *ccm\_admin* の ユーザーが設定を変更できます。詳細については、Telelogic Synergy CLI ヘ ルプの conflict parameters を参照してください。

# <span id="page-69-1"></span><span id="page-69-0"></span>コンフリクトの解決

解決すべきコンフリクトが特定できたら、以下の事項を考慮して解決してく ださい。

- 更新を実行してプロジェクトメンバーを更新プロパティと同期させます。 オブジェクト バージョンが選択された理由がわからない場合は、冗長更 新を実行します。
- コンフリクトに関する情報を収集します。

— プロジェクトを調べ、オブジェクトのどのバージョンが使用されてい るか確認します。

— オブジェクトの履歴を調べ、コンフリクトが発生しているオブジェク トと、使用されているオブジェクトの関係を確認します。

— 対象とするオブジェクト バージョンと関連付けられているタスクがど れか確認します。

• 黙示的に含まれているオブジェクトや要求されているオブジェクトにつ いて、以下を調べます。

— タスクをプロジェクトの更新プロパティに追加すべきか検討します。 追加する必要がある場合は、なぜ含まれていないのか調べます。タスク のリリース値が誤っていないか確認します。

— オブジェクトのタスクをプロジェクトの更新プロパティに追加すべき ではない場合、後継バージョンを調べ、そのタスクをオブジェクトの更 新プロパティから削除する必要があるか検討します。削除する必要があ る場合は、なぜ含まれたのか調べます。リリース値の設定が誤っていな いか確認します。

- プロジェクトの更新プロパティまたはタスクリリース値を更新した場合 は、必ず再度更新してください。
- 各パラレルバージョンについて、マージする必要があるか検討します (マージの必要がある場合は、新しいタスクを作成し、割り当てます)。
- 可能な限りコンフリクトを解決したら、コンフリクト検出を再度実行しま す。依存関係により 1 つのコンフリクトが連鎖的に影響を及ぼすため、コ ンフリクトを 1 つ解決すると他にも多くのコンフリクトが解決されるこ とはよくあります。

変更を追跡するプロセスと方法がチームによって異なる点に注意してく ださい。何をコンフリクトと見なすかは、チームによって異なります。 特定のコンフリクトを方法論の一部と考えるチームでは、そのコンフリ クトはコンフリクトと見なさないようにする場合があります。同じコン フリクトが、別のチームでは、直ちに修正する必要のある問題と見なさ れることもあります。どのようなものを開発プロセスのできるかぎり早

期に対処するコンフリクトとするかについては、チームで合意しておく ことが必要です。

# **5 フィッション エンジック ベースラインの機能**

# ベースラインとは

<span id="page-71-0"></span>ベースラインは、特定の時点におけるユーザーのデータを表現するために使わ れるプロジェクトとタスクのセットです。ベースラインにはさまざまな用途が あります。更新を行うとき、Telelogic Synergy は新規変更を探す開始点として ベースラインを使用します。また、2 つのベースラインを比較して、特定のビ ルドを基準にどのような変更が行われたかを確認できます。Telelogic Change を使用していれば、ベースラインを使用して変更依頼レポートを作成できま す。

通常はビルド マネージャがベースラインを作成します。開発者は自分のビル ドを他の開発者にも使用できるようにはしないので、ベースラインを作成する 必要がありません。

ビルドを行ったら直ちにベースラインを作成すると便利です。ベースラインを 作成し、すべての開発者に公開することなくテスト グループに公開できます。 これをテスト ベースラインと呼びます。ビルド完了後にすぐにテスト ベース ラインを作成すると、Telelogic Synergy は、後で特定のビルドに対して修正 コードを作成する際に必要となるビルド情報を保存します。

統合テストとシステム テストごとにビルドを作成しておくと、テスターおよ び開発者はそのビルドに盛り込まれた一連の変更点を参照できます。通常は、 同一のリリースおよび同一の目的を持つすべてのプロジェクトに対して1つの ベースラインを作成します。たとえば、各統合テスト ビルド用には、そのリ リースのすべての統合テストプロジェクトを使用してベースラインを作成し ます。

ベースラインの存在は、更新操作のパフォーマンスを向上させます。ベースラ インを使用した更新操作は、そのリリース全体のタスクではなく、最新のベー スライン以降に追加されたタスクだけを分析すれば済むからです。
#### <span id="page-72-0"></span>ベースラインの使用方法

ベースラインを作成する場合、ベースラインに入れるプロジェクトのリスト を選択します。変更を参照するための完全なセットとなるように、必ずベー スラインに関連するすべてのプロジェクトを含めてください。

静的状態のプロジェクトなら、特に何も変更せず、どれでも入れることがで きます。静的ではないプロジェクト(ビルド管理プロジェクト)を入れた場 合、ベースラインを作成すると以下のようなことが起こります。

- オブジェクトの新バージョンがコピーされる。このバージョンにはワー クエリアがないので、操作がとても速くなります。
- 階層内で複数のプロジェクトをコピーすると、もとの階層のコピーであ る単一の階層で使用される。
- コピーされたビルド管理プロジェクトより前に挿入されたベースライン を示すため、プロジェクトの履歴が更新される。
- 新しいプロジェクトが静的状態にチェック インされる。

もとのビルド管理プロジェクトとそのワークエリアは変更されません。この 利点は、これらが継続的に増分再ビルドされることです。ビルド管理プロジェ クトをチェック インして新しい prep (準備) バージョンをそこからチェック アウトすると、完全に再ビルドされます。これは、管理されていない中間製 品が、新たにチェック アウトされたプロジェクトのワークエリアに入ってい ないからです。

ベースラインの作成後、ベースライン プロジェクトの選択されたプロジェク トに対してワークエリア メンテナンスを有効にして、他のユーザーにもワー クエリアを使用可能にできます。これはワークエリアに書き出されます。通 常、開発者が独自のバージョンをチェック アウトせずに静的サブプロジェク トを再利用する場合、絶対サブプロジェクトに対してこれを行います。以下 のコマンドは、データベースの検索を行い、ワークエリアを有効にする例で す。

ccm query "*is\_project\_in\_baseline\_of (baseline('20070203')) and name match '\*\_ext\_x' and platform='UNIX'"*

ccm wa -wa @

# ベースラインに入れるべきプロジェクト

Telelogic Synergy は、ベースラインをある時点におけるプロジェクトおよび タスクのスナップショットとして使用します。ベースラインを作成する前に、 それをどのように使用するかを考える必要があります。更新操作は、「ここか ら開始する」という意味でベースラインを使用します。したがって、ベース ラインに複数のコンポーネントのプロジェクトを入れたり、リリースのすべ てのプロジェクトを入れなかったりした場合、Telelogic Synergy はベースラ インを使用して適切に更新できなくなります。

以下の 2 つの例はベースラインを正しく設定する方法を示し、最後の例は誤っ て設定されたベースラインを示します。ベースラインを正しく使用すれば、プ ロジェクトの更新を効率よく行うことができます。

ベースラインは、そのリリースによって選択されます。したがって、ベース ラインには一貫したリリースのプロジェクトを含むことが重要です。ベース ライン内のプロジェクトは、プロジェクト グルーピング内のプロジェクトの ベースライン プロジェクトとして使用されます。下表では、プロジェクト グ ルーピング内のすべてのプロジェクトがベースライン内のプロジェクトに対 応していることに注意してください。これは、完全なベースラインの例です。

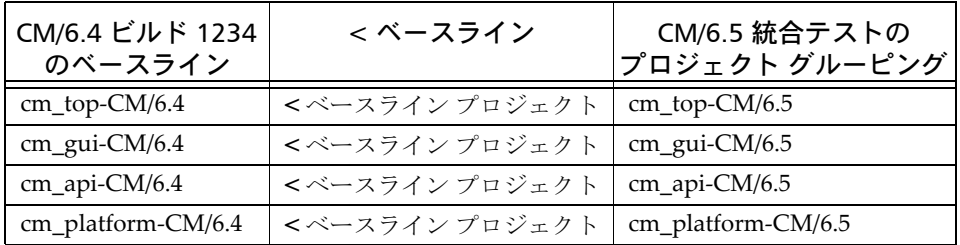

下表では、複合コンポーネントの階層に 2 つの個別のベースラインが必要な ことに注意してください。これは、正しいベースラインの例です。

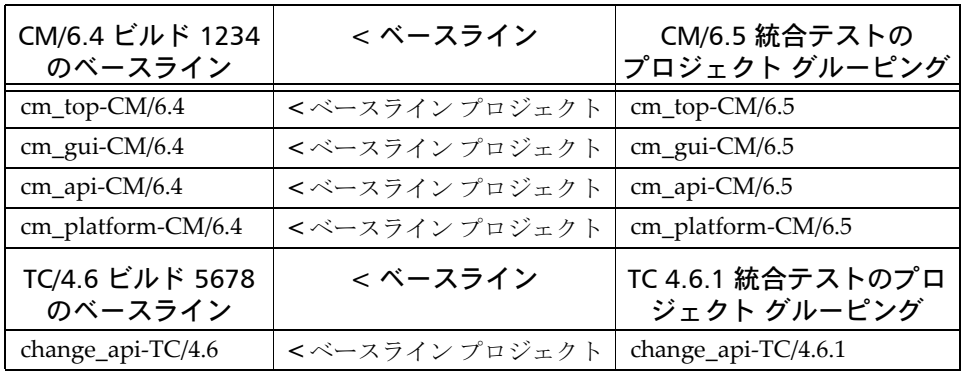

複合コンポーネントのプロジェクトに 1 つのベースラインを作成すると、プ ロジェクトは正しくベースライン プロジェクトを見つけることができないこ とがあります。以下の例では、TC/4.4 リリース (表中イタリック)からのサ ブプロジェクトは CM/6.4 リリースのベースラインに含まれています。

Telelogic Synergy は、このプロジェクトをベースライン プロジェクトとして 使用できません。なぜなら、このプロジェクトがメンバーとなっているベー スラインが(たとえば CM/6.4 ビルド 1234 のベースライン)、これをベース ライン プロジェクトとして使用するどのプロジェクト グルーピング(たとえ ば、TC 4.6.1 統合テストのプロジェクト グルーピング)かいらも選択されない からです。また、両方のリリースのタスクがベースラインに含まれることに なります。

ベースライン内のすべてのタスクがベースライン内のすべてのプロジェクト から使用されない場合、それらのタスクは更新時にプロジェクト グルーピン グに差し引かれることはありません。理想的には、更新操作で選択される新 しいプロジェクト メンバーは以下のように集められます。

- Telelogic Synergy が、プロセス ルールで指定されたすべてのタスクを集 める。
- Telelogic Synergy が、ベースラインからすべてのタスクを差し引く。

ベースライン内の 1 つまたは複数のプロジェクトが使用していないタス クがベースライン内にある場合、Telelogic Synergy はこれを検出して、 更新に使用するタスクを計算するときにこれを差し引きません。 下表では、最初の行の change api-TC/4.4 は別のコンポーネントのもの

であり、CM/6.4 ベースラインに入れるべきではありません。この行が あるため、それに関連するすべてのタスクもベースラインの一部とな り、CM/6.4 または TC/4.4 のタスクはベースライン内のすべてのプロ ジェクトによって使用されないため、どのタスクも差し引かれません。 これはパフォーマンスに悪影響を及ぼします。

• 更新は、ベースラインプロジェクト内の対応するオブジェクトとプロ ジェクト グルーピング プロパティ内のタスクをもとに、プロジェクトの 各メンバーの候補を選択します。対象となる候補は、ベースライン プロ ジェクト内のオブジェクトと上記のように集められたタスクに関連する そのオブジェクトの任意の新バージョンです。

下表で最初の列が欠落しているのは、**TC 4.6.1** 統合テストのプロジェク ト グルーピングのベースラインが見つからないことを意味します。ベー スラインがないため、change\_api-TC/4.6.1 のベースラインプロジェク トはありません。これは、プロジェクトの更新時に得られると期待して いたメンバーを得られないことを意味します。

| CM/6.4 ビルド 1234<br>のベースライン | <ベースライン        | CM/6.5 のプロジェクト<br>グルーピング         |
|----------------------------|----------------|----------------------------------|
| cm_top-CM/6.4              | <ベースライン プロジェクト | $cm_{top}$ -CM/6.5               |
| cm_gui-CM/6.4              | <ベースライン プロジェクト | $cm_{\text{gui-CM}/6.5}$         |
| cm_api-CM/6.4              | <ベースライン プロジェクト | $cm$ <sub>-api</sub> -CM/6.5     |
| cm_platform-CM/6.4         | <ベースライン プロジェクト | cm_platform-CM/6.5               |
| change_api-TC/4.4          |                |                                  |
| 欠落                         | < ベースライン       | TC 4.6.1 統合テストのプロ<br>ジェクト グルーピング |
| なし                         | <ベースライン プロジェクト | change_api-TC/4.6.1              |

これは、誤ったベースラインの例です。

#### ベースラインの作成

この時点で、通常、統合テスト プロジェクトまたはシステム テスト プロジェ クトを更新し、コンフリクト処理および製品のビルドが完了しました。これ で、ベースラインを作成し、今後の参考用にこのビルドのコピーを保存でき ます。ベースラインの作成時に、ベースラインを公開して開発者が変更を利 用できるようにするか、さらにビルドのテストを行うまで公開しないかを選 択できます。

1. プロジェクト階層またはプロジェクト グルーピングを右クリックして ベースラインの作成を選択します。

ビルド管理プロジェクトグルーピング、または静的またはビルド管理プ ロジェクトであるプロジェクトから、ベースラインを作成できます。

ベースラインの作成ダイアログボックスが表示されます。

注記:ベースラインを作成するとき、ベースラインに含める プロジェクトのリストを選択します。変更を参照するための 完全なセットとなるように、必ずベースラインに関連するす べてのプロジェクトを含めてください。

- 2. 必要に応じてベースラインのプロパティを修正します。
	- a. 名前 フィールドに名前を入力します。

ベースラインの名前を指定します。これは、このデータベース内で ベースラインを一意に識別します。デフォルトで、Telelogic Synergy は、作成日を使用してベースラインに名前を付けます。 たとえば、20070309 は、2007 年 3 月 9 日を意味します。ただ し、これは変更できます。/ ¥ ' " : ? \* [ ] @ - # は、禁止されており、 名前には使用できません。

複数のデータベースにベースラインを作成し、Telelogic Change を使用してこれらのビルドのレポートを作成する場合、各データ ベースで同じベースライン名を使用します。これにより、複数の データベースで関連するベースラインを持つビルド レポートを作成 できます。

b. リリースが正しいことを確認します。

リリースは、特定のリリース固有のベースラインを識別するプロパ ティです。

c. 目的が正しいことを確認します。

プロジェクトの目的は、たとえば、統合テストなど、それが何に使 われるかを定義します。プロセス ルールはベースラインの目的を使 用して、更新操作時に適切なベースラインを選択します。

d. ビルドフィールドに入力して、ビルドの識別子を設定できます(オプ ション)。

ビルド プロパティにはベースラインに関連するビルドの識別子(文 字、数字、またはその組み合わせ)が表示されます。ビルド識別子 は、最大 64 文字まで含むことができます。

複数のデータベースにベースラインを作成し、Telelogic Change を使用してこれらのビルドのレポートを作成する場合、各データ ベースで同じベースライン ビルド識別子を使用します。これによ り、複数のデータベースで関連するベースラインを持つビルド レ ポートを作成できます。

- e. 詳細 フィールドに、作成するベースラインの説明を入力します。
- 3. ベースラインに含まれるプロジェクトを変更します。
	- a. 個々のプロジェクトを追加するには、プロジェクトの追加ボタンをク リックします。

プロジェクトの選択ダイアログボックスが表示されます。これは、 クエリ ダイアログボックスと同じ働きをします。デフォルトで、プ ロジェクトのリリースと目的(たとえば、toolkit/2.0 やシステムテ スト)をベースに、選択セット フィールドにプロジェクトが表示さ れます。さらに、クエリを定義して、ベースラインに追加するプロ ジェクトを探すことも可能です。

b. あるプロジェクト グルーピングからすべてのプロジェクトを追加す るにはプロジェクト グルーピングの追加ボタンをクリックします。

プロジェクト グルーピング選択ダイアログボックスが表示されます。 これは、クエリダイアログボックスと同じ働きをします。プロジェ クト グルーピングを追加すると、プロジェクト グルーピングに関 車するプロジェクトを追加できます。これは、[増分ベースライン](#page-133-0)を 作成する場合に便利です。さらに、クエリを定義して、ベースライ ンに追加するプロジェクト グルーピングを探すことも可能です。

c. 既存のベースラインからすべてのプロジェクトを追加するにはベー スラインの追加ボタンをクリックします。

ベースライン選択ダイアログボックスが表示されます。これは、ク エリダイアログボックスと同じ働きをします。ベースラインを追加 すると、ベースラインに関連するプロジェクトを追加できます。こ れは、[増分ベースライン](#page-133-0)を作成する場合に便利です。さらに、クエ リを定義して、追加するベースラインを探すことも可能です。

- d. OK をクリックします。
- 4. ベースラインを作成したら開発者に公開します。

使用者を限定して テスト [ベースライン](#page-134-0) を作成している場合は、今手順 を飛ばして <u>[ステップ](#page-78-0) 5</u> に進んでください。

このオプションはデフォルトで選択解除されていますが、設定が必要な 場合もあります。ベースラインを公開すると、開発者はすぐにプロジェ クトを更新して、ベースラインから最新の変更を取り込むことができる ようになります。

<span id="page-78-0"></span>5. OK をクリックしてベースラインを作成します。

#### <span id="page-79-0"></span>開発者にテストベースラインを公開

システム テスト プロジェクトを更新し、コンフリクト処理、製品のビルド、 アプリケーションのテストが完了しました。次に開発者が変更を使用できる ようにします。このためには、テスト ベースラインを公開します。 ベースラインは、公開されるとすぐ、更新時に選択されるベースラインとし て使用可能となります。プロセス ルールを使用すると、プロジェクトに必ず 最新のベースラインが使用されます。

- 1. システム テストに変遷したいテスト ベースラインを選択し、ベースライ ンを右クリックして公開を選択します。
- 2. 必要に応じて、自分のベースライン プロジェクト用のワークエリアを作 成します。

たとえば、外部プロジェクトを製品共有用に作成する場合、必ず全員か ら見えるワークエリアを作成してください。ベースライン プロジェクト の詳細については[、ベースラインの使用方法の](#page-72-0)最後のパラグラフを参照 してください。

a. ワークエリア設定を修正するシステム テスト プロジェクトを右ク リックし、プロパティを選択します。

プロパティ ダイアログボックスが表示されます。

- b. ワークエリア タブをクリックします。
- c. On/Off オプションを選択します。

このオプションを選択すると、適用ボタンをクリックした時に、プ ロジェクトのコピーがワークエリアに保持され、プロジェクトが自 動的に同期されます。

- d. 適用をクリックして変更を保存します。
- 3. 開発者に、プロジェクトを更新して変更を取り込むことができることを知 らせます。

これで、システム テスト プロジェクトのベースラインを公開しました。ベー スラインの公開により、他のユーザーがビルドを利用できるようになります。 開発者は自分のプロジェクトを更新すれば、すぐに新しいベースラインを使 用できるようになります。

### ベースラインと更新プロセス

プロセス ルールに従ってプロジェクトを更新する際、使用すべき[ベースライ](#page-137-0) ン[プロジェクト](#page-137-0)を再評価します。プロセスルールを調べてベースラインを確 認し、次にベースラインを調べてプロジェクトのバージョンを特定します。 ベースラインにプロジェクトの複数バージョンがあるときは、プラット フォーム値を比較して一致または互換するプラットフォーム値のあるプロ ジェクトを選択します。

たとえば、editor-john プロジェクトが更新された場合、プロセスルールを調 べて最新のベースラインが選択されたことを確認します。次に、テンプレー トの候補と一致する最新のベースライン(例:20070115)を特定します。さ らに、ベースライン 20070115 の editor プロジェクトのバージョンを調べ、 ベースライン プロジェクトとして使用します。

ベースラインのプロジェクトのバージョンが見つからない場合、そのプロ ジェクトはベースライン プロジェクトなしで更新されています。これは、現 行リリースのタスクと関連付けられていないオブジェクト バージョンが候補 と見なされないため、プロジェクトを更新したときに選択されていないこと を意味します。この場合、いくつかのディレクトリ エントリが空のままにな ります。

このように、前回のベースラインから変更されていないプロジェクトも含め、 アプリケーションのすべてのプロジェクトをベースラインに入れることはと ても重要です(静的プロジェクトは複数のベースラインで再利用できます)。

## 増分ベースラインの作成

ビルド管理用のベースラインのプロジェクトをコピーすることが不可能また は現実的ではない場合、増分ベースラインという方法を使用できます。

たとえば、proj1 から proj100 までのプロジェクトがあり、proj1-int と proj2 int で新しいベースラインを作成したい場合 (proj3 から proj100 までに変更 がない場合など)、最新のベースラインとこれら 2 つのプロジェクトから新し いベースラインを作ることができます。

1. 増分ベースラインに含めたい 2 つのプロジェクトを選択して右クリック し、ベースラインの作成を選択します。

ビルド管理プロジェクトグルーピング、または静的またはビルド管理プ ロジェクトであるプロジェクトから、ベースラインを作成できます。

ベースラインの作成ダイアログボックスが表示されます。

- 2. 必要に応じてベースラインのプロパティを修正します。
	- a. 名前 フィールドに名前を入力します。

ベースラインの名前を指定します。これは、このデータベース内で ベースラインを一意に識別します。デフォルトで、Telelogic Synergy は、作成日を使用してベースラインに名前を付けます。た とえば、20070309 は、2007 年 3 月 9 日を意味します。ただし、 これは変更できます。/ ¥ ' " : ? \* [ ] @ - # は、禁止されており、名前 には使用できません。

複数のデータベースにベースラインを作成し、Telelogic Change を使用してこれらのビルドのレポートを作成する場合、各データ ベースで同じベースライン名を使用します。これにより、複数の データベースで関連するベースラインを持つビルド レポートを作成 できます。

b. リリースが正しいことを確認します。

リリースは、特定のリリース固有のベースラインを識別するプロパ ティです。

c. 目的が正しいことを確認します。

プロジェクトの目的は、たとえば、統合テストなど、それが何に使 われるかを定義します。ベースラインの目的を変更すると、 Telelogic Synergy はプロジェクトまたはプロジェクト グルー ピングの更新時に異なる選択基準を使用します。

d. ビルドフィールドに入力して、ビルドの識別子を設定できます(オプ ション)。

ビルド プロパティは、ベースラインに関連するビルドの識別子(文 字、数字、またはその組み合わせ)を示します。ビルド識別子は、 最大 64 文字まで含むことができます。

複数のデータベースにベースラインを作成し、Telelogic Change を使用してこれらのビルドのレポートを作成する場合、各データ ベースで同じベースライン ビルド識別子を使用します。これによ り、複数のデータベースで関連するベースラインを持つビルド レ ポートを作成できます。

- e. 詳細 フィールドに、作成するベースラインの説明を入力します。
- 3. ベースラインに含まれるプロジェクトを変更します。

ベースラインの追加ボタンをクリックして、最新のベースラインを追加 します。

いま追加したビルド管理プロジェクトの旧バージョンを削除する必要は ありませんが、削除すればベースラインのメンバーのより正確な情報が わかります。

ベースライン選択ダイアログボックスが表示されます。これは、クエリ ダイアログボックスと同じ働きをします。デフォルトで、含まれるプロ ジェクト フィールドには、プロジェクトのリリースと目的をベースにプ ロジェクトが表示されます。たとえば、toolkit/2.0 とシステムテストと 表示されます。さらに、クエリを定義して、ベースラインに追加するプ ロジェクトを探すことも可能です。

4. ベースラインを作成したら開発者に公開します。

このオプションはデフォルトで選択解除されていますが、設定が必要に なります。ベースラインを作成すると、開発者はすぐにプロジェクトを 更新して統合テストを通過した最新の変更を取り込むことができるよう になります。

5. OK をクリックしてベースラインを作成します。

#### 不要なベースラインの削除

不要なベースラインを削除するには、まず削除のマーク付けをおこないます。 マーク付けをしておくと、オフ ライン保存と削除コマンドを設定して、削除 のマークが付けられたベースラインが使われなくなったときに自動的に削除 できます。

以下に、ベースラインに削除のマーク付けを行う手順を説明します(Telelogic Synergy CLI で説明している soad コマンド を使用すると、削除とマーク付け たベースラインを自分で、または CM アドミニストレータが削除できます)。

1. 削除したいベースラインを検索します。

検索 > ベースライン

クエリ ダイアログボックスが表示されます。

- 2. クエリ条件を設定してクエリを実行します。
	- a. リリースを適切なリリースに設定します。
	- b. プラス記号をクリックして、クエリに別のプロパティを追加します。
	- c. 目的を統合テストに設定します。

d. くをクリックしてクエリを実行します。

3. 不要なベースラインに削除マークを付けます。

削除するベースラインすべてを選択し、右クリックして削除を選択しま す。

削除ダイアログボックスに選択したベースラインが表示されます。削除 をクリックします。選択したベースラインに削除のマークが付けられま す。

更新操作では、削除のマークが付けられたベースラインは選択されませ ん。チームでプロジェクト グルーピングを使用し、プロジェクト グルー ピングのいずれかでマーク付けされたベースラインを使用している場合、 更新操作中は異なるベースラインが選択されます。

ビルド マネージャはオフライン保存と削除コマンドを設定して、削除の マークが付けられたベースラインが使われなくなったときにそのベース ラインを自動的に削除できます。詳細については、Telelogic Synergy CLIヘルプの soad コマンドを参照してください。

さらに、この時点で、完了したリリースの不活性化を決定する場合があ ります。また、Telelogic Synergy CLIヘルプで説明している ccm clean\_up コマンド を使用して、そのリリースのプロセス ルールと旧リ リースを整理できます。

余分なリリースやプロセス ルールを保持するのに必要なオーバーヘッド はそれほどありません。ただし、リリースやプロセス ルールを整理する

ことにより、対応するダイアログボックスで必要な情報が探しやすくな ります。

また、プロジェクト グルーピングがベースラインを使用している場合、 またはプロセス ルールがベースラインを使用している場合、そのベース ラインは削除できません。関連付けられている 1 つまたは複数のプロ ジェクトまたは製品がベースラインに含まれないプロジェクトのメン バーであった場合、ベースラインおよびそのチェックイン済みプロジェ クトと製品を削除しようとすると、ベースラインは削除されますが、プ ロジェクトまたは製品は削除されません。また、ベースラインに含まれ る1つまたは複数のプロジェクトが別のベースラインのメンバーでもあ る場合、ベースラインは削除されますが、プロジェクトは削除されませ  $\lambda$ 

古いベースラインを削除するためには、古くなったプロジェクト階層を 削除し、プロジェクト グルーピングを空にする必要があります。しか し、空のプロジェクト グルーピングには、所有者が明示的にそのグルー ピングに追加または削除したタスクの重要な情報は保持されている場合 があります。

明示的に追加または削除されたタスクのない空のプロジェクト グルーピ ングを調べて削除するには、以下のコマンドを使用します。

ccm set role ccm\_admin

ccm query –t project\_grouping "is no project grouping() and has no added task in pg() and has no removed task in pg()"

ccm delete @

# *6* 製品の共有

製品の共有とは、ビルド マネージャによってビルドされた製品の共有を開発 者に認めることです。たとえば、Joe が toolkit.exe という実行形式ファイルに ついて作業しているとします。Joe は toolkit.exe の変更を担当しているため、 その *working*(作業)バージョンを持っています。隣のオフィスでは、Sue が guilib.lib ライブラリを変更しています。toolkit.exe 実行形式ファイルは guilib.lib ライブラリと関連していますが、Joe は guilib.lib の変更は行ってい ないので、working(作業)バージョンは必要ありません。

Joe は、ビルド マネージャがビルドした guilib.lib のバージョンを使用できま す。統合テスト プロジェクトがビルドされ、テストを通過した後、ビルド マ ネージャはベースラインを作成し、それにより *prep*(準備)製品をチェックイ ンして、開発者が使用できるようにします。Sue の guilib.lib の最新の変更を 使用する準備ができたら、Joe は自分の開発プロジェクトを更新して、最新の テスト済み製品ファイルを取り込みます。

これを使用する利点は何でしょうか。

このプロセスにより、自分が変更しない製品を開発者がビルドする必要がなく なるので、開発者が完了しなければならない余分の作業が削減されます。 製品の共有は、共有可能な外部プロジェクト([外部プロジェクトの共有\)](#page-86-0)への パッケージングによって可能になります。

# <span id="page-86-0"></span>外部プロジェクトの共有

以下では、外部プロジェクトを共有する 1 つの方法について説明します。外 部プロジェクトを共有する様々な方法がありますが、以下では Telelogic Synergy 開発者が使用している方法を示します。

外部プロジェクトにより、自分が変更しないプロジェクトを開発者がコピー したり更新したりする必要がなくなるので、開発者は時間を節約できます。 外部プロジェクトは、ソフトウェア開発の最良の慣行とされているモジュー ル式コードと情報隠蔽の推進にもなります。

しかし、ビルド マネージャは、プロジェクトの再構築、makefile の更新、ビ ルド プロセスを自動化するビルド スクリプトの更新など、外部プロジェクト 管理のために余分な作業が必要となります。また、下位プロジェクト(ライ ブラリなど)と、それに依存するプロジェクト(実行形式ファイルなど)の 両方の作業を行う開発者は、外部プロジェクトと両方のソースオブジェクト の自分の *working*(作業)バージョンを管理する必要があります。

外部プロジェクトを使用する場合は、以下のセクションを参照してください。

- •[外部プロジェクト](#page-87-0)
- •[外部プロジェクトの作成](#page-89-0)
- •[段階的ビルドのためのビルド](#page-91-0) プロセス

#### <span id="page-87-0"></span>外部プロジェクト

外部プロジェクトでは、1つのプロジェクトで開発された製品と関連オブ ジェクト(たとえばライブラリとその機能のヘッダー ファイル)を別のプロ ジェクトで使用できるようにします。通常、ヘッダー ファイルを取得できる ように、プロジェクトをサブプロジェクトとして追加します。外部プロジェ クトは、開発者が必要とする開発プロジェクトの数とサイズを最小限にする、 プロジェクト構造設定方法の 1 つです。

たとえば、Joe の toolkit.exe 実行形式ファイルの *working*(作業)バージョン が guilib.lib ライブラリと関連しているとします。Joe は guilib.lib の変更はし ていないので、その working(作業)バージョンは必要ありません。しかし 自分の実行形式ファイルがこのライブラリと関連しているので、作業にはラ イブラリが必要です。Joe は guilib.lib の最新の変更を使用する際、guilib プロ ジェクトが自分の開発プロジェクトのメンバーになっていることを確認し、 更新して、新たにビルドされた製品ファイルを取り込みます。

この例に基づき、Joe が 10 か 15 の異なるプロジェクトの製品を使用しており、 そのいずれも変更の必要がない場合を考えます。Joe は各プロジェクトの開発 プロジェクトを必要とし、したがって自分の必要なオブジェクトを取り込む ために更新する際、かなりの時間を要することが考えられます。外部プロジェ クトにより、この状況が改善できます。

外部プロジェクトには、製品と、その製品を使用するために必要なヘッダー ファイルのみが含まれます(「外部プロジェクト」と呼ばれるのは、プロジェ クトが、これらのファイルを他のプロジェクトで使用できるようにするもの ではあっても、実際にファイルが開発されたプロジェクトから見ると外部で あるからです)。

外部プロジェクトは他のプロジェクトに対応するものであるため、類似の名 前を付けると便利です。たとえば、guilib プロジェクトに対応する外部プロ ジェクトには quilib\_ext のような名前を付けるとよいでしょう (また、 makefile を変更して元のプロジェクトの代わりに外部プロジェクトが参照さ れるようにするため、同じ構造を維持しておくと便利です)。サブプロジェク トを追加する必要がないケースもあります。たとえば、Java では、ヘッダー ファイルが必要ないので、ライブラリを単独で追加できます。

これで、外部プロジェクトと製品が統合テストを通過したら、ビルドマ ネー ジャはチェック インのためのベースラインを作成できます。製品を参照先と するコードを持つ開発者は外部プロジェクトを共有できます。開発者には、自 分が変更しなくてもよいプロジェクトの working (作業) バージョンは必要 ありません。

開発者は、更新時、ビルド マネージャが最近チェック インした製品を共有し ます。サイトでベースラインを使用していない場合は、製品と外部タスクが 統合テストを通過したあとでチェック インする必要があります。外部プロ

ジェクトを使用している場合は、外部ベースライン プロジェクト用に、全員 に見えるワークエリアを作成する必要があります。

注記:外部プロジェクトの使用は任意です。チームの製品共 有ニーズを検討してください。

#### <span id="page-89-0"></span>外部プロジェクトの作成

すでにビルド管理プロジェクト階層があることを確認します。統合テスト プ ロジェクトの作成については、統合テスト [プロジェクトの作成](#page-32-0)を参照してく ださい。システム テスト プロジェクトの作成については[、システム](#page-34-0) テスト プ [ロジェクトの作成を](#page-34-0)参照してください。

- 1. 外部プロジェクトを作成するタスクを作成し、自分を担当者にします。 作成したタスクがカレント タスクに設定されます。
- 2. プロジェクトを外部プロジェクトとしてコピーします。
	- a. 新しいプロジェクトを作成します。
	- b. 新しいプロジェクトのプロパティを設定します。
	- c. OK をクリックします。
- <span id="page-89-1"></span>3. ドラッグ アンド ドロップまたはコピーと貼り付けにより、製品オブジェ クト(および他のオブジェクト)を外部プロジェクトに追加します。
- <span id="page-89-2"></span>4. 新しい外部プロジェクトを元のプロジェクトに追加します。
	- a. ワークペインに適切なビルド管理プロジェクトを表示します。
	- b. 元のプロジェクトから元のサブプロジェクトを切り取ります(既存の サブプロジェクトから外部プロジェクトを作成する場合、この手順が 必要です)。

元のプロジェクトが quilib プロジェクトで、quilib ext 外部プロ ジェクトを作成した場合、guilib プロジェクトが使用されている箇 所をすべて quilib ext で置き換える必要があります。これを、外部 プロジェクトごとに実行する必要があります。

たとえば、Joe は自分の toolkit プロジェクトに quilib ext を追加 し、自分の toolkit プロジェクトから guilib プロジェクトを削除し ます。さらに、ビルドに必要なければ、guilib プロジェクトそのも のも削除できます。

c. 新しい外部プロジェクトを元のプロジェクトに追加します(新しい外 部プロジェクトがサブプロジェクトの場合はこのステップはスキッ プできます)。

上記[ステップ](#page-89-1) 3 を参照してください。

5. 外部プロジェクトを含めるプロジェクトごとに[ステップ](#page-89-2) 4 を繰り返しま す。

注記: CCM\_SUBPROJ マクロを使用して、新しい外部プロ ジェクトを適切に示すようにビルド スクリプトと makefile を修正してください 。

- 6. カレントタスクを完了します。
- 7. 統合テスト プロジェクトで統合テスト サイクルを実行します。
- 8. プロジェクト階層からベースラインを作成します。
- 9. システム テスト ビルド管理プロジェクトを外部ベースライン プロジェ クトからコピーします。
- 10. システム テスト プロジェクトでシステム テスト ビルドとテスト サイク ルを実行します。

# <span id="page-91-0"></span>段階的ビルドのためのビルド プロセス

通常のビルド プロセスについては[、ビルド管理の基本](#page-35-0)を参照してください。

外部プロジェクトがある場合、ビルド プロセスは段階的になります。外部プ ロジェクトを含むプロジェクトの階層は、一時には完全に更新できないこと があります。これは、プロジェクト階層の一部がビルドされるまで、外部プ ロジェクトに取り込みたい新しい生成物が存在しないことがあり得るからで す(生成物がビルド前に書き込み禁止状態にある場合、新しいバージョンが チェック アウトされます。ビルドの完了後、これらの新しいバージョンの生 成物を選択して外部プロジェクトに組み込む必要があります)。まず階層の一 部を更新して、段階的にビルドする必要があります。

新しいタスクを選択しないようにするには、初めての更新後にプロジェクト グルーピングの自動更新を解除し、この段階的ビルドの最後の更新後にプロ ジェクトグルーピングの自動更新を再度設定します。以下の例で手順を説明 します。

- 1. プロジェクト グルーピングのリフレッシュと凍結
	- a. プロジェクト グルーピングをリフレッシュしてクエリ フォルダを更 新します。 プロジェクト グルーピングを右クリックし、更新をポイントし、

ベースラインとタスクを選択します。

b. プロジェクト グルーピングの自動更新を無効にします。

プロジェクト グルーピングを右クリックし、ベースラインとタスク の自動更新の選択を解除します。

- <span id="page-91-1"></span>2. 外部プロジェクトで使用される生成物を生成するすべてのローレベル プ ロジェクト(ライブラリ プロジェクトなど)を更新します。
- 3. コンフリクトを特定し、解決します。
- <span id="page-91-2"></span>4. 外部プロジェクトで使用されるすべての生成物 ([ステップ](#page-91-1)2で更新したす べてのプロジェクトについて)をビルドします。
- <span id="page-91-3"></span>5. 外部プロジェクトを含む[、ステップ](#page-91-1)2で更新しなかったすべてのプロジェ クトを更新します。

インストール プロジェクトをビルドしている場合は、ここでそれらは除 外します[。インストールプロジェクトのためのビルドプロセス](#page-96-0)で、後で 更新する必要があります。

注記:この更新により[、ステップ](#page-91-2) 4 でビルドしたすべての製 品が外部プロジェクトに選択されます。

6. コンフリクトを特定し、解決します。

- 7. 残りの生成物 ([ステップ](#page-91-3)5で更新したすべてのプロジェクトについて)を すべてビルドします。
- 8. インストール エリアまたは CD を準備します。
- 9. ソフトウェアをテストします。
- 10. 生成物と外部プロジェクトをチェックインするベースラインを作成しま す。
- 11. 最後の更新の後に、プロジェクト グルーピングを右クリックし、ベース ラインとタスクの自動更新を選択します。

まず、ライブラリなどのローレベル プロジェクトを更新し、ビルドしま す。次に、外部プロジェクトと、それを使用するハイレベル プロジェク ト(実行形式ファイルなど)を更新します。これでハイレベル プロジェ クトをビルドできます。

# *7* アプリケーションのパッケージング

アプリケーションのパッケージングとは、アプリケーションを、内部顧客(SQE など)または外部顧客(CIA など)に関わらず、任意の顧客にリリースする方 法です。

各サイトでは、ソフトウェアに最も有用な方法でアプリケーションのパッケー ジングを行います。標準的なソフトウェア提供形態には以下のようなものがあ ります。

- DVD
- CD‐ROM
- 企業のウェブ サイト

通常、製品を CD‐ROM または企業ウェブ サイトで提供することが多いでしょ う。パッケージングするデータを準備する方法の 1 つが、インストール プロ ジェクトからインストール エリアを作成することです。

# インストール エリアとプロジェクトについて

製品ファイルを Telelogic Synergy で管理する場合、インストール エリアの構 造を持つプロジェクトを作成できます。これをインストール プロジェクトと 呼びます。

構造がインストール エリアと一致するインストール プロジェクトを作成で きます。これで、インストール プロジェクトのワークエリアを使用してイン ストール イメージ(Windows)または一組の tar ファイル(UNIX)を作成 し、それを CD に入れて、テストまたはソフトウェアのリリースに使用でき ます。

たとえば、テストのため内部的にソフトウェアをリリースする必要がある場 合、統合テスト プロジェクトから開始し、テスターが使用するすべての製品 とオブジェクトを含むインストール プロジェクトを作成します。最後に、イ ンストール プロジェクトを統合テスト プロジェクト階層に追加します。チー ムの開発が SQE グループによるテストを要する時点に到達したら、システム テスト プロジェクトをビルドし、インストール プロジェクトを更新し、イン ストール イメージ (Windows) または一組の tar ファイル (UNIX) を作成 して CD に入れます。

以下のセクションインストール[プロジェクトの作成](#page-95-0)で、インストールプロ ジェクトの作成方法を説明します。

## <span id="page-95-0"></span>インストール プロジェクトの作成

適切なビルド管理プロジェクト階層があることを確認します。統合テスト プ ロジェクトの作成については、統合テスト [プロジェクトの作成](#page-32-0)を参照してく ださい。システム テスト プロジェクトの作成については[、システム](#page-34-0) テスト プ [ロジェクトの作成を](#page-34-0)参照してください。

注記:インストール プロジェクトの使用は任意です。作成 する前に、チームのニーズを検討してください。

1. インストール プロジェクトを作成するタスクを作成し、自分を担当者に します。

作成したタスクがカレント タスクに設定されます。

- 2. プロジェクトをインストール プロジェクトとしてコピーします。
	- a. 新しいプロジェクトを作成します。
	- b. 新しいプロジェクトのプロパティを設定します。
	- c. OK をクリックします。
- 3. 新しいプロジェクトに、インストールエリアと一致するディレクトリを作 成します。
- <span id="page-95-1"></span>4. ドラッグ アンド ドロップまたはコピーと貼り付けにより、製品オブジェ クト(および成果物に含まれる他のオブジェクト)をインストール プロ ジェクトに追加します。
- 5. ワークペインに適切なビルド管理プロジェクトを表示します。
- 6. 新しいインストール プロジェクトをビルド管理プロジェクト階層に追加 します。

上記[ステップ](#page-95-1) 4 を参照してください。

- 7. インストール イメージを構築するようにビルドスクリプトと makefile を 拡張します。
- 8. カレント タスクを完了します。
- 9. 統合テスト プロジェクトで統合テスト サイクルを実行します。
- 10. システム テスト プロジェクトをベースラインのインストール プロジェ クトからコピーします。
- 11. システム テスト プロジェクトでシステム テストのテスト サイクルを実 行します。

注記:統合テストプロジェクトとシステムテストプロジェ クトをチェックアウトして、プラットフォームごとにこのプ ロセスを完了します。

## <span id="page-96-0"></span>インストールプロジェクトのためのビルドプロセス

通常のビルド プロセスについては[、ビルド管理の基本](#page-35-0)を参照してください。 これは、段階的ビルド アプローチの別の段階です。

インストール プロジェクトを含むプロジェクト階層は、すぐには完全に更新 されません。これは、プロジェクト階層の一部がビルドされるまで、外部プ ロジェクトに取り込みたい新しい生成物が存在しないことがあり得るからで す(生成物がビルド前に書き込み禁止状態にある場合、新しいバージョンが チェック アウトされます。ビルドの完了後、これらの新しいバージョンの生 成物を選択して外部プロジェクトに組み込む必要があります)。まず階層の一 部を更新して、段階的にビルドする必要があります。

新しいタスクを選択しないようにするには、初めての更新後にプロジェクト グルーピングの自動リフレッシュを解除し、最後の更新後にプロジェクト グ ルーピングの自動リフレッシュを再度設定します。

- 1. 各インストール プロジェクトを更新して、新たにビルドされた生成物を 選択します。
- 2. コンフリクトを特定し、解決します
- 3. 各インストール プロジェクトのワークエリアからインストール エリア または CD を準備します。

まず、生成物を生成するプロジェクトを更新し、ビルドします。次に、 インストール プロジェクトを更新し、ビルドされた生成物を取得しま す。

# *8* パラレル リリース

この章では、以下のパラレル リリースについて説明します。

- [リリースのパッチの作成](#page-98-0)
- [パラレル開発環境の作成](#page-101-0)

#### <span id="page-98-0"></span>リリースのパッチの作成

テレロジックの定義では、パッチとは、1 つ以上の修正でアプリケーション を部分的に再ビルドする、任意のリリースのことです。

パッチを作成するためには、リリースされたソフトウェア バージョンが再現 および再ビルド可能である必要があります。したがって、アプリケーション のビルドに使用したプロジェクトのベースラインを作成することは重要で す。ベースラインによって、ビルドされたもののスナップショットが作成さ れます。リリースされたプロジェクトの再現または再ビルドが必要な場合 (パッチの場合など)、これを使用することができます。

#### パッチ リリースの設定

パッチ リリースは小規模(シングル パッチ)の場合も、大規模(多数のパッ チを含むサービス パック)の場合もあります。規模に関わらず、パッチには リリースを設定する必要があります。

シングル パッチの名前は toolkit/3.0patch などのようになります。サービス パック規模のリリースの名前は toolkit/2.0sp1 などのようになります。 パッチ リリースに使用する目的を確認します。通常、必要なのはCollaborative

Development (個別開発)と System Testing (システムテスト)のみです。

#### パッチに含めるプロジェクト

パッチを作成する際、再ビルドする新しいプロジェクト バージョンを含める 必要があります。以下に、パッチ プロジェクトに何を含めるかについて説明 します。

- 実行形式ファイルの不具合を修正している場合、開発者はその実行形式 ファイルを再ビルドするプロジェクトでコードを変更します。したがっ て、パッチには、実行形式ファイルをビルドするために使用する変更後 コードを含むプロジェクト バージョンのみが含まれます。
- ライブラリに不具合がある場合は、開発者がコードを変更し、ビルド マ ネージャがライブラリを再ビルドし、それと関連するすべての実行形式 ファイルを再ビルドします。したがって、ライブラリとそれにリンクす るすべての実行形式ファイルのプロジェクトが必要になります。また、外 部プロジェクトを使用する場合はそれも必要です。

多くの場合、どのプロジェクトを再ビルドする必要があるかは、バグの 修正を割り当てられた開発者に問い合わせることができます。

注記: Telelogic Synergy データベースでパッチを整理するた めのグルーピング [プロジェクト](#page-132-0)を設定できます。詳細につ いては[、グルーピング](#page-114-0) プロジェクトを参照してください。

インストール イメージを使用してパッチをビルドする場合は、インス トール プロジェクトが必要です。

#### 開発者からの修正の取得

開発者から修正を取得するには、以下の方法があります。

- 1. 開発者がパッチ プロジェクトを作成し、バグを修正し、修正を単体テス トし、タスクを完了します。
- 2. ビルド マネージャが、そのプロジェクトをコピーします。コピーを更新 して開発者のタスクを取得します。

#### パッチ用リリースの作成

以下のプロセスでは、パッチ用リリース作成の大まかなを示します。実行す る必要のあるローレベル操作の多くは、前述のセクションで説明しています。 このセクションにあるリンクや自分で設定したブックマークを使用して該当 セクションを参照できます。

このプロセスは、すべてのプロジェクトでリリース値をコンフリクトなく設 定していることを前提としています。そうでない場合は、このプロセスはう まくいきません。

1. パッチ用のリリースを作成します(手順については、Telelogic Synergy ヘ ルプのリリースのコピーまたは作成を参照してください)。

通常は、パッチを作成するリリースをコピーします。

2. リリースの作成 ダイアログボックスでパッチに使用するプロセスルール を設定します。

通常、必要なのは Collaborative Development (共同開発) と System Testing (システムテスト)プロセスルールのみです。

#### <span id="page-99-1"></span><span id="page-99-0"></span>パッチの作成

以下に、パッチ作成の大まかな手順を示します。

- 1. タスク(1つまたは複数)を作成し、パッチ リリースに適した開発者に割 り当てます。
- 2. プロジェクト情報と新しいリリース値を開発者に付与します。

開発者は新しい開発プロジェクトをベースライン リリースからコピー し、カレント タスクを設定し、問題の診断と修正、単体テストを行って カレント タスクを完了する必要があります。

注記:問題を修正している開発者は、必ずファイルのチェッ クアウト前にプロジェクトでリリース値を設定するように してください。また、開発者は、チェック アウトするオブ

ジェクトが自動的に正しいタスクに関連付けられるようにカ レント タスクを設定する必要があります。これらのステッ プを忘れると、いくつかのステップを手動で実行して正しい オブジェクトが確実にパッチに含まれるようにしなければな りません。

また、開発者は、パッチ プロジェクト内の他の作業を完了 しないでください。これは、チェック アウトされた他の バージョンにパッチのリリース値のタグがつけられ、誤って パッチに含まれないようにするためです。

<span id="page-100-0"></span>3. パッチ作成中の各プロジェクトのシステム テスト プロジェクトを作成 します。

同様の手順でシステム テスト プロジェクトも作成できますが、1つだけ 異なる点があります。

コピーするのは、パッチに含めるプロジェクトだけです。

システム テスト プロジェクトの作成については[、システム](#page-34-0) テスト プロ [ジェクトの作成を](#page-34-0)参照してください。

注記:統合 prep (準備) パッチ プロジェクトは必要ありま せん。

- 4. [特定のタスクを使用するビルドを](#page-47-0)行います。
- 5. テスト エリアを設定します。

パッチ用のテスト エリアを設定するため、リリース済みソフトウェアの コピーをインストールエリア (patch\_test\_1.2 など)にインストール し、そのパッチにビルドされた製品をそのエリアにコピーできます(理 想的には、顧客がインストールする場合と同じようにパッチをインス トールすべきです)。

パッチ インストール用の特別なユーティリティがある場合は、それを使 用します。

- 6. システムテストを続行します。不具合が見つかったら、サイクル[をステッ](#page-99-0) [プ](#page-99-0)1から再開します(ただし[、ステップ](#page-99-1)2と[ステップ](#page-100-0)3は繰り返さない でください)。
- 7. パッチが品質基準を達成したら、顧客がそのパッチを利用できるように します。

#### <span id="page-101-0"></span>パラレル開発環境の作成

パラレル開発環境は、複数のプラットフォームについて製品を出荷する (Windows に 1 つ、UNIX に 1 つなど)ことを会社が決めた場合や、製品のリ リースを複数出荷する(メインの製品リリースとパッチ リリースなど)必要 がある場合に発生します

パラレル プラットフォーム環境についてはパラレル [プラットフォームにつ](#page-101-1) [いてを](#page-101-1)、環境の設定方法についてはパラレル [プラットフォームの設定を](#page-102-0)参照 してください。

パラレル リリース環境については、パラレル [リリースの設定を](#page-103-0)参照してくだ さい。

#### <span id="page-101-1"></span>パラレル プラットフォームについて

ソフトウェアを複数のプラットフォーム向けにビルドする必要がある場合、 プラットフォーム プロパティを使用して、プラットフォームごとに各プロ ジェクトのバージョンを作成します。これらのプロジェクトは、バリアント プロジェクトと呼ばれます。バリアント プロジェクトは、ほとんどのソース メンバーを共有しますが、異なるビルド引数を設定して、その結果発生する 複数の製品を各バリアント プロジェクトで保存できます。ただし、特定のプ ラットフォームに個々のタスクを指定したり、プラットフォームごとにフォ ルダを設定する必要はありません。1 つのタスクにすべてのプラットフォー ムの変更されたファイルを含めることができます。パラレル バージョンが発 生すると、各プロジェクトはプラットフォームに適合するオブジェクト バー ジョンを選択します。

たとえば、Windows と HP‐UX の toolkit プロジェクトをビルドするには、プ ロジェクト階層の 2 つの異なったバージョンをコピーします。それぞれのプ ラットフォームプロパティを適切な値に設定します(プラットフォーム値を om\_hosts.cfg ファイルで設定しておく必要があります。これについては[、プ](#page-25-0) [ラットフォーム設定を](#page-25-0)参照してください)。

#### sp1\_win32\_2.0、

hp 2.0 など、プロジェクトが分かりやすいバージョン名を付与できます。プ ロジェクト名をこのように付けると一目で識別できます。

注意!プラットフォーム属性をオブジェクトに追加した場 合、将来のバージョンからその属性を削除する際、注意が必 要となります。たとえば、製品のリリース1で2つのパラレ ル バージョンを持つファイルがあったとします。バージョ ン win\_1 のプラットフォーム値は x86、バージョン sol\_1 のプラットフォーム値は sparc です。リリース 2 で、これら 2 つのパラレル ファイルをマージして、クロスプラット フォームのバージョン 2 を作成することにしました。バー

ジョン 2 ではプラットフォーム属性を消去します。 Telelogic Synergy は、プラットフォーム値の一致を優先するため、プ ラットフォーム値 x86 を持つプロジェクトは、マージ後の バージョン 2 ではなく、バージョン win\_1 を取り込みます。 この問題を解決するには、古い win\_1 バージョンと sol\_1 バージョンからプラットフォーム属性を取り除きます。ただ し、この方法をとると古いリリースのパッチはビルドできな くなります。これを解決するためには、マージ後のオブジェ クトの名前を変更し、古いバージョンが候補にならないよう にします。

製品もプラットフォーム固有です。プラットフォームごとに各製品のパラレ ル ブランチをチェック アウトし、適宜プラットフォーム値を設定する必要が あります。

注記:ユーザーは、同じプロジェクトを使用して、ビルド前 に、プラットフォーム プロパティ、make マクロ、ワークエ リアを変更することにより、複数の異なるプラットフォーム 向けに同じ製品をビルドできます。

ただし、これはユーザーがビルドを実行するのによい方法で はありません。

ビルド マネージャは、自分がビルドする製品を再現できる 必要があります。複数のプラットフォームをビルドするため に構成を変更し続けていると、製品がどのようにビルドされ たかを把握できなくなります。その結果、問題の追跡、修正 のテスト、マイルストーン到達時のソフトウェア維持が非常 に困難になります。

また、この方法でビルドすると、プラットフォーム変更のた びに再ビルドが必要になります。

パラレル プラットフォーム用の更新のしくみについては[、選択ルール](#page-56-0)を参照 してください。

#### <span id="page-102-0"></span>パラレル プラットフォームの設定

この手順では、パラレル プラットフォーム用に新しいプロジェクト階層を既 存のプロジェクト階層からコピーする方法を示します。

1. om hosts.cfg ファイルに、必要となる新しいプラットフォーム値を設定 します。

手順については[、プラットフォーム設定を](#page-25-0)参照してください。

- 2. 既存のプロジェクト階層から新しいプロジェクト階層をコピーします。
	- 必ずプラットフォーム値を設定し、プロジェクト バージョンが分かりや すい名前を付けてください。パラレル プロジェクト用のワークエリアが 明確になるように、必ずバージョンとプラットフォームをワークエリア パスに使用します。
- 3. 新しいプロジェクト階層がうまくビルドされることを確認します。

makefile とプロジェクト マクロを変更する必要がある場合があります。

4. 新しいプロジェクト階層にベースラインを設定します。

手順については[、開発者にテストベースラインを公開を](#page-79-0)参照してくださ い。

これで、このベースラインからビルド管理プロジェクトをコピーできます。

#### <span id="page-103-0"></span>パラレル リリースの設定

企業でアプリケーションのパラレルリリースを並行して開発することがあり ます。たとえば、あるチームで toolkit アプリケーションのリリース toolkit/ 3.0 の新機能に取り組んでいる一方で、別のチームがリリース toolkit/2.1 のバ グ修正の作業をしているような場合です。

複数リリースのためにアプリケーションをビルドする必要があるため、開発 リリースごとに別のプロジェクト バージョンを作成しなければなりません。

たとえば、チームで新機能リリース toolkit/3.0 の作業と並行してバグ修正リ リース toolkit/2.1 の作業をしており、リリース toolkit/3.0 にはリリース toolkit/2.1 のバグ修正を含め、リリース toolkit/2.1 にはリリース toolkit/3.0 の新機能を含めないものとします。

この場合は、リリース toolkit/3.0 のプロセス ルールを以下のように変更しま す。All Completed Tasks for Release toolkit/2.1 フォルダ(フォルダ テンプ レートではなく)を toolkit/3.0 統合テスト プロセス ルールに追加し、toolkit/ 3.0 統合テスト プロジェクトで両方のリリースからタスクが取り込まれるよ うにします。toolkit/3.0 リリースの別のプロセス ルールも同じように変更す る必要があります。

これによって開発者がパラレル変更をマージする必要がなくなるわけではあ りません。Joe が toolkit/3.0 のファイルを変更して、Sue が toolkit/2.1 の同じ ファイルを変更した場合、これらの変更はパラレルとなります (Sue の変更 のほうが新しいので、toolkit/3.0 に選択されます)。2 つのバージョンをマー ジして toolkit/3.0 の新しいバージョンにする必要があります。

パラレル開発環境の作成

# *9* プロジェクトの再構築

プロジェクト再構築とは、既存ディレクトリをプロジェクトに変換したり、階 層に対してプロジェクトの追加や削除を行ったりすることにより、統合テスト またはシステム テスト プロジェクトのメンバーを再整理することです。 サイトでプロジェクト再構築を決定する理由は、以下を初めとしてたくさんあ ります。

- 製品の方向性が変わり、階層からサブプロジェクトを削除する必要が生じ た。
- プロジェクトが大きくなりすぎ、小さいものに分割することにした。
- チームで製品に多数の新機能を追加し、階層にサブプロジェクトを追加す る必要が生じた。
- ソフトウェアの一部の担当チームが変わり、別のプロジェクトに移すこと にした。
- 次のリリースで、製品に大きな影響を及ぼす変更を加えることをチームが 決定し、階層でサブプロジェクトを使用解除する必要が生じた。
- 外部プロジェクトを追加することにした。
- インストール プロジェクトを追加することにした。

プロジェクトを再構築する場合は必ず、それに対応するように makefile、ビル ド プロセス、すべての自動化ジョブを変更する必要があります。

統合テスト プロジェクト階層とシステム テスト プロジェクト階層の両方に 変更を適用する必要があります。統合テスト プロジェクト階層を先に更新し、 次に、新しいプロジェクトをチェック アウトした後で更新して変更を取り込 むことにより、システム テスト プロジェクト階層に変更を適用してください。 また、プロジェクト再構築時は、更新を実行し、プロジェクト階層の再ビルド も行って、アプリケーションの整合性を維持する必要があります。統合テスト プロジェクトについては、通常の短いテスト スイートで十分です。システム テスト プロジェクトについては、SQE チームでアプリケーションを再テスト する必要があるでしょう。

- ここで説明する手順の流れは以下のとおりです。
- [階層への既存プロジェクトの追加](#page-107-0)
- [階層からのプロジェクトの切り取り](#page-107-1)
- [階層からのプロジェクトの削除](#page-107-2)
- [ディレクトリからサブプロジェクトへの変換](#page-108-0)

• [既存階層への新規プロジェクトの追加](#page-109-0)

注記:プロジェクトを再構築する場合は、統合テスト プロ ジェクトを更新し、まず統合テスト サイクルを実行して問 題を特定して修正してください。システム テスト サイクル 中に変更が自動的に選択され、システム テスト プロジェク トに含められます。

#### <span id="page-107-0"></span>階層への既存プロジェクトの追加

- 1. タスクを作成し、自分を担当者にします。 新しいタスクがカレント タスクに設定されます。
- 2. 既存プロジェクトを追加するプロジェクトを参照します。
- 3. ドラッグ アンド ドロップまたはコピーと貼り付けにより、既存のプロ ジェクトをカレント プロジェクトに追加します。

追加したいプロジェクトの名前が分からない場合、クエリ ダイアログ ボックスを使用してプロジェクトを検索します。

4. カレント タスクを完了します。

#### <span id="page-107-1"></span>階層からのプロジェクトの切り取り

1. タスクを作成し、自分を担当者にします。

新しいタスクがカレント タスクに設定されます。

- 2. 切り取るサブプロジェクトを含む親プロジェクトを参照します。
- 3. サブプロジェクトを右クリックし、切り取りを選択します。 この操作によってプロジェクトブプロジェクトが切り取られます

が、データベースからは削除されません。

4. カレント タスクを完了します。

### <span id="page-107-2"></span>階層からのプロジェクトの削除

注記:削除操作により、プロジェクトがデータベースから完 全に削除されます。

階層からプロジェクトを削除してデータベースには残しておきたい場合は、 [階層からのプロジェクトの切り取りを](#page-107-1)参照してください。

- 1. 削除するプロジェクトを参照します。
- 2. 削除するプロジェクトを右クリックして削除を選択します。

Scope で適切な削除範囲(プロジェクト、プロジェクトとメンバーなど) を選択します。
#### ディレクトリからサブプロジェクトへの変換

この操作は CLI からのみ実行できます。

1. コマンド プロンプトから Telelogic Synergy を開始します。

ccm start -h *engine\_hostname* -d *database\_path* -nogui セッションの開始後、コマンド ウィンドウ(Windows)またはセッ ションを開始したシェル (UNIX) に Telelogic Synergy アドレス (CCM\_ADDR)が表示されます。

2. ロールを *build\_mgr*(ビルド マネージャ)に設定します。

ccm set role build\_mgr

3. タスクを作成し、自分に割り当て、デフォルトとして設定します。

ccm task -create -synopsis "*string*" -default

- 4. プロジェクトに変換するディレクトリの上のワークエリア内ディレクト リに移動します。
- 5. プロジェクトを作成し、ディレクトリをルートに指定します。

ccm create -type *project* -root *existing\_dir* -version *int* -release *release* -purpose "Integration Testing"

6. 必要に応じてサブプロジェクトのプラットフォームを作成します。

ccm attr -create *platform* -type *string* -value *platform* -project *project\_spec*

- 7. ccm unuse コマンドを使用してディレクトリを使用解除します。
- 8. 新しい統合テスト プロジェクトを統合テスト プロジェクト階層に追加 します。

ccm use -p *project\_name* delimiter *version*

9. Windows ユーザー: 絶対サブプロジェクトを使用する場合は、makefile、 ビルド プロセス、すべての自動化ジョブを、変更が反映されるように変 更します。

相対サブプロジェクトを使用する場合は、変更の必要はありません。

10. カレント タスクを完了します。

ccm task -complete default

- 11. 統合テスト サイクルを実行して[、ベースラインの作成](#page-76-0)を行います。
- 12. システム テスト プロジェクトを新しいプロジェクトからコピーします。 この操作については、システム テスト [プロジェクトの作成を](#page-34-0)参照して ください。

13. 最上位のシステム テスト プロジェクトを更新し、アプリケーションを再 ビルドして、テスト スイートを実行します。

注記:統合とシステム テスト プロジェクトをチェックアウ トし、プラットフォームごとにこのプロセスを繰り返しま す。

14. Telelogic Synergy CLI を終了します。

ccm stop

### 既存階層への新規プロジェクトの追加

既存階層に追加する必要のある新しいプロジェクトを開発者が作成した場 合、以下のステップ a とステップ b を実行する必要があります。この操作を行 う開発者は、Telelogic Synergy Classic で *component\_developer* ロールを設定す る必要があります。

- 1. 開発者は必ず以下のことを行います。
	- a. 開発者はカレント タスクを完了する必要があります。
	- b. 開発者は新しいプロジェクトをチェック インする必要があります。
- 2. チェックインしたプロジェクトから統合テスト プロジェクトをコピーし ます。

バージョン、目的、プラットフォーム、リリースを必ず設定してくださ い。

3. 新しい統合テストプロジェクトを統合テストプロジェクト階層に追加し ます。

開発者がすでにプロジェクトを階層内のディレクトリに追加し、その ディレクトリをチェック インしている場合は、統合テスト プロジェクト 階層を更新して、Telelogic Synergy で確実に新しいディレクトリが選択 され、新しいプロジェクトが含まれるようにしてください。更新につい ては[、更新の手順を](#page-56-0)参照してください。

開発者が新しいプロジェクトを階層に追加していない場合は、ビルド マ ネージャがプロジェクトを統合テスト プロジェクト階層に追加する必要 があります(手順については[、階層への既存プロジェクトの追加を](#page-107-0)参照 してください)。また、タスクを作成し、変更が完了した時点でタスクを 完了する必要があります。

新しいプロジェクトに空のディレクトリ エントリがある場合は、このリ リースのタスクに関連付けられていないオブジェクトがある可能性があ ります。

4. 必要に応じて外部プロジェクトを作成します。1 つを統合ビルド管理プロ ジェクト用に、1 つをシステム テスト プロジェクト用に追加する必要が あります。

この操作については[、外部プロジェクトの作成を](#page-89-0)参照してください。

5. 必要に応じてパラレル プラットフォームのバージョンを作成します。1 つを統合テスト プロジェクト用に、1 つをシステム テスト プロジェクト 用に追加する必要があります。

この操作については[、プラットフォーム設定を](#page-25-0)参照してください。

6. 新しいプロジェクトが複数のリリースに適用される場合、そのパラレル リリース バージョンを作成します。1 つを統合テスト プロジェクト用に、 1 つをシステム テスト プロジェクト用に追加する必要があります。

この操作については、パラレル [リリースの設定](#page-103-0)を参照してください。

- 7. makefile、ビルド プロセス、すべての自動化ジョブを、変更が反映され るように変更します。
- 8. 再構築に使用したタスクをすべて完了します。
- 9. [開発者にテストベースラインを公開を](#page-79-0)行います。
- 10. 統合テスト プロジェクト階層を更新し、アプリケーションを再ビルドし て、テスト スイートを実行します。
- 11. 別のベースラインの作成
- 12. 新しい統合テスト プロジェクトそれぞれに対応するシステム テスト プ ロジェクトを作成します。 この操作については、システムテスト[プロジェクトの作成を](#page-34-0)参照して ください。
- 13. システム テスト プロジェクト階層を更新し、アプリケーションを再ビル ドして、テスト スイートを実行します。
- 14. システム テストを実行します。

注記:統合テスト プロジェクトとシステム テスト プロジェ クトをチェックアウトして、プラットフォームごとにこのプ ロセスを完了します。

# *10* さまざまなビルド管理

アプリケーションを構築する方法は、企業によって異なります。企業にはそれ ぞれ固有のニーズがあります。新しくて規模の小さい Q 社は提供製品が 1 つ しかないのに対し、大企業の V 社は数多くの製品を複数のプラットフォーム で提供しているなどという場合があります。

Telelogic Synergy のタスクベース方法論では、Telelogic Synergy のさまざまな 機能が使用されます。ビルド マネージャが使用する機能の一部は、必須では ないので、このドキュメントでは詳しく取り上げません。ただし、それらの機 能により操作が自動化され、開発者が複雑な操作を行わなくてもよくなるた め、ビルド マネージャの作業は大幅に簡素化されます。

<span id="page-111-0"></span>ここで説明する内容は、これまでの章で説明した標準の方法論が完全に当ては まらない企業のためのものです。標準の手法で対応できない場合は、ビルド管 理の遂行に方法論のバリアントを用いてください。以下のバリアントについて 説明します。

- UNIX と PC [両方のビルド管理](#page-112-0)
- UNIX [ワークエリアとローカル](#page-113-0) ファイル
- [グルーピング](#page-114-0) プロジェクト
- カスタム フォルダ [テンプレート](#page-117-0) クエリ

### <span id="page-112-0"></span>**UNIX** と **PC** 両方のビルド管理

UNIX と PC の両方で動作するアプリケーションの場合、ビルドの前に必ず以 下の点を考慮してください。

• ワークエリアの視認性

<span id="page-112-1"></span>UNIX での Telelogic Synergy セッションは、PC のワークエリアでは見 えません。また、PC でのセッションは UNIX のワークエリアでは見え ません。

• Makefile のフォーマット

多くの場合、UNIX と PC でのビルドのためにパラレル makefile が存在 します。その場合、双方のプラットフォームの既存 makefile を使用して もかまいません。そうでない場合は以下の手順に従います。

- a. プラットフォームごとにプロジェクトのパラレル バージョンを設定 します。
- b. 各 makefile のプラットフォーム プロパティを適切な値に設定し、 makefile のパラレル バージョンを設定します。

プロジェクトのパラレル バージョンを更新すると、プラットフォームご とに適切な makefile が取り込まれます。

• 自動化

更新/ビルド プロセスを自動化する場合、シェル スクリプトまたは バッチ ファイルを使用して、Windows と UNIX のジョブを別個に自動 化するか、Perl や Cygwin などのクロスプラットフォーム スクリプトを 使用する必要があります。

### <span id="page-113-0"></span>**UNIX** ワークエリアとローカル ファイル

<span id="page-113-1"></span>デフォルトでは、UNIX ワークエリアには、管理対象ファイルを含む確実な ディレクトリ構造へのシンボリック リンクが含まれています。しかし、必要 に応じてローカル ファイルのコピーを含む UNIX ワークエリアを設定するこ ともできます。デフォルトを変更する前に、以下の利点と欠点を考慮してく ださい。

#### 利点

- ローカル マシンを切断して自分のワークエリアを使用できる。 これは、開発者にとって有益です。
- すべてのファイルがローカルであれば、NFS のようなファイル サーバー でアクセスするよりもビルド時間が短くなることがある。

大人数のソフトウェア チームではファイル サーバーを通じてビルドする とパフォーマンスが低く、ビルドができない場合があります。ビルド時 にローカル ディスクにファイルがあれば、ファイル サーバーを通じて ファイルにアクセスする必要がありません。

#### 欠点

• 通常の操作が若干遅くなる。

ローカル コピーを使用するとローカルのビルドを速くすることはできま すが、チェック アウトやチェック イン、更新など他の通常操作は少し遅 くなります。これは、データベースとワークエリアの間で、ネットワー クを通じてファイルを相互コピーする必要があるためです。

<span id="page-113-2"></span>• 共有ファイルのコピーが複数あり、Telelogic Synergy 外からアクセスする と問題が発生することがある。

ローカル コピーがある場合、開発者が 2 つのプロジェクトで同じ **working** (作業) オブジェクト バージョンを持っているので、そのファイ ルのコピーが 2 つあることになります。ワークエリアごとに自分のコ ピーを持ちます。ファイルの各コピーは、他のコピーを認識しません。

Telelogic Synergy では、すべての視認可能なワークエリアにあるファイ ルのコピーが Telelogic Synergy によって常に最新のものに維持されます (視認可能なワークエリアとは、操作を実行している Telelogic Synergy クライアントにファイル システムの場所が見えるワークエリアのことで す。Telelogic Synergy クライアントにファイルのあるワークエリアがす べて見えているかぎり、Telelogic Synergy の作業中、変更があれば各 ワークエリアは更新されます)。しかし、自分のワークエリアで直接 (FrameMaker などで)作業すると、作業中のファイルだけが変更されま す。

注記:複数ワークエリアで複数のファイル コピーを変更す る際、同期しなかったり、Telelogic Synergy を使用せずに

ファイルにアクセスしたりすると、何らかの操作(プロジェ クトやサブプロジェクトのワークエリア コンフリクトを検 出するのに同期 オプションを使用して)を行わなければ解 決できないワークエリア コンフリクトが発生します。

### <span id="page-114-0"></span>グルーピング プロジェクト

<span id="page-114-3"></span>グルーピング プロジェクトにより、プロジェクトが明確に分類されます。た とえば、グルーピング プロジェクトにより、ソフトウェア アプリケーション の複数のプラットフォームを含めることができます。すべてのプロジェクト が 1 つの大きな階層構造に入っている場合、プロジェクトのコピー ダイアロ グボックスの サブプロジェクト リスト ボックス オプションを使用して、す べてのプロジェクトの新規バージョンをチェック アウトできます。

注記:グルーピング プロジェクトは必須ではありません。 しかし、すべてのプロジェクトが 1 つの階層に入れられてい る場合、プロジェクトのセットのチェック インや、プロ ジェクトの新しいセットのチェック アウトが簡単になるの で、グルーピング プロジェクトは非常に便利です。

#### <span id="page-114-1"></span>グルーピング プロジェクトの作成について

例として、toolkit top-3.0 というプロジェクトの複数のプラットフォームを 1つにグループ化します。このプロジェクトにより、toolkit-win と toolkitunix をひとまとめにします。

<span id="page-114-2"></span>toolkit top-3.0 グルーピング プロジェクトを設定するには、固有の名前を持 つプロジェクトを設定する必要があります。

名前が同じ2つのプロジェクトを、同じ親プロジェクト内のサブプロジェク トにすることはできません。たとえば、toolkit-win と toolkit-unix を同じプ ロジェクトに分類することはできません。

同じ名前のプロジェクトを分類するため、固有の名前をもつプロジェクトの レベルをもう 1 つ作成します。ワークエリアを持つ 1 つのプロジェクトに、親 プロジェクトから見えないワークエリアを持つサブプロジェクトを含めるこ とはできません。この場合、グルーピング [プロジェクトの作成](#page-115-0) の [ステップ](#page-115-1) 3 で説明しているように、ワークエリア管理を無効にする必要があります。

#### グルーピング プロジェクトとプロジェクト グルーピング

グルーピング プロジェクトとプロジェクト グルーピングは同じではありま せん。プロジェクト グルーピングは Telelogic Synergy によって自動的に作成 されるもので、同じリリースと目的に所属するすべてのプロジェクトをまと めます。しかし、プロジェクトをいったんチェック インすると、そのプロ ジェクトはどのプロジェクト グルーピングのメンバーでもなくなります。

グルーピング プロジェクトを作成して、これを完全に管理することができま す。

#### <span id="page-115-0"></span>グルーピング プロジェクトの作成

<span id="page-115-2"></span>この例では、toolkit\_top-3.0 というプロジェクトを作成し、このプロジェク トに複数のプラットフォームの全 toolkit プロジェクトを含むものとします。 この操作を始める前に、必ずグルーピング [プロジェクトの作成についてを](#page-114-1)読 んでください。

- 1. プロジェクトを作成し、プラットフォームごとに固有の名前を付けます。 特定プラットフォーム用のプロジェクトを含む場合は、必ず各プロジェ クトのプラットフォーム値を設定します。
- 2. 新規プラットフォーム プロジェクトそれぞれに対し、そのプラット フォームの既存プロジェクトをサブプロジェクトとして追加します(この ためには、ドラッグ アンド ドロップを行います)。

追加するプロジェクトの名前がわからない場合は、クエリ ダイアログ ボックスを使用してプロジェクトを検索し、ドラッグ アンド ドロップを 行って追加します。

- <span id="page-115-1"></span>3. 最上位グルーピングプロジェクトを作成し、新規グルーピングプロジェ クトのワークエリア管理を無効にします。
	- a. 新しいプロジェクトを作成します。

タスク > 新規 > プロジェクト

b. 作成したプロジェクトを右クリックし、プロパティを選択します。 ワークエリア タブで、ワークエリア管理を無効にします。OK をク リックして変更を保存します。

注記:プラットフォーム値は設定しないでください。このプロジェ クトには、プラットフォーム値の異なる複数のサブプロジェクトが 含まれます。最上位グルーピング プロジェクトにプラットフォーム 値を設定すると、最上位グルーピング プロジェクトの更新後、同じ プラットフォーム値を持つサブプロジェクトのみがプロジェクトに 含められます。

c. 各新規プラットフォーム プロジェクトを最上位グルーピング プロ ジェクトのメンバーとして追加します。

ルート ディレクトリを右クリックし、メンバーの作成をポイント し、サブプロジェクトを選択します。サブプロジェクトの作成ダイ アログボックスで新しいサブプロジェクトの名前を入力します。サ ブプロジェクトがある場合、最上位のグルーピング プロジェクトの 下にドラッグ アンド ドロップします。

#### <span id="page-116-3"></span>リリースのパッチの作成

以下に、パッチ用リリース作成の大まかな手順を示します。実行する必要の あるローレベル操作の多くは、前述のセクションで説明しています。このセ クションにあるリンクや自分で設定したブックマークを使用して該当セク ションを参照できます。

<span id="page-116-2"></span>このプロセスは、すべてのプロジェクトでリリース値をコンフリクトなく設 定していることを前提としています。そうでない場合は、このプロセスはう まくいきません。

1. パッチ用のリリースを作成します (手順については、Telelogic Synergy へルプのリリースのコピーまたは作成を参照してください)。

通常は、パッチを作成するリリースをコピーします。

2. リリースの作成 ダイアログボックスでパッチに使用するプロセス ルー ルを設定します。

通常、必要なのは Collaborative Development (共同開発) と System Testing (システムテスト) プロセス ルールのみです。

#### <span id="page-116-1"></span><span id="page-116-0"></span>パッチの作成

以下のプロセスでは、パッチ作成の大まかな手順を示します。

- 1. タスク (1 つまたは複数)を作成し、パッチ リリースに適した開発者に 割り当てます。
- 2. プロジェクト情報と新しいリリース値を開発者に付与します。

開発者は新しい開発プロジェクトをベースライン リリースからコピー し、カレント タスクを設定し、問題の診断と修正、単体テストを行って カレント タスクを完了する必要があります。

注記:問題を修正している開発者は、必ずファイルのチェッ クアウト前にプロジェクトでリリース値を設定するようにし てください。また、開発者は、チェック アウトするオブ ジェクトが自動的に正しいタスクに関連付けられるようにカ レント タスクを設定する必要があります。これらのステッ プを忘れると、いくつかのステップを手動で実行して正しい オブジェクトが確実にパッチに含まれるようにしなければな りません。

また、開発者は、パッチ プロジェクト内の他の作業を完了 しないでください。これは、チェック アウトされた他の バージョンにパッチのリリース値のタグがつけられ、誤って パッチに含まれないようにするためです。

<span id="page-117-1"></span>3. パッチ作成中の各プロジェクトのシステム テスト プロジェクトを作成し ます。

同様の手順でシステム テスト プロジェクトも作成できますが、1 つだけ 異なる点があります。

コピーするのは、パッチに含めるプロジェクトだけです。

システム テスト プロジェクトの作成については[、システム](#page-34-0) テストプロ [ジェクトの作成を](#page-34-0)参照してください。

注記:統合 prep (準備) パッチ プロジェクトは必要ありま せん。

- 4. [特定のタスクを使用するビルドを](#page-47-0)行います。
- 5. テスト エリアを設定します。

パッチ用のテスト エリアを設定するため、リリース済みソフトウェアの コピーをインストールエリア (patch\_test\_1.2 など)にインストールし、 そのパッチにビルドされた製品をそのエリアにコピーできます(理想的 には、顧客がインストールする場合と同じようにパッチをインストール すべきです)。

パッチ インストール用の特別なユーティリティがある場合は、それを使 用します。

- 6. システム テストを続行します。不具合が見つかったら、サイクルを[ステッ](#page-116-0) [プ](#page-116-0) 1 から再開します(ただし[、ステップ](#page-116-1) 2 と [ステップ](#page-117-1) 3 は繰り返さない でください)。
- 7. パッチが品質基準を達成したら、顧客がそのパッチを利用できるようにし ます。
- 8. 新しいプロジェクトをチェック インし、新しいオブジェクトと階層内の 他のプロジェクトを含むベースラインを作成します。

#### <span id="page-117-0"></span>カスタム フォルダ テンプレート クエリ

<span id="page-117-2"></span>ビルド マネージャは、特定のプロパティを持つタスクを収集するフォルダの フォルダ テンプレートを作成する必要があるかもしれません。

このシナリオでは、チームで 2 つのパラレル リリースを同時に開発していま す。両方のリリース (ここではリリース toolkit/2.1 とリリース toolkit/3.0)の 変更を収集する完了タスク フォルダを設定します。

1. クエリ ダイアログボックスを使用して、コピーするフォルダ テンプレー トを検索します。

#### 検索 > フォルダ テンプレート

クエリ ダイアログボックスが表示されます。

2. カスタマイズするフォルダ テンプレートを選択し、フォルダ テンプレー トのコピーをクリックします。

フォルダ テンプレートのコピー ダイアログボックスが表示されます。

- 3. 以下のカスタム クエリを設定します。
	- a. 最初のリストを状態で検索に設定し、状態を completed に設定しま す。
	- b. リリース リストを適切なリリースに設定します。
	- c. 必要に応じて、別のクエリ文節を別のリリース用に追加します。
	- d. 修正データベースで検索 リストを適切なデータベース名に設定しま す。
- 4. OK をクリックして設定を保存します。

Telelogic Synergy に組み込まれているフォルダ テンプレートはカスタマイ ズできません。

#### テスト フェーズの追加

テスト フェーズを追加するには、フェーズを示すプロセス ルールと目的を作 成する必要があります。

テスト フェーズの追加は、リリースの任意の時点で行うことができます。

- 1. プロセスルールを作成します (Telelogic Synergy ヘルプのプロセス ルー ルの設定 を参照)。
- 2. 目的の作成が必要な場合は、Telelogic Synergy ヘルプの目的の作成を参照 してください。
- 3. 新しいプロセス ルールを使用するリリースを編集します。

リリースを右クリックし、プロパティを選択します。 プロセス ルール タブで、プロセス ルールの追加をクリックし、新しい プロセス ルールを選択して、OK をクリックします。

これで、新しい目的のプロジェクトをコピーできます。

グルーピング プロジェクト

# 付録 **A**:プロセス ルールへの変換

この章には、既存のユーザーに有益な情報が掲載されています。また、プロセ ス ルールを使用せずに新規システムをスタートした後に、プロセス ルールへ の移行を決めたユーザーも、この章を読むとよいでしょう。

新規ユーザーはこの章をスキップし[、ビルド管理の準備と](#page-19-0)[ビルド管理の基本の](#page-35-0) 手順を参照することも可能です。プロセス ルール使用について、新規ユーザー を対象とした説明が掲載されています。

### プロセス ルールは必要か

目的、プロセス ルール、フォルダ テンプレートを利用したビルド管理方法論 を使用してください。方法論に関する説明は、これらの機能を中心としていま す。

手動によるプロジェクトの更新は古い機能です。現在更新を手動で行ってい る場合、次リリースで手動プロジェクトが完全に廃止になる前に、現在開発中 のリリースをプロセスルール使用に切り替えることを推奨します。

### プロジェクトの変換

サイトでは、プロセス ルール使用への変換をいつでも行うことができます。 リリース開始時であれば、チームが確実に一貫してプロセス ルールを使用す ることになるので、変換しやすくなります。

以下のセクションで、ビルド マネージャと開発者の変換プロセスについて説 明します。

#### <span id="page-122-0"></span>ビルド マネージャの変換手順

ユーザーがプロジェクトを変換してプロセス ルールを使用するようにするた めには、ビルド マネージャが以下を実行する必要があります。この操作は Telelogic Synergy CLI から実行できます。

1. コマンド プロンプトから Telelogic Synergy を開始します。

ccm start -h *engine\_host* -d *database\_path* -nogui セッションの開始後、コマンド ウィンドウ(Windows)またはセッ ションを開始したシェル (UNIX) に Telelogic Synergy アドレス (CCM\_ADDR)が表示されます。

2. ロールを *build\_mgr*(ビルド マネージャ)に設定します。

ccm set role build\_mgr

3. 新しいリリースのすべてのプロセス ルールを検索します。

選択セット(query output)でコマンドを実行します。 ccm query -type process\_rule *"release='new\_release'"* ここで、*'new\_release'* は新しいリリースの名前です。

4. 新しいプロジェクトで、デフォルトでプロセス ルールを使用するよう指 定します。

ccm process rule -modify -default @

手動による更新から変換する場合は、アクティブ プロジェクトのプロセ スとプロセス ルールを設定する必要があります。Telelogic Synergy に組 み込まれているデフォルトのプロセスとプロセス ルールが、サイトの ニーズと合致する場合があります。あるいは、カスタムのプロセスとプ ロセス ルールを作成する必要があるかもしれません。

- 5. [開発者の変換手順](#page-123-0)で説明するとおり、開発者に、自分のプロジェクトを 変換してプロセス ルールを使用するようにできる旨を通知します。
- 6. Telelogic Synergy CLI を終了します。

ccm stop

<span id="page-123-0"></span>付録 B:

#### 開発者の変換手順

開発者は、プロセス ルールを使用できるようになったら、自分の既存プロジェ クトを変換する必要があります。新規リリースを開始する場合は、開発者は 以前のプロジェクトを変換する代わりに新しいプロジェクトをコピーできま す。

既存のプロジェクトを変換してプロセス ルールを使用するようにするには、 以下のステップを実行します(この手順を実行するには、ビルド マネージャ がカレント リリースのプロセス ルールを設定している必要があります[。ビル](#page-122-0) ド[マネージャの変換手順](#page-122-0)を参照してください)。

- 1. プロジェクトプロパティダイアログボックスを使用して、各プロジェク トのリリース設定を変更します。階層内の全プロジェクトのリリース値を 変更するには、以下を実行します。
	- a. 最上位のプロジェクトを右クリックし、プロパティを選択します。

プロジェクトプロパティ ダイアログボックスが表示されます。

- b. リリース リストから新しいリリース値を選択します。 プロジェクトにサブプロジェクトがある場合、すべてのサブプロ ジェクトでリリースが変更されます。
- c. 目的が Insulated Development(個別開発)、Collaborative Development (共同開発)、または Custom Development (カスタム 開発)に設定されていることを確認してください。 Custom Development(カスタム開発)使用する場合は、自分のベースライン を選択する必要があります(説明については、Telelogic Synergy ヘル プの新規ベースラインの選択を参照してください)。
- d. 変更を保存します。
- 2. コマンド プロンプトから Telelogic Synergy を開始します。

ccm start -h *engine\_host* -d *database\_path* -nogui

セッションの開始後、コマンド ウィンドウ(Windows)またはセッショ ンを開始したシェル (UNIX) に Telelogic Synergy アドレス (CCM\_ADDR)が表示されます。

<span id="page-123-1"></span>3. 新しいリリースのすべてのプロセス ルールを検索します。

選択セット (query output) でコマンドを実行します。 ccm query -type process\_rule *"release='new\_release'"*

- ここで、*'new\_release'* は新しいリリースの名前です。
- 4. 新しいプロジェクトで、デフォルトでプロセス ルールを使用するよう指 定します。

ccm process rule -modify -default @

5. Telelogic Synergy CLI を終了します。

ccm stop

「ビルド管理の準備」の章から直接この章に進んできて、再度操作のフローを 把握したい場合は、次にパラレル [リリースとパラレルプラット](#page-30-0)フォームにつ [いてを](#page-30-0)読んでください。

付録 B:

# 付録 **B**:特記事項

本書は米国 IBM が提供する製品およびサービスについて作成したものであ り、本書に記載の製品、サービス、または機能が日本においては提供されてい ない場合があります。日本で利用可能な製品、サービス、および機能について は、日本 IBM の営業担当員にお尋ねください。本書で IBM 製品、プログラム、 またはサービスに言及していても、その IBM 製品、プログラム、または サー ビスのみが使用可能であることを意味するものではありません。これらに代 えて、IBM の知的所有権を侵害することのない、機能的に同等の 製品、プロ グラム、またはサービスを使用することができます。ただし、IBM 以外の製品 とプログラムの操作またはサービスの 評価および検証は、お客様の責任で 行っていただきます。

IIBM は、本書に記載されている内容に関して特許権(特許出願中のものを含 む)を保有している場合があります。本書の提供は、お客様にこれらの特許権 について 実施権を許諾することを意味するものではありません。実施権につ いてのお問い合わせは、書面にて下記宛先にお送りください。

〒 106‐8711

東京都港区六本木 3‐2‐12 日本アイ・ビー・エム株式会社 法務・知的財産 知的財産権ライセンス渉外

以下の保証は、国または地域の法律に沿わない場合は、適用されません。: IBM およびその直接または間接の子会社は、本書を特定物として現存するままの状 態で提供し、商品性の保証、特定目的適合性の保証および法律上の瑕疵担保責 任を含むすべての明示 もしくは黙示の保証責任を負わないものとします。国 または地域によっては、法律の強行規定により、保証責任の制限が禁じられる 場合、強行規定の制限を受けるものとします。

この情報には、技術的に不適切な記述や誤植を含む場合があります。本書は定 期的に見直され、必要な変更は本書の次版に組み込まれます。IBM は予告なし に、随時、この文書に記載されている製品またはプログラムに対して、改良ま たは変更を行うことがあります。

本書において IBM 以外の Web サイトに言及している場合がありますが、便宜 のため記載しただけであり、決してそれらの Web サイトを推奨するものでは ありません。それらの Web サイトにある資料は、この IBM 製品の資料の一部 ではありません。それらの Web サイトは、お客様の責任でご使用ください。

IBM は、お客様が提供するいかなる情報も、お客様に対してなんら義務も負 うことのない、自ら適切と信ずる方法で、使用もしくは配布することができ るものとします。

本プログラムのライセンス保持者で、(i) 独自に作成したプログラムと その他 のプログラム(本プログラムを含む)との間での情報交換、および (ii) 交換さ れた情報の相互利用を可能にすることを目的として、本プログラムに関する 情報を必要とする方は、製造元に連絡してください。

Intellectual Property Dept. for Rational Software IBM Corporation 1 Rogers Street Cambridge, Massachusetts 02142 U.S.A.

本プログラムに関する上記の情報は、適切な使用条件の下で使用することが できますが、有償の場合もあります。

本書で説明されているライセンス・プログラムまたはその他のライセンス資 料は、IBM 所定のプログラム契約の契約条項、IBM プログラムのご使用条件、 またはそれと同等の条項に基づいて、IBM より提供されます。

この文書に含まれるいかなるパフォーマンス・データも、管理環境下で決定 されたものです。そのため、他の操作環境で得られた結果は、異なる可能性が あります。一部の測定が、開発レベルのシステムで行われた可能性があります が、その測定値が、一般に利用可能なシステムのものと同じである保証はあり ません。さらに、一部の測定値が、推定値である可能性があります。実際の結 果は、異なる可能性があります。お客様は、お客様の特定の環境に適したデー タを確かめる必要があります。

IBM 以外の製品に関する情報は、その製品の供給者、出版物、もしくはその 他の公に利用可能なソースから入手したものです。IBM は、それらの製品の テストは行っておりません。したがって、他社製品に関する実行性、互換性、 またはその他の要求については確証できません。IBM 以外の製品の性能に関 する質問は、それらの製品の供給者にお願いします。

本書には、日常の業務処理で用いられるデータや報告書の例が含まれていま す。より具体性を与えるために、それらの例には、個人、企業、ブランド、あ るいは製品などの名前が含まれている場合があります。これらの名称はすべ て架空のものであり、名称や住所が類似する企業が実在しているとしても、そ れは偶然にすぎません。

この情報をソフトコピーでご覧になっている場合は、写真やカラーの図表は 表示されない場合があります。

### サンプル・コードの著作権

本書には、様々なオペレーティング・プラットフォームでのプログラミング 手法を例示するサンプル・アプリケーション・プログラムがソース言語で掲 載されています。お客様は、サンプル・プログラムが書かれているオペレー ティング・プラットフォームのアプリケーション・プログラミング・インター フェースに 準拠したアプリケーション・プログラムの開発、使用、販売、配 布を目的として、いかなる形式においても、IBM に対価を支払うことなくこ れを複製し、改変し、配布することができます。このサンプル・プログラム は、あらゆる条件下における完全なテストを経ていません。従って IBM は、 これらのサンプル・プログラムについて信頼性、利便性もしくは機能性が あ ることをほのめかしたり、保証することはできません。

それぞれの複製物、サンプル・プログラムのいかなる部分、またはすべての 派生的創作物にも、次のように、著作権表示を入れていただく必要がありま す。

© ( お客様の会社名 ) ( 西暦年 ). このコードの一部は、IBM Corp. のサンプル・ プログラムから取られています。

### 商標

IBM、IBM ロゴ、ibm.com、AIX、Rational、Telelogic、Telelogic Synergy、 Telelogic Change、SYNERGY/CM、SYNERGY/Change、Telelogic Lifecycle Solution Tools、Telelogic License Server、Distributed CM、DCM、および Telelogic Synergy Distributed は、International Business Machines Corporation の米国およびその他の国における商標または登録商標です。これ らおよび他の IBM 商標に、この情報の最初に現れる個所で商標表示(®また は ™) が付されている場合、これらの表示は、この情報が公開された時点で、 米国において、IBM が所有する登録商標またはコモン・ロー上の商標である ことを示しています。このような商標は、その他の国においても登録商標ま たはコモン・ロー上の商標である可能性があります。IBM および関連の商標 については、www.ibm.com/legal/copytrade.html をご覧ください。

Informix は、International Business Machines Corporation の米国およびその 他の国における登録商標です。

Java およびすべての Java 関連の商標およびロゴは、Sun Microsystems, Inc. の米国およびその他の国における商標です。

Microsoft、Windows、Windows 2003、Windows XP、Windows Vista、およ び Windows ロゴは、Microsoft Corporation の米国およびその他の国におけ る商標です。

UNIX は、The Open Group の米国およびその他の国における登録商標です。 他の会社名、製品名およびサービス名等はそれぞれ各社の商標です。

# 用語解説

- [DCM](#page-131-2)
- [Telelogic](#page-131-6) Change
- [インスタンス](#page-131-4)
- [インライン差分](#page-131-3)
- [オブジェクト](#page-131-5)
- [カレント](#page-131-1) タスク
- [管理製品](#page-131-0)
- [共通祖先](#page-132-0)
- グルーピング [プロジェクト](#page-132-4)
- [更新](#page-132-6)
- [更新プロパティ](#page-132-7)
- [コンフリクト](#page-132-1)
- [コンポーネント名](#page-132-2)
- [コンポーネント](#page-132-3) リリース
- 削除 (delete)
- 削除 ([remove](#page-133-5))
- [差分](#page-133-1)
- [正規表現](#page-132-5)
- [製品](#page-133-3)
- [製品タスク](#page-133-4)
- [増分ベースライン](#page-133-2)
- [タイプ](#page-133-7)
- [タスク](#page-133-6)
- [タスクベースの方法論](#page-134-5)
- [タスクを完了](#page-134-2)
- [チェックアウト](#page-134-0)
- [チェックイン](#page-134-1)
- [ディレクトリ](#page-134-3)
- [ディレクトリ](#page-134-4) エントリ

- テスト [ベースライン](#page-134-7)
- [データベース](#page-134-6)
- デフォルト タスク、[カレント](#page-131-1) タスクを参照
- [同期](#page-135-6)
- [バージョン](#page-135-7)
- パラレル [コンフリクト](#page-135-4)
- パラレル [バージョン](#page-135-5)
- <u>• [汎用プロセス](#page-135-3) ルール</u>
- [比較](#page-135-2)
- [ビルド](#page-135-0)
- ビルド [マネージャ](#page-135-1)
- [ファイル](#page-136-1)
- [フォルダ](#page-136-2)
- [ブレッドクラム](#page-136-0)
- [プロジェクト](#page-136-4)
- プロジェクト [グルーピング](#page-137-5)
- [プロジェクト](#page-137-4) タスク
- プロジェクトの [更新プロパティ](#page-137-3)
- [プロジェクトのコピー](#page-137-2)
- [プロセス](#page-136-3)
- [プロセス](#page-136-5) ルール
- [プロパティ](#page-137-6)
- [ベースライン](#page-137-0)
- ベースライン [プロジェクト](#page-137-1)
- [別バージョンの使用](#page-138-5)
- [変更依頼](#page-138-0)
- [マージ](#page-138-1)
- **マージ [コンフリクト](#page-138-2)**
- [目的](#page-138-3)
- リコンサイル、<mark>[同期](#page-135-6)</mark>を参照
- リコンフィギュア、*[更新](#page-132-6)*を参照
- [リリース](#page-138-4)
- [履歴](#page-139-0)
- [ワークエリア](#page-139-2)
- <span id="page-131-6"></span><span id="page-131-5"></span><span id="page-131-4"></span><span id="page-131-3"></span><span id="page-131-2"></span><span id="page-131-1"></span><span id="page-131-0"></span>• ワークエリア [コンフリクト](#page-139-1)
	- **DCM Telelogic Synergy Distributed を使用すると、複** 数のデータベース間でデータを転送でき、マル チサイト開発を可能にします。 Telelogic ChangeTelelogic Change は、Telelogic Synergy と統合さ れた、ウェブ ベースの変更依頼管理システムで す。本書では、Telelogic Change を Telelogic Synergy とともに使用する場合の説明をしてい ます。 インスタンスインスタンスはオブジェクトのプロパティです。 同じ名前、タイプの複数のオブジェクトを区別 するために使われます。それぞれのバージョン ではありません。 インライン差分インライン差分は、2 つの比較ファイルの個々に 修正された行と文字の差分を表示します。
	- オブジェクトオブジェクトはテレロジック データベースに格 納できる(ファイル、ディレクトリ、プロジェ クト、タスク、変更依頼を含む)データの異な るタイプを示す総称です。
	- カレント タスクカレント タスクは、現在作業しているタスクで す。
	- 管理製品管理製品はビルド、または生成されたファイル です。管理製品はプロジェクトとディレクトリ以 外のどのようなオブジェクトタイプにもなりま すが、一般的な管理製品は実行形式ファイルと ライブラリです。

<span id="page-132-8"></span><span id="page-132-7"></span><span id="page-132-6"></span><span id="page-132-5"></span><span id="page-132-4"></span><span id="page-132-3"></span><span id="page-132-2"></span><span id="page-132-1"></span><span id="page-132-0"></span>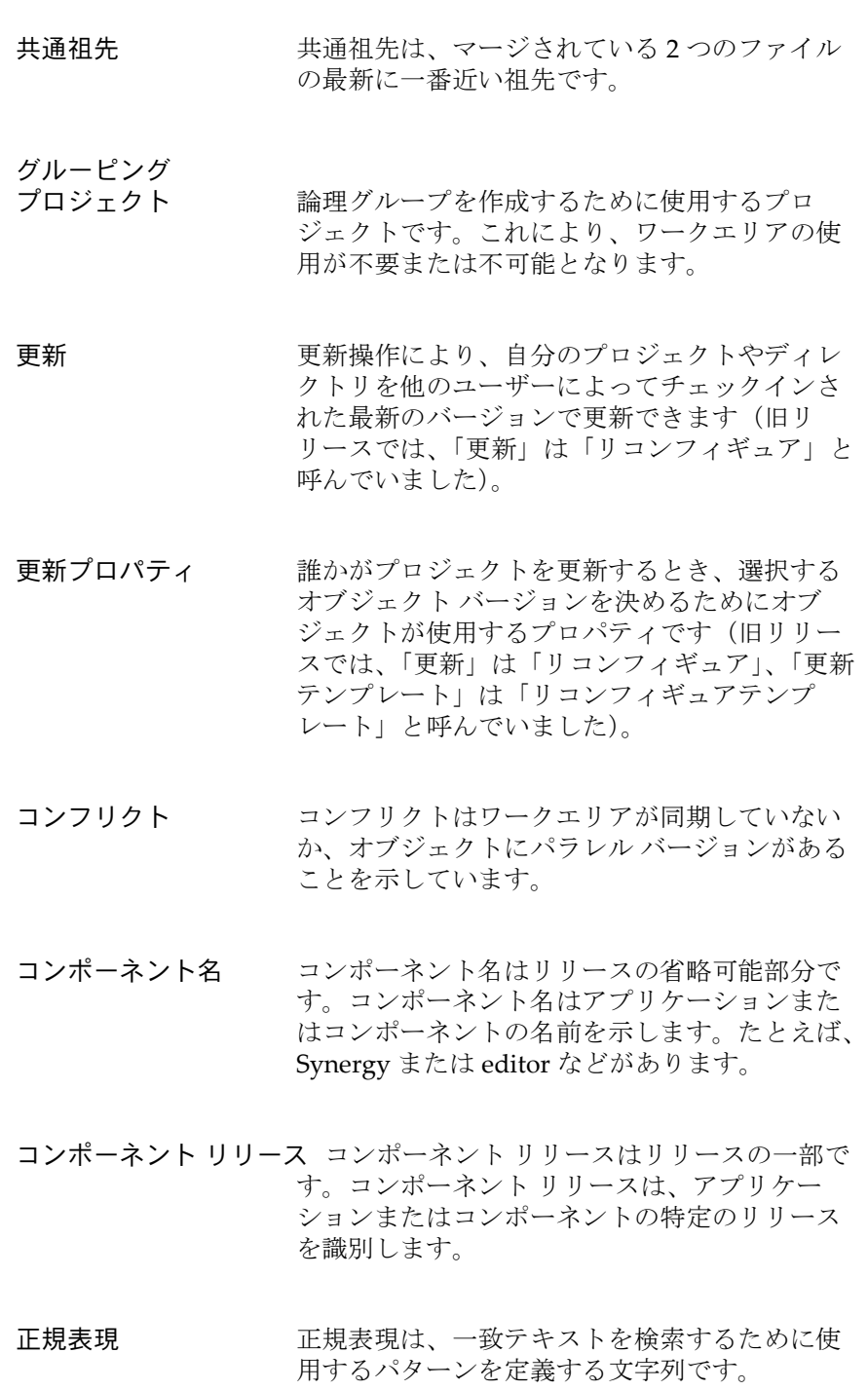

<span id="page-133-9"></span><span id="page-133-8"></span><span id="page-133-5"></span><span id="page-133-4"></span><span id="page-133-3"></span><span id="page-133-2"></span><span id="page-133-1"></span><span id="page-133-0"></span>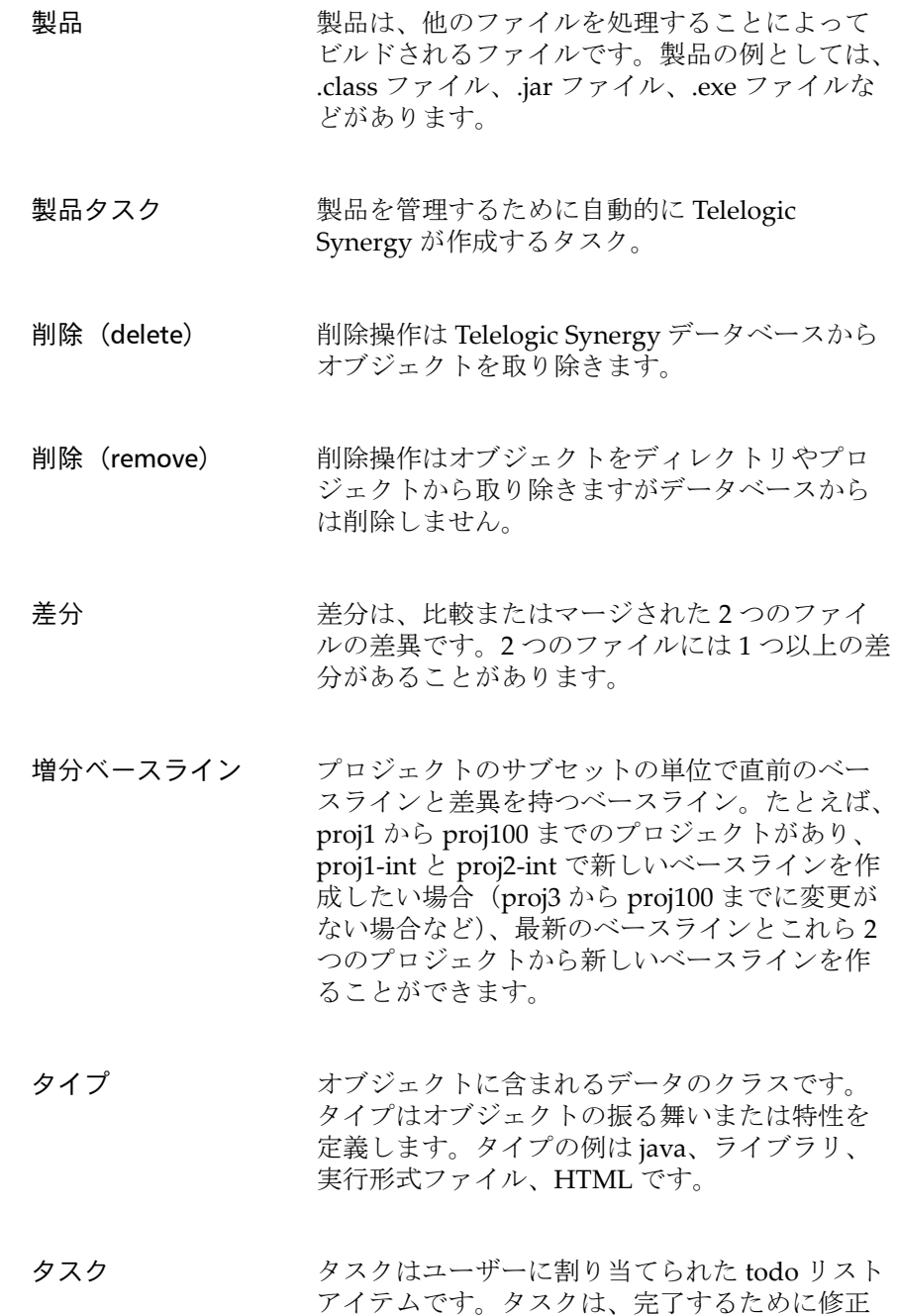

<span id="page-133-10"></span><span id="page-133-7"></span><span id="page-133-6"></span>されたファイルも追跡します。

- <span id="page-134-5"></span><span id="page-134-2"></span><span id="page-134-0"></span>タスクベースの方法論タスクベース方法論を使用すると、開発組織は 作業の基本単位として個々のファイルではなく タスクを使用してソフトウェア アプリケーショ ンへの変更を追跡できます。 タスクを完了タスク上のすべての作業を完了したときにタス クを完了できます。これでチェックインすべき すべてのオブジェクトがタスクに割り当てられ、 ビルド マネージャが製品をビルドできるように なります。 チェックアウトチェックアウト操作は、それをチェックアウト したユーザーが編集できるファイルの新しい バージョンを作成します。 チェックインチェックイン操作は 1 つ以上のファイルを保存 し、他のユーザーが使用できるようにします。 ディレクトリTelelogic Synergy ディレクトリはどのファイル が属するかを維持管理します。 ディレクトリ エントリディレクトリに属する各ファイルについて、 ディレクトリはディレクトリ エントリと呼ばれ るプレース ホルダを持っています。ディレクト リ エントリは属するファイルを識別しますが、 ファイルのバージョンは識別しません。
- <span id="page-134-7"></span><span id="page-134-4"></span><span id="page-134-3"></span><span id="page-134-1"></span>テスト ベースラインテスト ベースラインはまだまだ全員に対して使 用可能にはなっていないベースラインです。ビ ルドが SQE のテストに合格したら、開発者が使 用するためにベースラインを公開できます。
- <span id="page-134-6"></span>データベースTelelogic Synergy データベースはソース、デー タ ファイル、それらのプロパティ、他への関連 ファイルを含む使用中の管理データのすべてを 格納するデータ レポジトリです。

<span id="page-135-7"></span><span id="page-135-6"></span><span id="page-135-5"></span><span id="page-135-4"></span>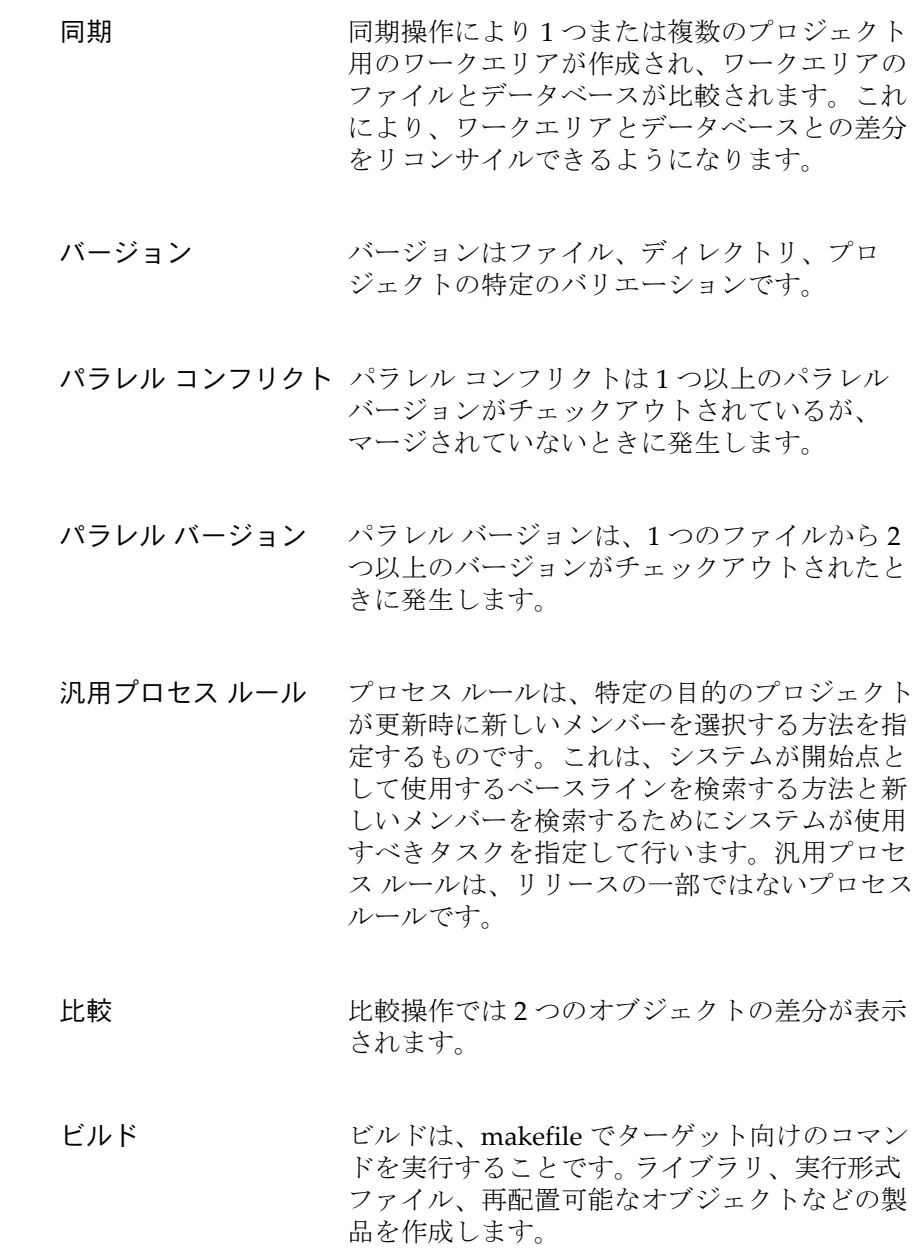

<span id="page-135-8"></span><span id="page-135-3"></span><span id="page-135-2"></span><span id="page-135-1"></span><span id="page-135-0"></span>ビルド マネージャビルド マネージャは開発チームによる変更を集 め、ビルドするユーザーです。

<span id="page-136-3"></span><span id="page-136-2"></span><span id="page-136-1"></span><span id="page-136-0"></span>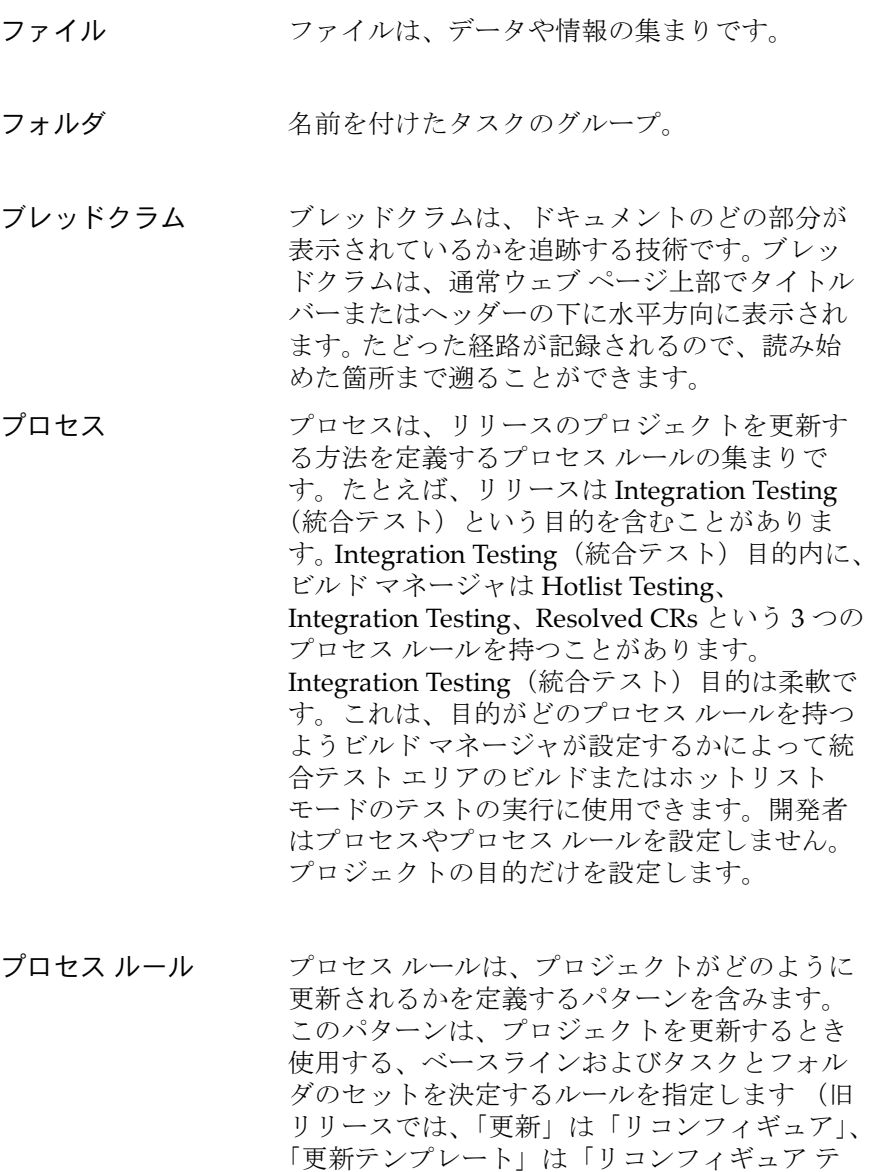

<span id="page-136-5"></span><span id="page-136-4"></span>プロジェクトプロジェクトとは、ファイルやディレクトリの 選択バージョンを特定の構造に配列した論理グ ループです。

プレート」と呼んでいました)。

ンプレート」、「プロセス ルール」は「更新テン

<span id="page-137-5"></span><span id="page-137-4"></span><span id="page-137-3"></span><span id="page-137-2"></span>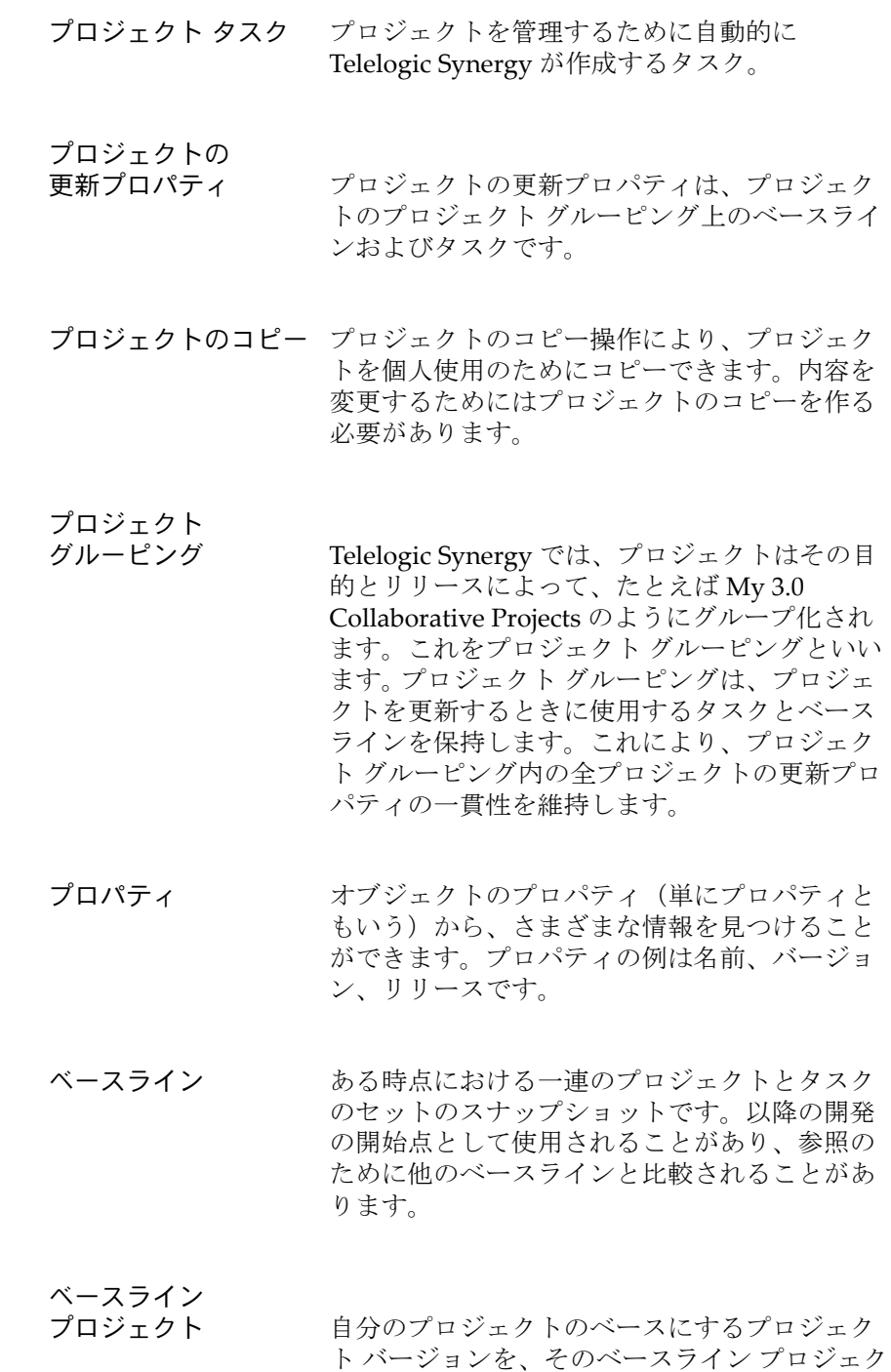

<span id="page-137-6"></span><span id="page-137-1"></span><span id="page-137-0"></span>トといいます。たとえば、「editor‐2.0」プロジェ

クトのベースライン プロジェクトは、「editor‐ 1.0」です。プロジェクトの新規バージョンを チェックアウトすると、そのベースライン プロ ジェクトが自動的に設定されます。ベースライ ンは、ベースライン プロジェクトで構成されて います。

- <span id="page-138-5"></span>別バージョンの使用プロジェクトのファイルまたはディレクトリの 別のバージョンを使用できます。別バージョン の使用操作は、単体テスト中に以前のファイル バージョンに戻したいときなどに実行できます。
- <span id="page-138-0"></span>変更依頼変更依頼は、Telelogic Change で作成された変 更に対する依頼です。
- <span id="page-138-1"></span>マージマージ機能により、ファイルの 2 つのパラレル バージョンからの情報を組み合わせることがで きます。2 つのファイルをマージすると、3 つ目 のファイルが作成されます。3 つ目のファイル には両ファイルからの情報が含まれます。
- <span id="page-138-2"></span>マージ コンフリクトマージ コンフリクトは、2 つの修正されたファ イル間で同じ行が違う方法で修正された不整合 です。
- <span id="page-138-3"></span>目的プロジェクトの目的は、それが何に使用される かを定義します。たとえば、Insulated Development (個別開発)、Integration Testing (統合テスト)、System Testing(システム テス ト)など。プロジェクトの目的を変更すると、 Telelogic Synergy はプロジェクトの更新時に異 なる選択基準を使用します。
- リコンサイル*sync* を参照してください。
- <span id="page-138-4"></span>リリースリリースは、アプリケーションの特定のリリー ス固有のプロジェクトまたはタスクを識別する プロパティです。

リリースはコンポーネント名 (オプション)と リリース区切り文字、およびコンポーネント リ リースで構成されます。コンポーネント名はア プリケーションまたはコンポーネントの名前を 示します。たとえば、Synergy または editor な どがあります。コンポーネント リリースは、ア プリケーションまたはコンポーネントの特定の リリースを識別します。Synergy/6.4 は、リリー スの一例です。

- <span id="page-139-0"></span>履歴履歴操作はファイル、ディレクトリ、プロジェ クトの全バージョン、およびそれぞれの関連を 表示します。
- <span id="page-139-2"></span>ワークエリアワークエリアは、プロジェクトによって体系化 されたファイルの個人使用コピーを含むファイ ル システムの場所です。

#### <span id="page-139-1"></span>ワークエリア コンフリクト<br> **コンフリクト** ワークエリア コンフリクトは、使用している ワークエリアとデータベースの間の不整合です。

# 索引

# **B**

build mngmt [ワークエリア用の共有ロ](#page-21-0) ケーション 15

### **C**

ccm\_root [グループ、メンバーになる時](#page-20-0) 期 14

# **I**

IBM カスタマ [サポート](#page-17-0) 11

### **N**

NT [サーバーとプラットフォーム](#page-24-0) ファイ ル 18

# **O**

om\_hosts.cfg[、プラットフォーム](#page-23-0) ファイ ルの場所 17

### **P**

PC、UNIX [アプリケーション\(ビルド](#page-112-1) 管理)106

# **S**

Synergy [ドキュメント](#page-15-0) 9

# **U**

UNIX、PC [アプリケーション\(ビルド](#page-112-1) 管理)106 UNIX [のアプリケーション、](#page-112-1)PC(ビル ド管理)106

UNIX[ワークエリアとローカルファイル](#page-113-1) 107

### あ

[値、プラットフォーム\(使用時期\)](#page-24-1)18 値、リリース [パッチに重要](#page-99-0) 93, [110](#page-116-2) [未完了タスクのリリース値を更新](#page-50-0) (GUI)44 [新しいリリース、作業](#page-50-1) 44 アプリケーションのパッケージング [説明](#page-93-0) 87 [標準的なメディア](#page-93-1) 87

### い

依存関係 [説明](#page-67-0) 61 例 [61](#page-67-0) [インストール](#page-40-0) エリア、説明 34 インストール プロジェクト 作成 (GUI) 89 [説明](#page-94-0) 88

# え

[エディタ、テキスト\(ドキュメントで使](#page-12-0) 用) 6

# お

[置き換えられたサブプロジェクト](#page-59-0) 53 [オフライン保存と削除、ベースライン](#page-83-0) 77

### か

[階層、プロジェクト、削除](#page-84-0) 78 ガイドライン [更新](#page-55-0) 49 開発 [共同、説明](#page-30-1) 24 [個別、説明](#page-30-1) 24

外部プロジェクト [作成](#page-89-1) 83 [使用する理由](#page-86-0) 80 [説明](#page-87-0) 81 [内容](#page-87-1) 81 [例](#page-87-0) 81 外部プロジェクト [フォルダの凍結解除、](#page-92-0) CLI 86 カスタム フォルダ [テンプレート](#page-117-2) クエリ 111 [空のディレクトリ](#page-59-1) エントリ 53

### き

[共同開発、説明](#page-30-1) 24 共有製品 [説明](#page-85-0) 79 [例](#page-85-0) 79 [共有ファイルの複数コピー](#page-113-2) 107 共有ワークエリア [ロケーションに設定](#page-21-1) された wa\_path\_template 15

# く

[クエリ、カスタム](#page-117-2) フォルダ テンプレー トに作成 111 グルーピング プロジェクト [固有のプロジェクト名](#page-114-2) 108 [作成](#page-115-2) 109 [説明](#page-114-3) 108

### こ

公開 [ベースライン](#page-79-1) 73

### 更新

int [prep](#page-56-1) proj 階層 50 [ガイドライン](#page-55-0) 49 [削除のマークが付けられたベースラ](#page-83-1) イン 77 [冗長](#page-60-0) 54 [冗長、ディレクトリレベルとプロ](#page-62-0) ジェクトレベル 56 [操作のステップ](#page-53-0) 47

[ベースライン](#page-80-0) 74 更新テンプレート 新規リリースに使用 (CLI) 117 [構成、プロジェクト\(トラブルシュー](#page-63-0) ティング) 57 [コピー、複数\(共有ファイル\)](#page-113-2)107 [個別開発、説明](#page-30-1) 24 コンフリクト [依存関係](#page-67-0) 61 [カテゴリ](#page-66-0) 60 [検出、説明](#page-65-0) 59 [検出のしくみ](#page-65-1) 59 [説明](#page-35-1) 29, [126](#page-132-8) 表示 (GUI) 60 [メッセージ、説明](#page-68-0) 62 コンフリクトの解決、コンフリクト [解決](#page-69-0) 63 コンフリクトの表示 [GUI](#page-66-1) 60 コンポーネント [名前、説明](#page-25-1) 19 [リリース、説明](#page-25-1) 19

# さ

[作業フロー、説明](#page-41-0) 35 削除 [プロジェクト階層、古い](#page-84-0) 78 プロジェクト [グルーピング、空](#page-84-1) 78 [ベースライン](#page-83-2) 77 [ベースライン、マーク付け](#page-83-2) 77 削除、削除(delete[\)の項を参照。](#page-133-8) [削除、説明](#page-133-9) 127 [サブプロジェクト、置き換えられた](#page-59-0) 53

### し

システム テスト [エリア、不具合の修正](#page-46-0) 40 [サイクル、説明](#page-45-0) 39 [サイクル、テスト](#page-45-1) レベル 39 [サイクル、例](#page-46-1) 40 [プロジェクト、作成](#page-34-1) 28

出荷 [複数プラットフォーム](#page-101-0) 95 [複数リリース](#page-101-1) 95 冗長更新 [オプション](#page-60-0) 54 [ディレクトリレベルとプロジェクト](#page-62-0) レベル 56

### せ

製品の共有 [説明](#page-85-0) 79 例 [79](#page-85-0) [整理、リリースとプロセス](#page-83-3) ルール 77

# そ

[増分ベースライン、作成方法](#page-81-0) 75

# て

[ディレクトリ](#page-59-1) エントリ、空 53 テスト プロジェクト 統合、再利用 (GUI) 45 統合、作成 (GUI) 26 テスト [レベル、システム](#page-45-1) テスト サイク ル 39 テンプレート [フォルダ、カスタムクエリ](#page-117-2) 111

### と

凍結 [外部プロジェクトフォルダ、](#page-91-0)CLI 85 統合テスト プロジェクト [再利用](#page-51-0) 45 [作成](#page-32-0) 26 ビルド [サイクルの作業](#page-43-0) 37 [ドキュメントで使用するテキスト](#page-12-0) エ ディタ 6 [ドキュメントで使用するデフォルト](#page-12-0) テ キスト エディタ 6 [ドキュメント、利用可能](#page-15-0) 9 トラブルシューティング

[更新プロパティ](#page-62-1) 56 [コンフリクトの解決](#page-69-1) 63 [選択時の問題](#page-62-1) 56 [プロジェクト構成の問題](#page-63-0) 57

### な

[名前プロパティ](#page-76-1) 70

### は

バージョン [パラレル、マージされない](#page-59-2) 53 [バージョン、説明](#page-133-10) 127 パッケージング、アプリケーション [説明](#page-93-0) 87 [標準的なメディア](#page-93-1) 87 パッチ [修正、開発者から取得](#page-99-1) 93 [説明](#page-98-0) 92 [含めるもの](#page-98-1) 92 [リリース](#page-98-2) 92 [リリース、作成](#page-99-2) 93, [110](#page-116-3) [リリース値](#page-116-2) 110, [93](#page-99-0) パラレル [環境、プラットフォーム](#page-101-0) 95 [通知有効時](#page-20-1) 14 [バージョン、マージされない](#page-59-2) 53 [リリース、説明](#page-30-2) 24 [リリースとプラットフォーム、説明](#page-30-2) 24 バリアント [プロジェクト](#page-101-2) 95 [方法論、説明](#page-111-0) 105

### ひ

[比較、説明](#page-135-8) 129 ビルド [自動化](#page-39-0) 33 [他のユーザーが利用可能にする](#page-79-2) 73 [引数、統合テスト](#page-32-1) 26 ビルド管理 [ロード](#page-9-0) マップ 3
[ワークエリアの設定](#page-21-0) 15 ビルド管理プロジェクト システム テスト [プロジェクト、作成](#page-34-0) 28 [設定手順](#page-32-0) 26 [説明](#page-31-0) 25 [ビルドの自動化](#page-39-0) 33 ビルド [プロパティ](#page-77-0) 71

#### ふ

ファイル [共有、複数コピー](#page-113-0) 107 [プラットフォーム、説明](#page-23-0) 17 フォルダ 外部プロジェクト、凍結 (CLI) 85 [外部プロジェクト、凍結解除](#page-92-0)  $CLI)86$ テスト[フェーズの追加\(理由と方](#page-119-0) 法)113 フォルダ テンプレート [クエリ、カスタム](#page-117-0) 111 [複数コピー、共有ファイル](#page-113-0) 107 [部分的ベースライン作成方法](#page-81-0) 75 プラットフォーム [設定](#page-25-0) 19 [複数出荷](#page-101-0) 95 パラレル [リリース、説明](#page-30-0) 24 [プラットフォーム値、使用時期](#page-24-0) 18 プラットフォーム ファイル NT [サーバー](#page-24-1) 18 [更新](#page-24-2) 18 [説明](#page-23-1) 17 [場所](#page-23-2) 17 [例](#page-23-3) 17 プロジェクト [インストール、説明](#page-94-0) 88 [階層、削除](#page-84-0) 78 [外部、作成](#page-89-0) 83 [外部、使用する理由](#page-86-0) 80 [外部、説明](#page-87-0) 81 [外部、内容](#page-87-1) 81 [外部、例](#page-87-0) 81 [再構築、説明](#page-105-0) 99

システム [テスト、作成](#page-34-1) 28 システム [テスト、説明](#page-32-1) 26 [説明](#page-136-0) 130 統合、作成 (GUI) 26 [統合テスト、説明](#page-32-3) 26 [バリアント](#page-101-1) 95 [ビルド管理、設定手順](#page-32-0) 26 [ビルド管理、説明](#page-31-0) 25 [ベースラインに含める、変更](#page-77-1) 71, [76](#page-82-0) インストール、作成(ふろじぇくと [いんすとーるさくせい](#page-95-0) ] 89 プロジェクト階層 既存プロジェクトの削除 (GUI) 101 既存プロジェクトの追加 (GUI) 101 [ディレクトリからのサブプロジェク](#page-108-0) トの作成 (CLI) 102 プロジェクト グルーピング [空、削除](#page-84-1) 78 [ベースラインに含める、変更](#page-77-2) 71 プロジェクト [グルーピング、説明](#page-114-0) 108 [プロジェクト構成の問題、トラブル](#page-63-0) シューティング 57 [プロジェクトの再構築、説明](#page-105-0) 99 プロセス ルール [整理](#page-83-0) 77 [削除、時期と方法](#page-83-1) 77 [使用への変換時期](#page-122-0) 116 新規リリースに使用 (CLI) 116 [変換、開発者の手順](#page-123-0) 117 [目的、説明](#page-27-0) 21 プロセス ルール使用への変換 [開発者の手順](#page-123-0) 117 [時期](#page-122-0) 116 プロパティ [名前](#page-76-0) 70 [ビルド](#page-77-0) 71 [プロパティ、説明](#page-137-0) 131

#### へ

ベースライン [誤った、例](#page-74-0) 68 [オフライン保存と削除](#page-83-2) 77 [開発者の使用を不可に変更](#page-44-0) 38

ビルド マネージャ ガイド *138*

[開発者の変更](#page-76-1) 70 [完全、例](#page-73-0) 67 [機能](#page-71-0) 65 [公開](#page-79-0) 73 [更新プロセス](#page-80-0) 74 削除 (delete) 77 [削除の対象とする](#page-83-3) 77 [削除のマークが付けられた、更新](#page-83-4) 77 [作成](#page-76-1) 70 [説明](#page-71-1) 65 [増分、作成方法](#page-81-1) 75 [正しい、例](#page-73-1) 67 [データベース検索](#page-72-0) 66 [テスト、説明](#page-76-2) 70 [テスト、方法論](#page-76-3) 70 [部分的、作成方法](#page-81-0) 75 [プロジェクト、未設定時の問題](#page-64-0) 58 [ベースラインに含める、変更](#page-77-3) 71 [方法論](#page-76-4) 70 [前のバージョンに戻す](#page-44-0) 38 [未設定時の問題](#page-64-0) 58 [ワークエリアのメンテナンスの有効](#page-72-0) 化 66 [別バージョンの使用](#page-138-0) 132

### ほ

方法論 テスト [ベースライン](#page-76-3) 70 [バリアント、説明](#page-111-0) 105 [ベースライン](#page-76-4) 70

### め

[メッセージ、コンフリクト\(説明\)](#page-68-0)62

## も

目的 プロセス [ルール、説明](#page-27-0) 21

### り

リリース

[値、パッチに重要](#page-99-0) 93, [110](#page-116-0) [値、変更](#page-27-1) 21 [新しい、作業](#page-50-0) 44 [新しいリリース](#page-50-1) 44 [使用できる文字](#page-26-0) 20 [説明](#page-25-1) 19 [ソフトウェア](#page-49-0) 43 [ソフトウェアのリリース](#page-49-1) 43 [名前、使用できない文字](#page-26-1) 20 [名前の作成](#page-26-2) 20 [名前、文字列長](#page-26-3) 20 [名前、例](#page-25-1) 19 [パッチ](#page-98-0) 92 [パッチ、作成](#page-99-1) 93, [110](#page-116-1) [パッチ名](#page-98-1) 92 [パラレル、説明](#page-30-0) 24 [不活性化、整理](#page-83-5) 77 [複数出荷](#page-101-2) 95 例 [19](#page-25-2) [リリース、説明](#page-138-1) 132 リリース値 [未完了タスクのリリース値を更新](#page-50-2) (GUI)44 [リリースの不活性化、整理](#page-83-5) 77 [履歴、説明](#page-139-0) 133

# る

ルール、プロセス [変換\(開発者の手順\)](#page-123-0)117 [削除、時期と方法](#page-83-1) 77 [使用への変換時期](#page-122-0) 116

# ろ

ローカル [ファイルと](#page-113-1) UNIX ワークエリ ア 107 [ログ、更新](#page-58-0) 52 ログの更新 [置き換えられたサブプロジェクト](#page-59-0)53 [空のディレクトリ](#page-59-1) エントリ 53 [冗長オプション](#page-60-0) 54 [マージされないパラレルバージョン](#page-58-0) [52](#page-58-0)

ロード [マップ、ビルド管理](#page-9-0) 3

# わ

ワークエリア UNIX [とローカル](#page-113-1) ファイル 107 [共有ロケーションに設定](#page-21-1) 15 [説明](#page-139-1) 133 [ビルド管理、設定](#page-21-0) 15 [リリースまたはプラットフォームご](#page-21-2) [とに設定](#page-21-2) 15